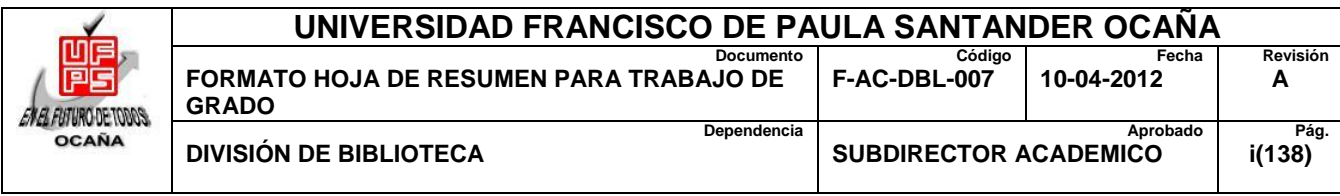

## **RESUMEN – TRABAJO DE GRADO**

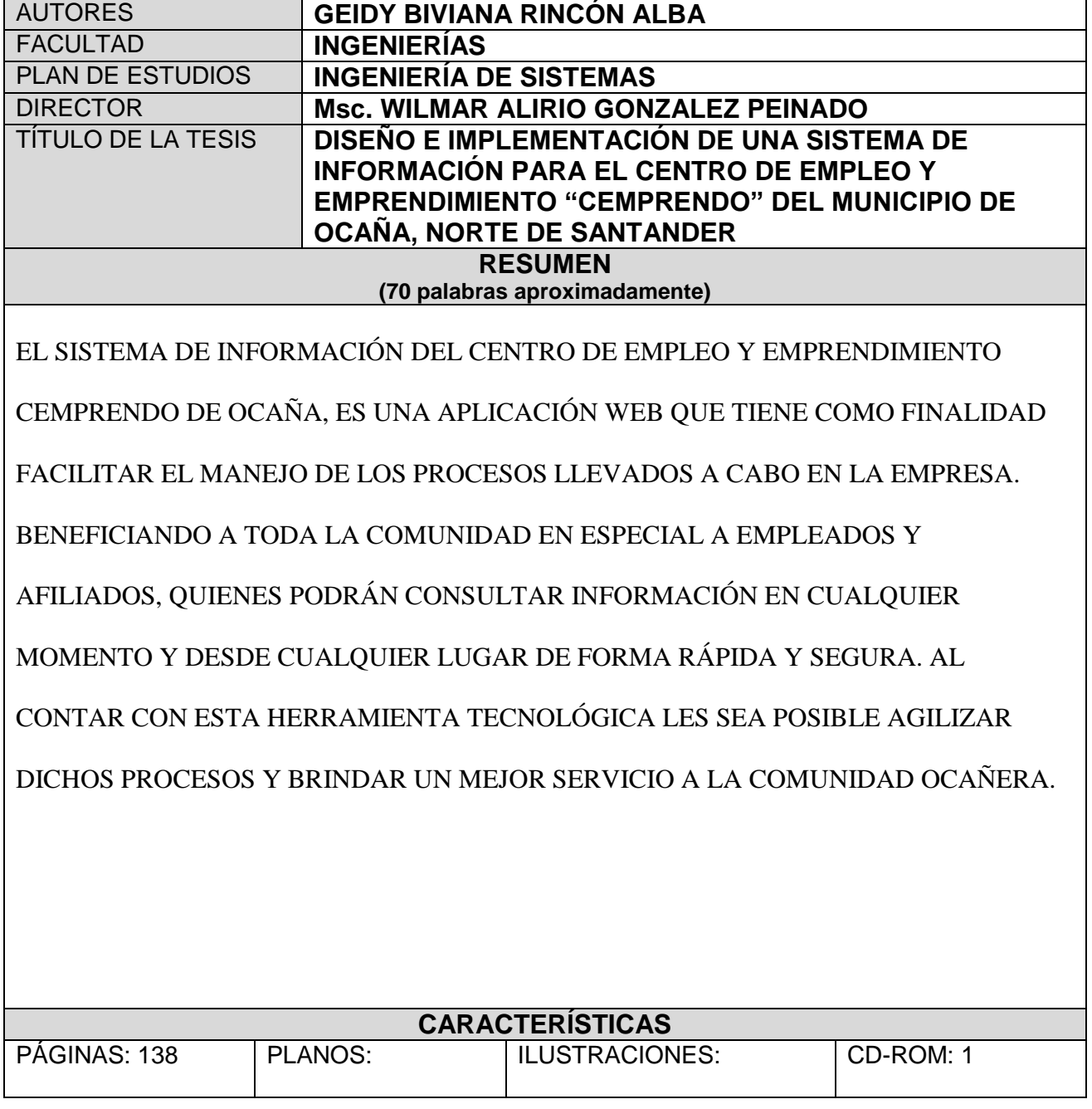

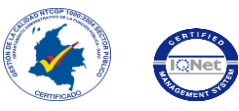

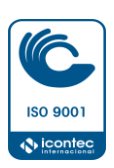

# **DISEÑO E IMPLEMENTACIÓN DE UN SISTEMA DE INFORMACIÓN PARA CENTRO DE EMPLEO Y EMPRENDIMIENTO "CEMPRENDO" DEL MUNICIPIO DE OCAÑA, NORTE DE SANTANDER**

## **Autora: GEIDY BIVIANA RINCÓN ALBA**

**Trabajo de Grado para Optar el Título de Ingeniero de Sistemas**

# **Director WILMAR ALIRIO GONZALEZ PEINADO Magister Software Libre**

# **UNIVERSIDAD FRANCISCO DE PAULA SANTANDER OCAÑA FACULTAD DE INGENIERÍAS INGENIERÍA DE SISTEMAS**

**Ocaña, Colombia** Noviembre de 2016

#### **Dedicatoria**

 Dedico este trabajo principalmente a Dios y a la Virgen de Torcoroma, por protegerme durante todo mi camino y darme las fuerzas necesarias para superar obstáculos y dificultades a lo largo de toda mi vida, permitiéndome haber llegado hasta este momento tan importante de mi formación profesional.

 A mi madre Fanny Alba, que ha sabido formarme con buenos sentimientos, hábitos y valores, lo cual me ha ayudado a formarme como persona íntegra, dispuesta a salir adelante en los momentos más difíciles.

 A mi padre Pedro Eli Rincón, que siempre ha estado presente en mi vida. En momentos de alegrías, tristezas, demostrándome siempre que puedo contar con él. Sé que está orgulloso de la persona en la cual me he convertido.

 A mi hermana María, que con sus consejos me ha ayudado a enfrentar las dificultades que se me han presentado a lo largo de la vida; por su apoyo incondicional en el transcurso de mi carrera universitaria. Igualmente dedico este triunfo a mis hermanas Diana, Yoryany y Leidy, que durante estos años de carrera han sabido apoyarme para continuar y nunca renunciar, gracias por su amor incondicional y por su ayuda.

 A mis tres sobrinos, Ariadna, Alexandra y Juan Pablo, que los adoro con todo mi corazón, que con sus risas y travesuras dan alegría a mi vida, convirtiendo los días nublados en días llenos de luz.

 A mi cuñado Leandro Rincón, por haberme brindado siempre su apoyo incondicional y por compartir conmigo y mi familia buenos y malos momentos.

### **Agradecimientos**

 En primer lugar doy infinitamente gracias a Dios, por haberme dado fuerza y valor para culminar esta etapa de mi vida.

 Agradezco también a mi mamá, papá, a mis hermanas y sobrinos, por la confianza y el apoyo brindador de parte de ellos, demostrándome siempre su amor incondicional, el cual me ha ayudado para afrontar los retos que se me han presentado.

 Gracias Ingeniero Wilmar Alirio González Peinado, por creer en mí y haberme brindado la oportunidad de desarrollar mi proyecto de grado en CEDIT, con ello tuve un crecimiento profesional y aprendí cosas nuevas. Igualmente agradezco a la Ingeniera Carmen Helena Sanjuán, a Greys Peñaranda y Sandra Maro, por el apoyo y cariño brindado durante mi permanencia en la empresa.

 Agradezco al Ingeniero Jorge Francisco Rincón, por toda la colaboración brindada durante la elaboración de este proyecto, porque sin su apoyo no hubiese sido posible la culminación del mismo.

 Ingeniera Nancy Rojas, gracias por cada una de sus valiosas aportaciones que hicieron posible este proyecto y por la gran calidad humana.

 Y gracias a todos los que de una u otra manera me brindaron su apoyo a lo largo de este camino, profesores y compañeros de estudios, por haber compartido conmigo sus conocimientos, ya que han sido de gran ayuda para mi formación tanto personal como profesional.

## <span id="page-4-1"></span><span id="page-4-0"></span>**Índice**

### **[Introducción](#page-14-0)**

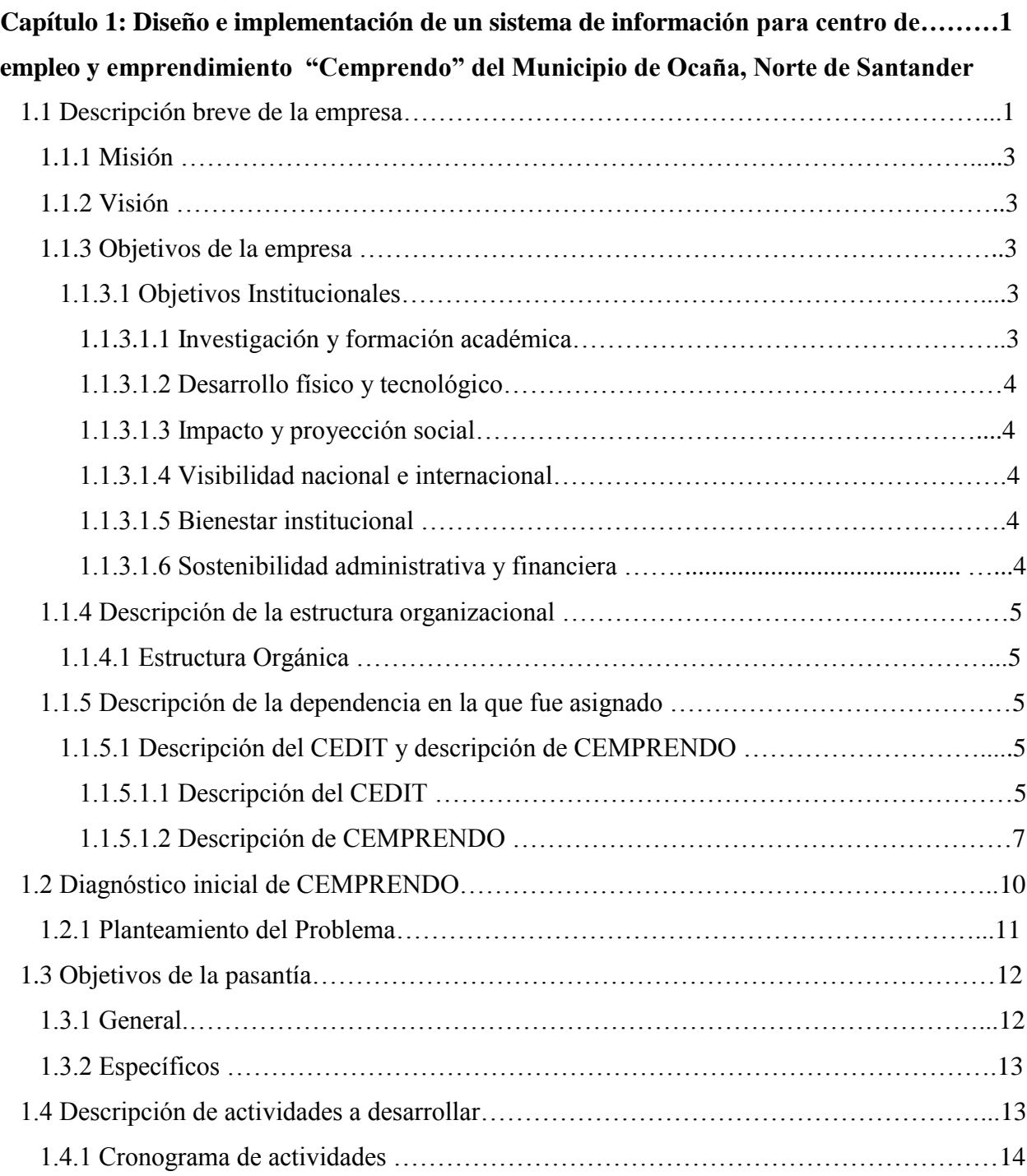

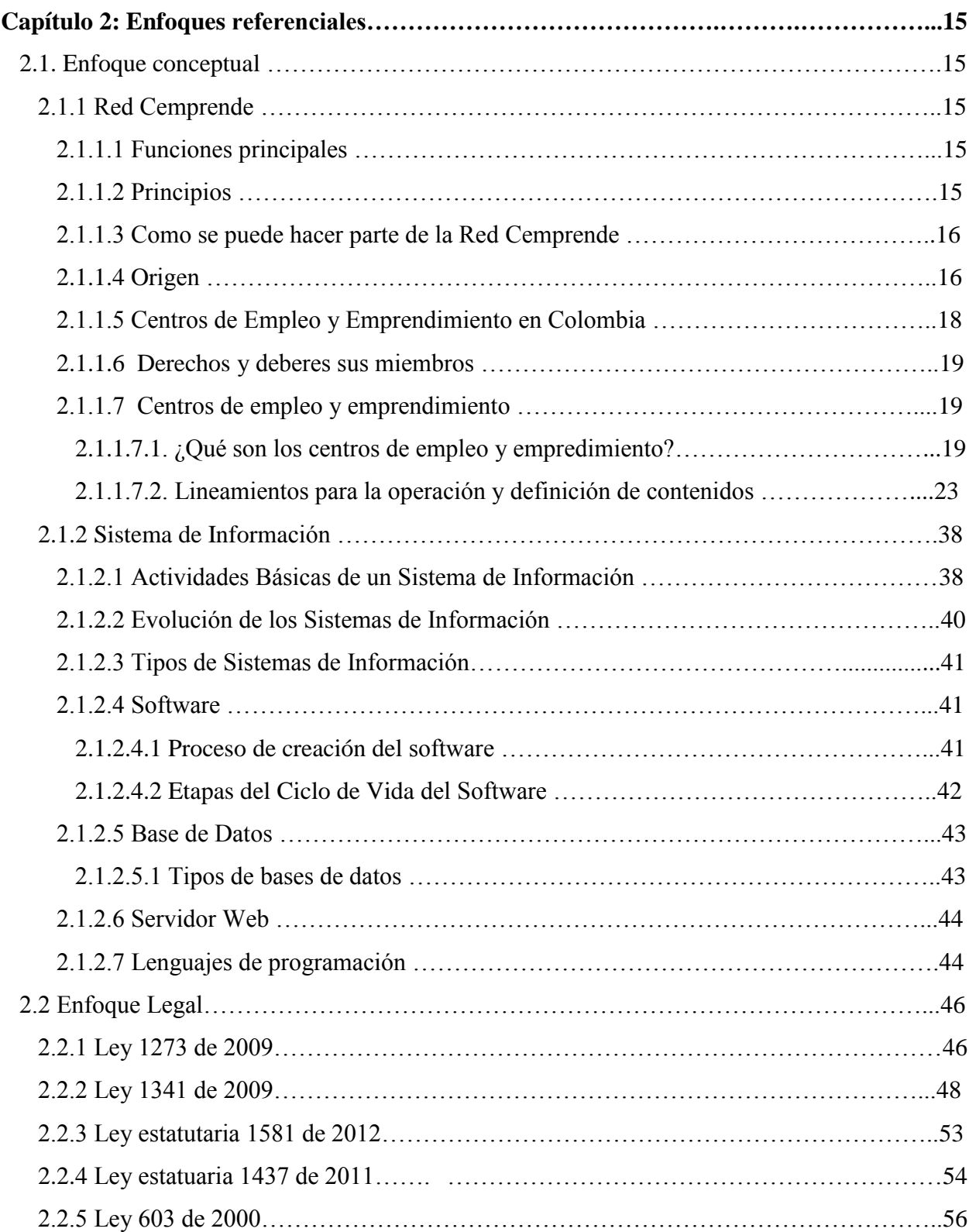

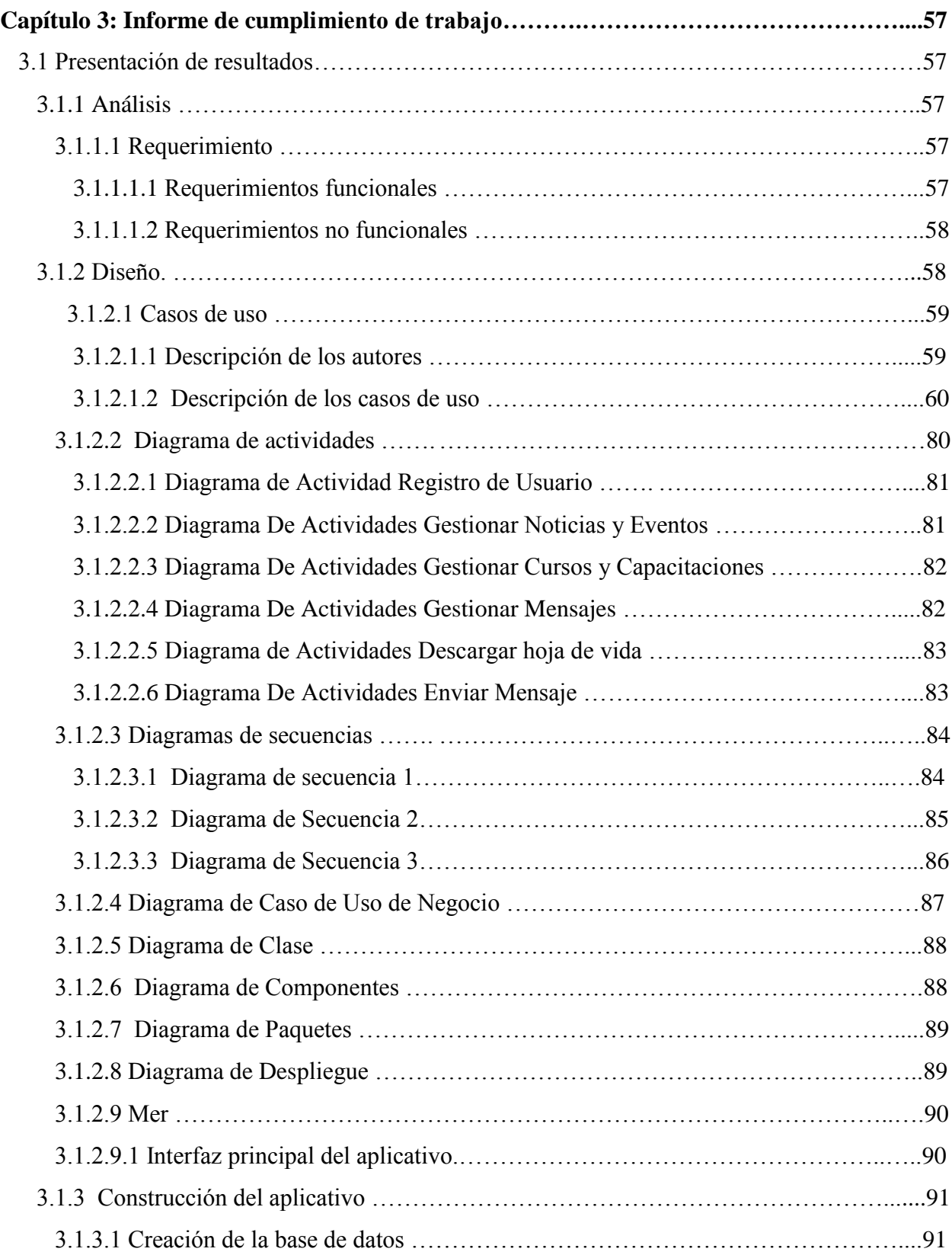

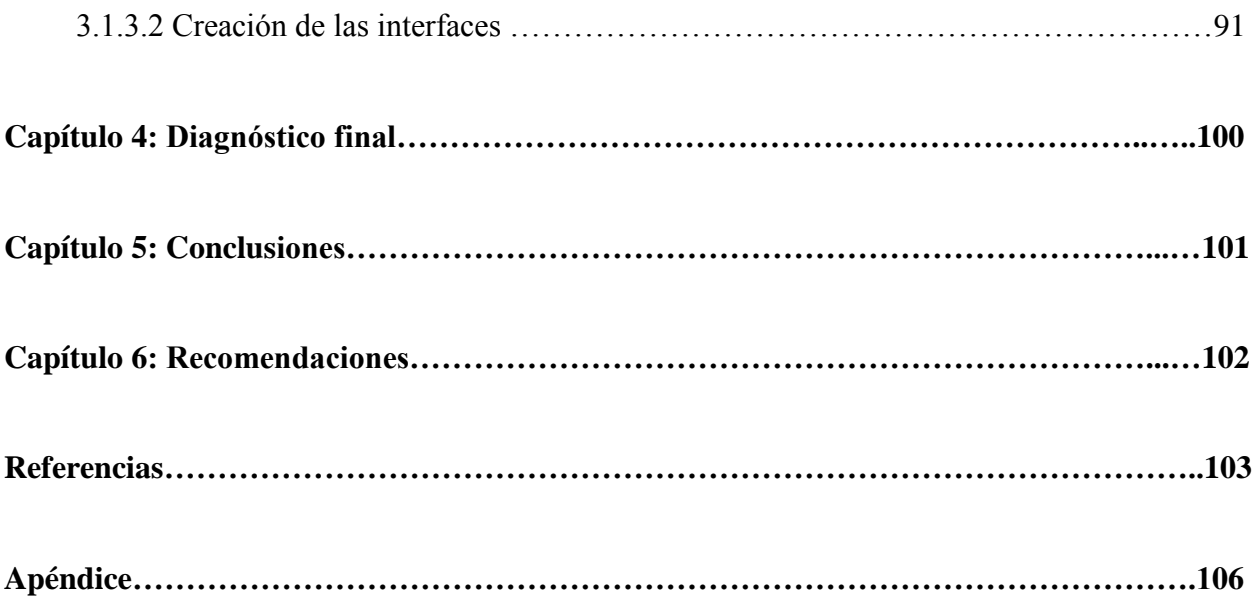

x

## **Lista de Tablas**

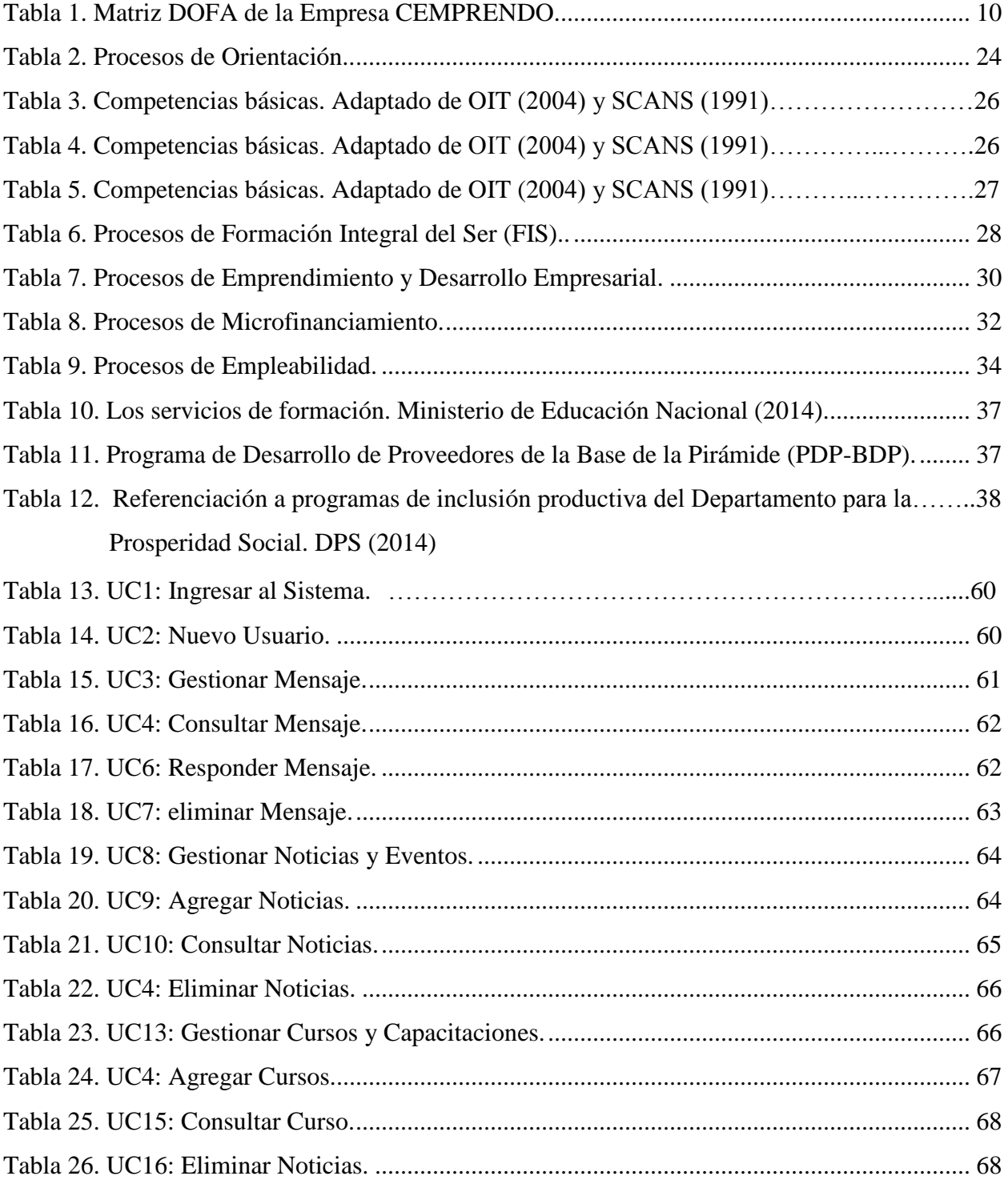

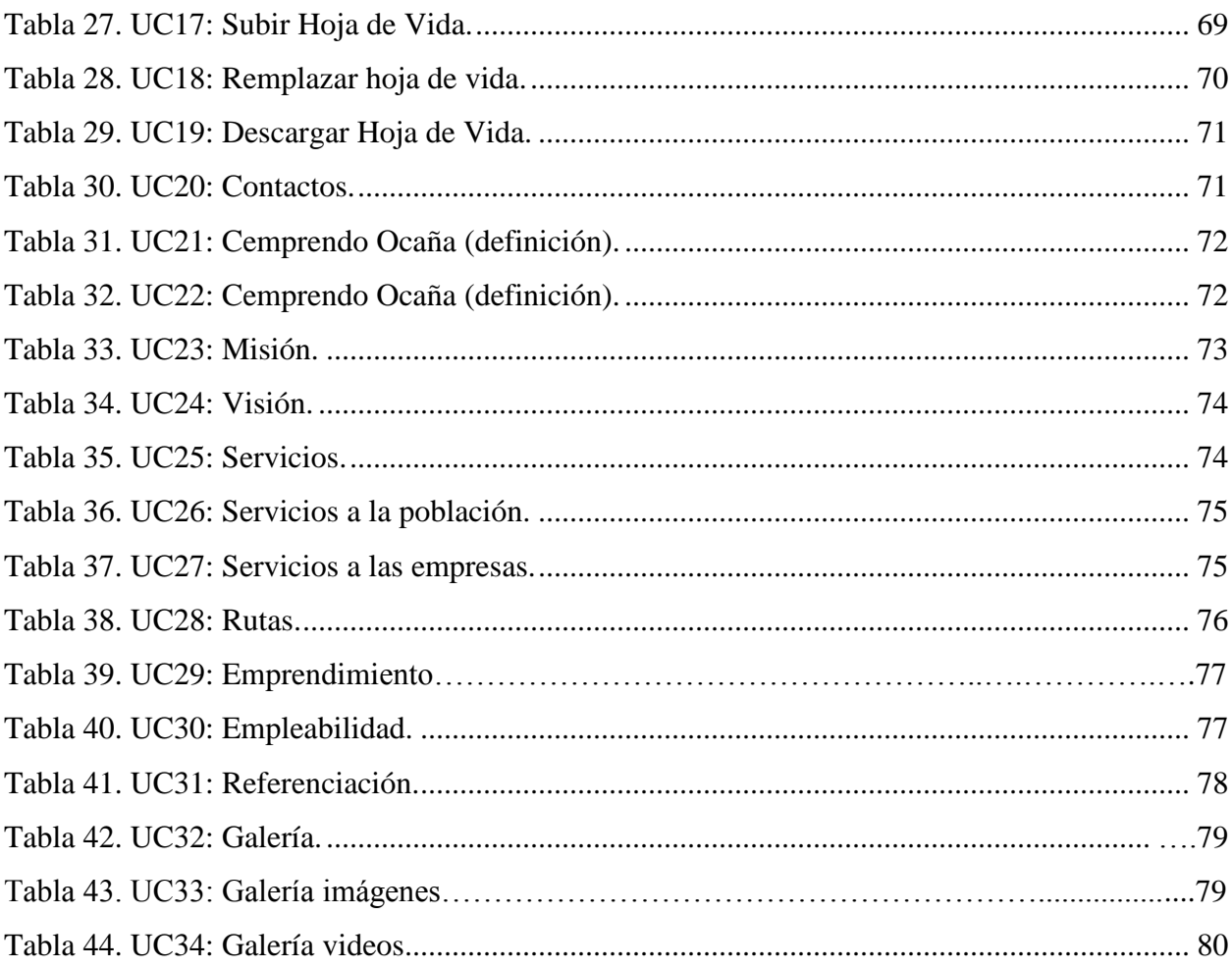

## **Lista de figuras**

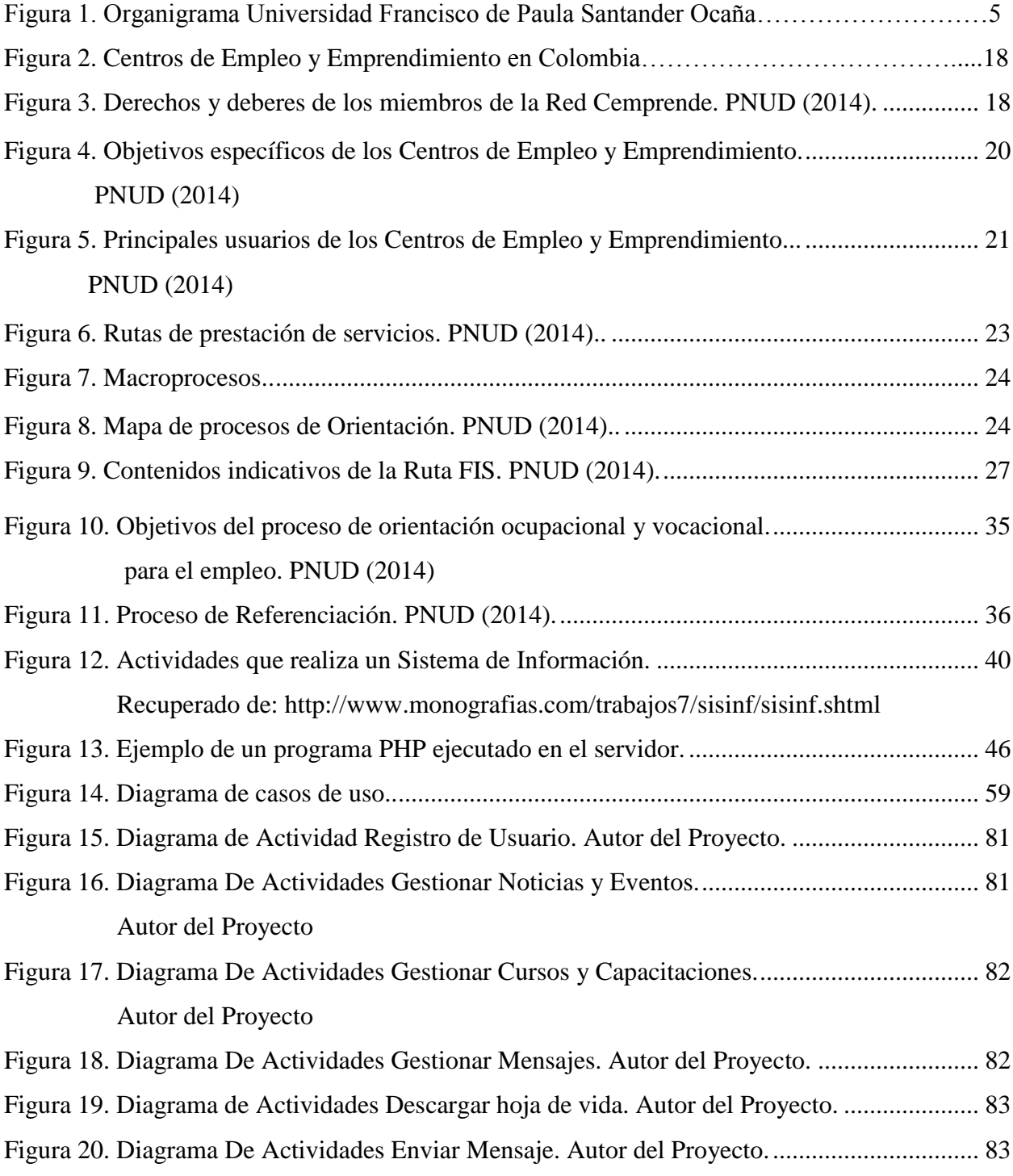

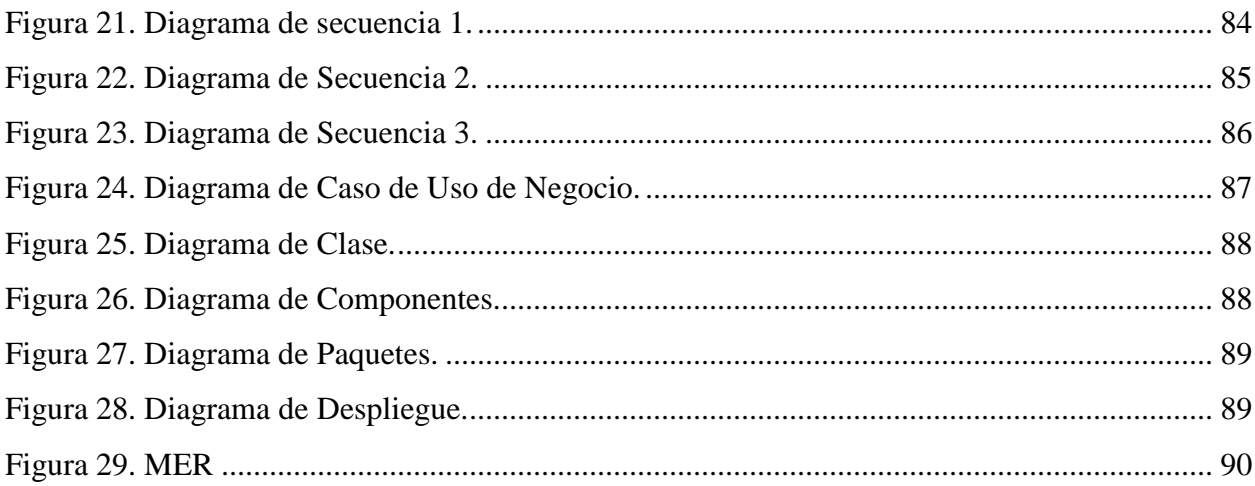

## **Lista de Anexos**

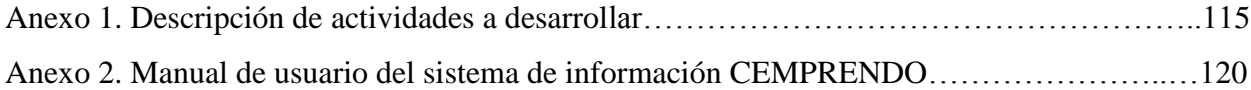

#### **Resumen**

 Los sistemas de información están orientados al tratamiento y administración de información, organizados y listos para su uso posterior, generados para cubrir una necesidad que tenga una empresa; por esta razón han sido empleados por instituciones, empresas, entidades, organizaciones o individuos para comunicarse y ofrecer servicios a la comunidad. Además Las tecnologías de la información, permiten a las empresas mejorar el manejo e integración de todos los datos y documentos que necesitan para las funciones que realizan a diario

En la siguiente investigación (en esta investigación), se propone el diseño e implementación de un sistema de información que facilite los procesos que realizan a diario y su mayor importancia es mejorar los procedimientos ejecutados en el Centro de Empleo y Emprendimiento "CEMPRENDO" Ocaña. El beneficio que ofrece el sistema de información, se manifiesta en la rapidez y eficiencia de la información que se solicita, y así tener una confiabilidad de los datos capturados y de la información resultante como apoyo a los funcionarios en sus actividades.

La realización de este proyecto tiene como objetivo principal conocer y analizar el manejo de los procesos actuales que se realizan en la empresa y de esta manera sugerir un cambio en la manera como se llevan realizando, con el fin de agilizar con la prestación de servicios a la comunidad, teniendo en cuenta que la tecnología y los sistemas de información son de vital importancia.

De igual manera, pretende ser una herramienta con la cual la empresa podrá comunicarse, transferir información, mayor manejo de los procesos, darse a conocer a través de la web, pudiendo así estar a la vanguardia de las tecnologías, ser competitivos y afrontar desafíos que se le pueda presentar.

 Con el desarrollo del aplicativo, la empresa se incorpora en las tecnologías, las cuales brindan servicios que ayudan a las empresas a entablar relaciones más directas con los usuarios; mejorar su desempaño en cuanto a la realización de los procesos o actividades; crear nuevas estrategias para el desarrollo de la empresa.

#### **[Introducción](#page-4-0)**

<span id="page-14-0"></span>El Centro de Empleo y Emprendimiento "CEMPRENDO" Ocaña, es un plataforma organizacional que bajo el modelo de ventanilla única de atención ciudadana presta un conjunto de servicios de promoción del empleo y fomento del emprendimiento, diseñado a la medida de la población.

La característica principal de esta corporación es brindarle a la ciudadanía nuevas oportunidades laborales a los que lo necesitan debido al gran desempleo que hay en la actualidad, por otro lado les ofrece oportunidades de crear su propia empresa.

La comunidad en general no conoce esta corporación y los servicios que presta, por esta razón se debe analizar la problemática y es necesario mencionar sus causas, las cuales son la manera como se manipula la información referente a los usuario que se encuentran afiliados a la empresa, la perdida de información y no tiene un medio tecnológico para divulgar toda la información de la empresa como cuál es su significado, misión, visión, y los servicios que ofrecen a la ciudadanía. Por lo cual, es de vital importancia utilizar las tecnologías de información y comunicación para el procesamiento y transmisión de los datos.

Por lo anterior, surge la necesidad de diseñar e implementar un sistema de información que permita realizar estos procesos de una manera adecuada posibilitando que la corporación tenga un mejor manejo y almacenamiento todos los datos correspondientes a las diferentes actividades que se realizan diariamente.

Con la implementación del sistema se espera suplir todas las necesidades acerca de cómo se venía manipulando la información, y así tener un mejor manejo y almacenamiento de los datos concernientes a las actividades que realizan en la empresa.

Para la construcción del sistema de información, el cual se realizó mediante algunas etapas como el análisis, etapa donde en que se recopilo la información de la corporación y de los procesos de la misma identificando sus necesidades; se siguió con la etapa de diseño, en el que se modeló la solución del sistema, teniendo en cuenta el ambiente de implementación a utilizar, motor de base de datos, lenguaje de programación, servidor web, librerías de encriptación de datos, software de validación, entre otras. Luego, en la etapa de implementación, dado el lenguaje de programación elegido, se realizó el sistema.

Este proyecto permite al Centro de Empleo y Emprendimiento "CEMPRENDO" Ocaña, busque la mejor manera de satisfacer sus necesidades, y así prestarles un buen servicio a la comunidad que realmente lo necesita y además llevar la información de forma ágil, rápida y ordenada de las actividades realizadas en la empresa.

## **[Capítulo 1. Diseño e implementación de un sistema de información para](#page-4-0)  [centro de empleo y emprendimiento "Cemprendo" del Municipio de Ocaña,](#page-4-0)  [Norte de Santander](#page-4-0)**

#### <span id="page-16-1"></span><span id="page-16-0"></span>**[1.1 Descripción breve de la empresa](#page-4-0)**

#### **Universidad Francisco de Paula Santander Ocaña – Colombia**

 En noviembre de 1973 se suscribió un contrato para la realización de un estudio de factibilidad denominado "un centro de educación superior para Ocaña" que fue terminado y sugirió la creación pronta de un programa de educación a nivel de tecnología en énfasis en ciencias sociales, matemáticas y física. En diciembre de ese mismo año, el rector de la Universidad Francisco de Paula Santander, José Luís Acero Jordán, le envió copia de dicho estudio al Icfes, Instituto que conceptúo que el proyecto para abrir el centro de estudios en Ocaña, era recomendable.

Según Acuerdo No. 003 del 18 de Julio de 1974, por parte del Consejo Superior de la Universidad Francisco de Paula Santander Cúcuta, se crea la Universidad Francisco de Paula Santander Ocaña, como máxima expresión cultural y patrimonio de la región; como una entidad de carácter oficial seccional, con AUTONOMIA administrativa y patrimonio independiente, adscrito al Ministerio de Educación Nacional.

Su primer coordinador el doctor Aurelio Carvajalino Cabrales, buscó un lugar adecuado para funcionar la sede, en los claustros Franciscanos al costado del templo de la Gran Convención y con las directivas del colegio José Eusebio Caro, se acordó el uso compartido del laboratorio de física.

En 1975 comenzó la actividad académica en la entonces seccional de la Universidad Francisco de Paula Santander con un total de 105 estudiantes de Tecnología en Matemáticas y Física, y su primera promoción de licenciados en Matemáticas y Física se logró el 15 de diciembre de 1980.

La consecución de 27 hectáreas de la Hacienda El Rhin, en las riberas del Río Algodonal, en comodato a la Universidad por 50 años, que la antigua Escuela de Agricultura de Ocaña cedió a la Universidad, permitió la creación del programa de Tecnología en Producción Agropecuaria, aprobado por el Consejo Superior mediante el Acuerdo No. 024 del 21 de agosto de 1980, y luego el ICFES otorgó la licencia de funcionamiento el 17 de febrero del año siguiente. Luego se crean las Facultades.

La Facultad de Ciencias Agrarias y del Ambiente, fue creada según Acuerdo 084 del 11 de septiembre de 1995 conformada por los departamentos de Ciencias Agrícolas y del Ambiente y el departamento Ciencias Pecuarias junto a los programas académicos de Tecnología Agropecuaria (Acuerdo Nº 024 del 21 de agosto de 1980), Zootecnia (Acuerdo Nº057 y 058 del 27 de junio de 2007), e Ingeniería Ambiental (Acuerdo 089 del 9 de octubre 1995 con resolución 10542 de 8-ago-2013 del MEN).

La Facultad de Ciencias Administrativas y Económicas, fue creada según Acuerdo No. 008 del 05 de marzo de 2003; está conformada por el departamento de Ciencias Administrativas y Departamento de Ciencias Contables y Financieras. Están adscritos los programas académicos de Tecnología en Gestión Comercial y Financiera (Acuerdo No, 024 del 29 de Junio de 1988 con la resolución 9886 de 31-jul-2013 del MEN), Administración de Empresas (Acuerdo No, 024 del 29 de Junio de 1988 ) y la profesionalización (Acuerdo No. 118 del 16 de Noviembre de 1994 Resolución 1867 de 26-feb-2013); Contaduría Pública (Acuerdo No. 007 del 05 de Marzo de 2003 y según resolución 13873 del 8-oct-2013 del MEN).

La Facultad de Ingenierías fue creada según acuerdo 007 del 20 de febrero de 2006, conformada con los departamentos de Ingeniería Civil, Ingeniería Mecánica y el departamento de Sistemas e Informática. Con los registros calificados de los programas completos de acuerdo a la Resolución 2909 de julio 21 de 2005 para el programa de Ingeniería Civil (Resolución 6779 de 20-jun-2012) e Ingeniería Mecánica (Resolución 6233 de 7-jun-2012), Ingeniería de Sistemas (Resolución 9950 de 31-jul-2013). La creación del Técnico Profesional en Telecomunicaciones con registro calificado (Resolución 5366 de agosto 25 de 2008) y el Técnico Profesional en Informática con registro calificado (Resolución 4613 de julio 18 de 2008).

La Facultad de Educación, Artes y Humanidades de la Universidad Francisco de Paula Santander Ocaña fue creada según acuerdo 063 del 20 de noviembre de 2006, está conformada con los departamentos: de Matemáticas, Física y Computación y el Departamento de Humanidades. Según el Acuerdo No. 010, marzo 29 de 2004 se crea el plan de estudios del

programa de Comunicación Social (Resolución 5363 de 10-may-2013,) y Derecho con registro calificado (Resolución 10185 de noviembre 22 de 2010). En el mes de noviembre de 2005, se suscribió el convenio de asociación No. 1744/05 con el Ministerio de Cultura, con el objeto de apoyar el proceso de estructuración académica de la Escuela de Bellas Artes.

<span id="page-18-0"></span>**1.1.1 [Misión.](#page-4-0)** La Universidad Francisco de Paula Santander Ocaña, institución pública de educación superior, es una comunidad de aprendizaje y autoevaluación en mejoramiento continuo, comprometida con la formación de profesionales idóneos en las áreas del conocimiento, a través de estrategias pedagógicas innovadoras y el uso de las tecnologías; contribuyendo al desarrollo nacional e internacional con pertinencia y responsabilidad social.

<span id="page-18-1"></span>**1.1.2 [Visión.](#page-4-0)** La Universidad Francisco de Paula Santander Ocaña para el 2019, será reconocida por su excelencia académica, cobertura y calidad, a través de la investigación como eje transversal de la formación y el uso permanente de plataformas de aprendizaje; soportada mediante su capacidad de gestión, la sostenibilidad institucional, el bienestar de su comunidad académica, el desarrollo físico y tecnológico, la innovación y la generación de conocimiento, bajo un marco de responsabilidad social y ambiental hacía la proyección nacional e internacional.

#### <span id="page-18-2"></span>**[1.1.3 Objetivos de la empresa.](#page-4-0)**

#### <span id="page-18-4"></span><span id="page-18-3"></span>*[1.1.3.1 Objetivos Institucionales.](#page-4-0)*

*[1.1.3.1.1 Investigación y formación académica.](#page-4-0)* La investigación como eje transversal de la formación se desarrolla a través de la incorporación e implementación de las TIC en los procesos académicos, la cualificación docente, la calidad y pertinencia de la oferta, la cobertura y el desarrollo estudiantil como soporte integral del currículo, de la producción científica y la generación de conocimiento, hacia la consolidación de la universidad como institución de investigación.

4

<span id="page-19-0"></span>*[1.1.3.1.2 Desarrollo físico y tecnológico.](#page-4-0)* La investigación como eje transversal de la formación se desarrolló a través de la incorporación e implantación de las TIC. Fortalecimiento de la gestión tecnológica y las comunicaciones, modernización de los recursos y adecuación de espacios físicos suficientes y pertinentes para el desarrollo de las funciones sustantivas y el crecimiento institucional.

<span id="page-19-1"></span>*1.1.3.1.3 [Impacto y proyección social.](#page-4-0)* Desarrollo de las capacidades institucionales promoviendo impactos positivos a la región, el medio ambiente y la comunidad mediante la creación de alianzas estratégicas, ejecución de proyectos pertinentes, aumento de cobertura en actividades de extensión y el compromiso con la responsabilidad social.

<span id="page-19-2"></span>*1.1.3.1.4 [Visibilidad nacional e internacional.](#page-4-0)* Integración, transformación y fortalecimiento en las funciones de investigación, docencia y extensión para su articulación en un ambiente globalizado de excelencia y competitividad, tomando como referencia las tendencias, el estado del arte de la disciplina o profesión y los criterios de calidad reconocidos por la comunidad académica nacional e internacional.

<span id="page-19-3"></span>*1.1.3.1.5 [Bienestar institucional.](#page-4-0)* Generación de programas para la formación integral, el desarrollo humano y el acompañamiento institucional que permitan el mejoramiento de las condiciones de vida de la comunidad universitaria con servicios que sean suficientes, adecuados y accesibles, que respondan a la política integral de bienestar universitario definida por la institución.

<span id="page-19-4"></span>*[1.1.3.1.6 Sostenibilidad administrativa y financiera.](#page-4-0)* Implementación y mantenimiento de procesos eficientes y eficaces en la planeación, ejecución y evaluación administrativa y financiera; abordando estándares de alta calidad y mejoramiento continuo en todos los niveles de la organización; generando espacios de participación, transparencia, eficiencia y control de la gestión.

#### <span id="page-20-1"></span><span id="page-20-0"></span>**[1.1.4 Descripción de la estructura organizacional.](#page-4-0)**

*[1.1.4.1 Estructura Orgánica.](#page-4-0)* Según Acuerdo No. 084 de septiembre 11 de 1995, el Consejo Superior Universitario, con base en las atribuciones legales y estatutarias que le confieren la ley 30 de 1992 y el Acuerdo No. 029 del 12 de Abril de 1994, aprueba La Estructura Orgánica de la Universidad Francisco de Paula Santander Seccional Ocaña.

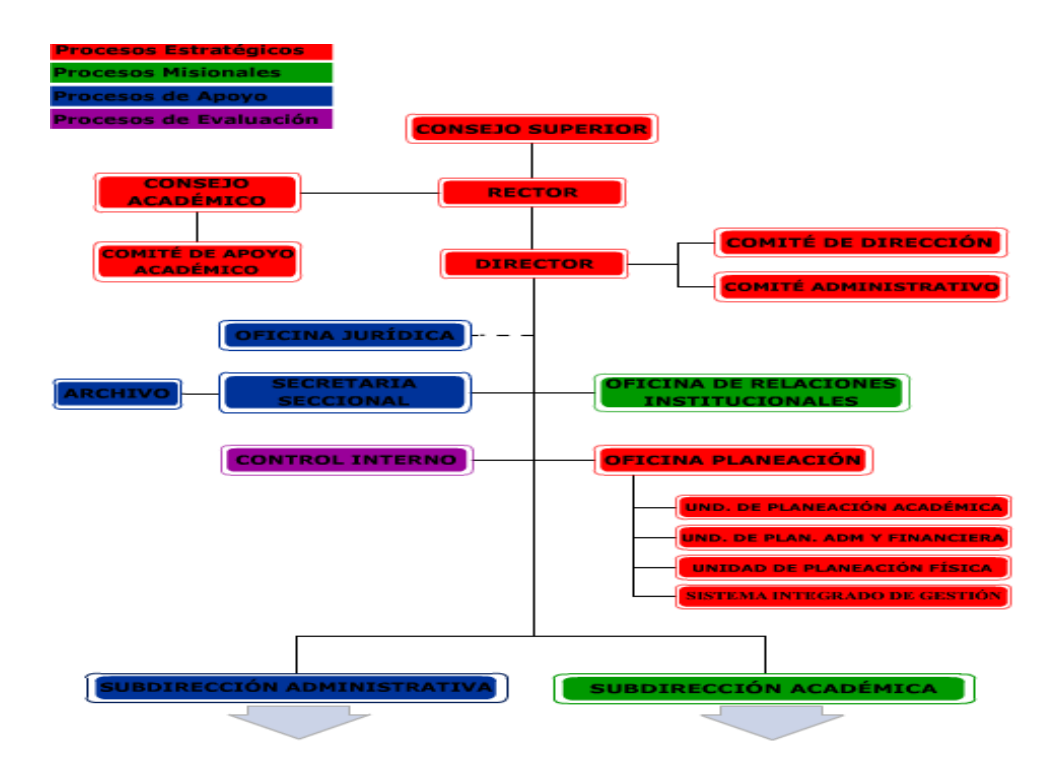

*Figura 1.* Organigrama Universidad Francisco de Paula Santander Ocaña. https://ufpso.edu.co/Estructura.

#### <span id="page-20-2"></span>**[1.1.5 Descripción de la dependencia en la que fue asignado.](#page-4-0)**

#### <span id="page-20-4"></span><span id="page-20-3"></span>*[1.1.5.1 Descripción del CEDIT y descripción de CEMPRENDO.](#page-4-0)*

*[1.1.5.1.1 Descripción del CEDIT.](#page-4-0)* El Centro de Desarrollo e Innovación Tecnológica (CEDIT), el cual estará adscrito a la División de Investigación y Extensión de la Universidad Francisco de Paula Santander Ocaña.

El centro de Desarrollo e Innovación Tecnológica (CEDIT), se encargara de generar conocimiento, desarrollo e innovación tecnológica en las diferentes áreas de la ciencia, especialmente en las relacionadas con las Tecnologías de la Información y las Comunicaciones (TIC), mediante la investigación científica y el desarrollo tecnológico de excelencia.

#### *Los objetivos del centro de Desarrollo e Innovación Tecnológica (CEDIT) son:*

- Contribuir en la región a la implementación de una cultura de investigación e innovación tecnológica, integrando el conocimiento con las políticas del estado en función del desarrollo socioeconómico del país.
- Potenciar los sectores científicos, académicos y tecnológicos de la industria regional y nacional.
- Incentivar y aumentar los niveles de uso y aplicación de la innovación tecnológica en la sociedad del común, para que de esa manera sean partícipes de su propio desarrollo.
- Fortalecer las competencias del talento humano en nuestra universidad y en el sector académico de la región, en la búsqueda constante de una visión innovadora de las tecnologías y aplicación en lo industrial y social.
- Contribuir a consolidar un sistema de investigación, desarrollo e innovación tecnológica que responda a las necesidades y requerimientos de nuestra región además de seguir las estrategias del estado colombiano.

## *Las funciones del centro de Desarrollo e Innovación Tecnológica (CEDIT) en la UFPSO son:*

- Consolidación de un banco de proyectos para la participación en convocatorias a nivel nacional e internacional que propendan hacia el desarrollo y la innovación tecnológica.
- Fomentar el desarrollo e innovación tecnológica en la región facilitando el acercamiento de estudiantes, docentes e investigadores a la ciencia y la tecnología.
- Promover la vinculación de estudiantes, profesionales y demás personas de la comunidad, a los Centros de Desarrollo e Innovación Tecnológica –CEDIT, donde podrán plantear, estudiar y construir sus propias ideas e innovaciones tecnológicas.
- Promover la participación de los colegios, universidades y centros de investigación de los proyectos de desarrollo e innovación tecnológica que se adelante en el CEDIT.
- Proporcionar olimpiadas, competencias y torneos abiertos de innovación tecnológica para buscar y proponer soluciones a problemas reconocidos en la región.
- Divulgar los avances, hallazgos, desarrollos e innovaciones de orden global, en ciencia y tecnología, de tal forma que estos despierten en los jóvenes de nuestra región el interés por participar y vincularse activamente a ellos.
- Presentar en la Comunidad Educativa y a la sociedad en general nuevas formas de abordar y desarrollar proyectos en ciencia y tecnología que incentiven el entusiasmo de las juventudes nortesantandereanas en cuanto al aprendizaje, conceptual y dinámico.
- Servir de base para el desarrollo de semilleros y para la incubación de proyectos de desarrollo e innovación tecnológica.
- Propiciar el acercamiento entre el sector empresarial y los Grupos y Semilleros de Innovación, los cuales realizan sus actividades en los Centros de Desarrollo e Innovación, los cuales realizan sus actividades en los Centros de Desarrollo e Innovación Tecnológica – CEDIT.
- Generar iniciativas académicas y de investigación apoyados en organismos externos por medio de convenios con instituciones educativas, sector industrial, sector gobierno, sector productivo, sector social y otros.

#### <span id="page-22-0"></span>*[1.1.5.1.2 Descripción de CEMPRENDO.](#page-4-0)*

*¿Qué es CEMPRENDO OCAÑA?* A través de una alianza interinstitucional entre: Programa de Naciones Unidas para el Desarrollo -PNUD, Alcaldía Municipal de Ocaña, Departamento Para la Prosperidad Social - DPS y La Caja de Compensación Familiar del Norte de Santander – Comfanorte, fue posible la operación y el funcionamiento del Centro de Empleo y Emprendimiento Ocaña – CEMPRENDO -, que viene ofreciendo sus servicios como plataforma organizacional bajo un modelo de ventanilla única de atención ciudadana, prestando un conjunto de servicios de promoción del empleo y fomento del emprendimiento y el desarrollo empresarial, diseñado a la medida de las poblaciones en mayor situación de pobreza y vulnerabilidad.

*Misión*. Impulsar y fortalecer las competencias de la población de forma viva y dinámica, para el acceso de oportunidades que permitan el mejoramiento en la generación de ingresos; por medio de la articulación y creación de redes y alianzas para una inclusión social y productiva de la región de Ocaña.

*Visión.* Ser un centro líder en el territorio nacional, que trabaja para el logro de una región más productiva y competitiva, soportado en un portafolio de servicio coherente, dinámico e incluyente.

#### *Servicios que ofrece el centro a la población.*

- Orientación ocupacional y vocacional.
- Desarrollo de competencias básicas transversales para la vida.
- Gestión y colocación de empleo.
- Formación en cultura empresarial para desarrollo de competencias emprendedoras, gerenciales y empresariales.
- Acompañamiento en la creación de negocios, el fortalecimiento de los existentes y otros servicios de desarrollo empresarial.
- Referenciación a oferta de servicios en generación de ingresos y complementarios que faciliten la inserción económica.
- Mejoramiento del perfil laboral.
- Cursos certificados a través de las entidades aliadas.

#### *Servicios que ofrece el centro a las empresas.*

- Difusión de sus ofertas de empleo.
- Pre-selección, Remisión y Publicación de candidatos de acuerdo a los perfiles requeridos.
- Cursos de formación complementaria.
- Capacitación de competencias laborales.
- Apoyo en el desarrollo de planes formativos.
- Capacitación en uso de nuevas tendencias para Empresas.
- Hacer parte del Directorio Empresarial.
- Rueda de negocios.
- Gestión de practicantes.
- Diseño página WEB.

#### *Servicios ruta emprendimiento.*

- *Emprende.* Ruta diseñada para el primer escalón de desarrollo de un negocio, se presta asesoría en la elaboración de planes de negocio, incluyendo aspectos financieros, administrativos y contables.
- *Desarrolla.* Ruta diseñada para el segundo escalón de desarrollo de un negocio, Se basa en el desarrollo de competencias empresariales y gerenciales básicas aplicadas a un negocio, así como la formulación del plan de negocio.
- *Fortalece.* Ruta diseñada para el tercer escalón de desarrollo de un negocio, es decir para el que está en etapa de crecimiento.
- *Transforma.* Ruta diseñada para el cuarto escalón de desarrollo de un negocio, es decir para la empresa formal, que está en etapa de transformación.

#### *Servicios ruta empleabilidad.*

- *Orientación Vocacional y Ocupacional.* Ruta diseñada para el mejoramiento de las competencias básicas antes del acceso a oportunidades laborales.
- *Intermediación Laboral.* Registro de Hoja de Vida en la Agencia de Gestión y Colocación de Empleo de Comfanorte – Postulación a Vacantes.
- *Gestión de Oportunidades Laborales.* Visitas a empresas dando para dar a conocer los servicios de la ruta – Registro de Vacantes.
- *Otros Servicios Para la Empleablidad.* Mejoramiento del perfil laboral y competencias laborales - Acompañamiento empresarial.

#### *Se ofrecen además los siguientes servicios.*

 Acompañamiento por parte de nuestros funcionarios de Empleabilidad del Centro de Empleo y Emprendimiento de Ocaña desde el momento en que la empresa se registre y relacione sus vacantes en nuestro sistema.

- Análisis de las vacantes registradas por los empleadores.
- Proceso de envío de los perfiles de los candidatos preseleccionados a los empleadores según sus requerimientos.
- Igualmente nuestro Centro de Empleo y Emprendimiento tiene a su disposición cursos certificados a través del SENA, COMFANORTE O CEDIT

#### <span id="page-25-0"></span>**[1.2 Diagnóstico inicial de CEMPRENDO](#page-4-0)**

#### **Tabla 1**

#### <span id="page-25-1"></span>*Matriz DOFA de la Empresa CEMPRENDO*

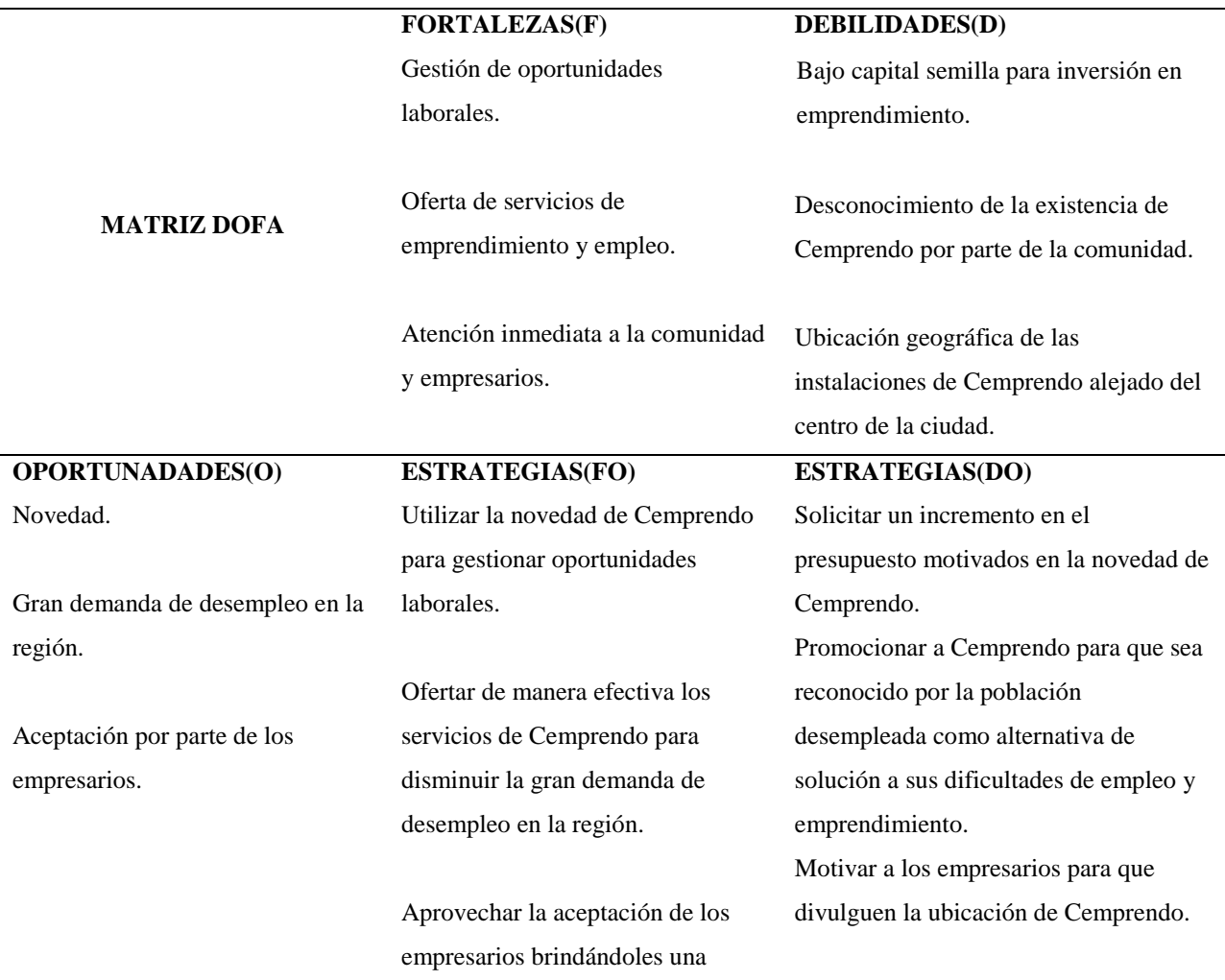

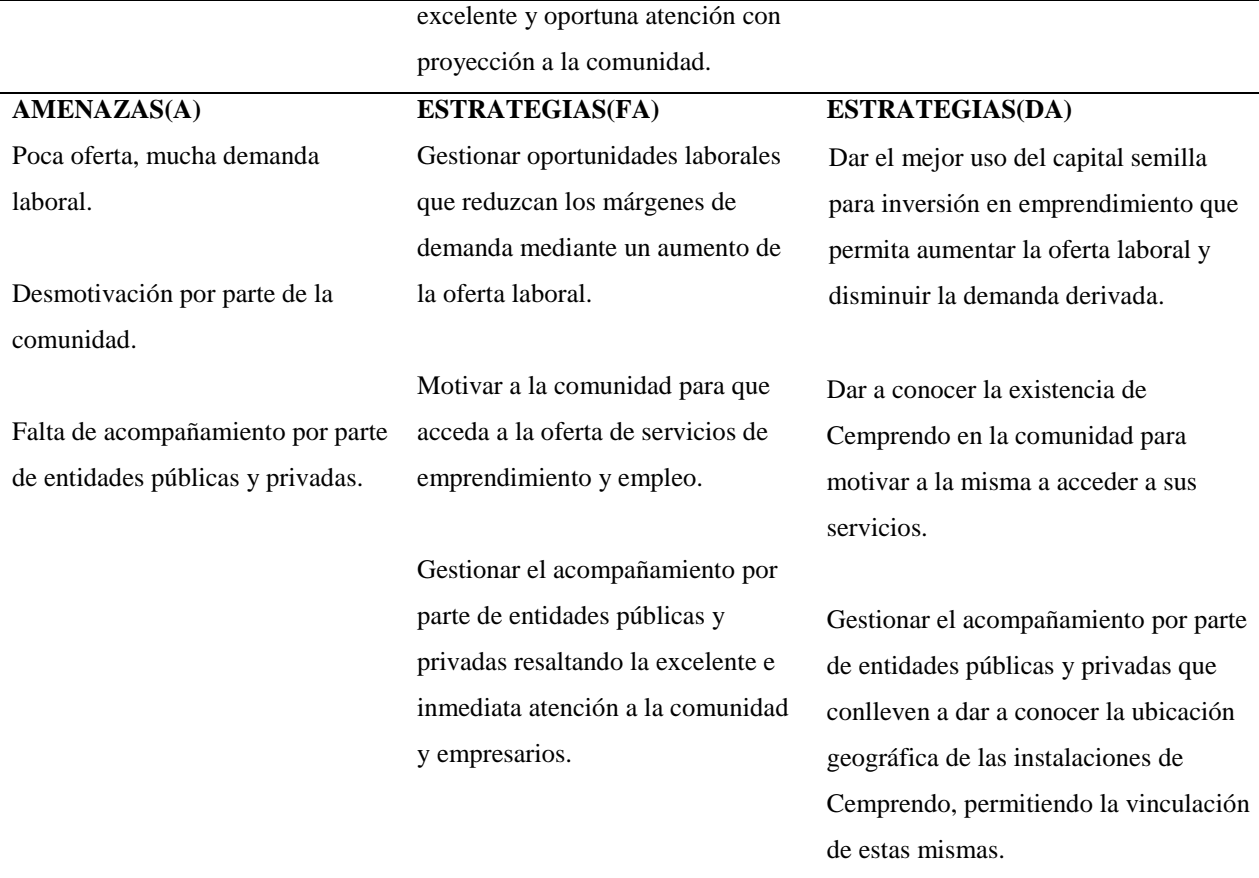

*Nota. La tabla muestra las fortalezas, debilidades, oportunidades y amenazas de la empresa CEMPRENDO. Fuente: RINCÓN, J. Especialista en Auditoria de Sistemas. Director de Pasantías.*

<span id="page-26-0"></span>**1.2.1 [Planteamiento del Problema:](#page-4-0)** El uso de sistemas de información permite el tratamiento y administración de los datos de una organización, dando la posibilidad de mantenerlos organizados y disponibles para su uso posterior. Dichos sistemas disponen de herramientas y formas de acceder a los mismos con la consecuente frecuencia de utilización de ellos. Una de estas formas de acceder es a través del uso de las tecnologías de la información y las comunicaciones TIC, que utilizadas adecuadamente permiten cumplir los objetivos de manejo de un sistema de información. Tales objetivos llevan a pensar que es posible emplear un sitio web como herramienta para poder acceder a los datos en cualquier momento y lugar siempre y cuando se tenga acceso al mismo a través de internet. Esto se cumple para cualquier sitio web y para cualquier organización.

Pero solo el internet no consigue hacer que la empresa pueda mostrarse ante sus usuarios, por eso es necesario que cada empresa pueda tener y manejar su propia página web en la que mostraría los servicios que presta a la comunidad en general.

Cemprendo tiene ese inconveniente ya que no cuenta con un sistema de información que les permita consultar y manejar la información referente a la empresa la cual se encuentra dispersa entre sus instalaciones y que es adecuado unificar en un solo sitio de acceso y así podrá mejorar su manipulación. Al mejorar esta situación los empleados reducirían tiempo de trabajo y tendrían mejor acceso a la información, ya que actualmente solo se realiza en las instalaciones de Cemprendo y que es necesario, en parte, enviarla para poder ser utilizada fuera de las instalaciones. Dificultad que se eliminara al diseñar un sitio web para tal tarea; sitio que permitirá el manejo, consulta, actualización y todas las tareas propias del funcionamiento de los datos en un solo lugar; y que permita mejorar y facilitar los procesos tanto internos como externos que se realizan en la cooperativa Cemprendo.

Al realizar este sistema información permitirá que los funcionarios de Cemprendo puedan dedicar menos tiempo en la organización y búsqueda de la información; convirtiéndose en personas más efectivas y con mayor disposición para prestar los servicios a la comunidad.

Con la pasantía el centro de Desarrollo e Innovación Tecnológica (CEDIT) busca dar solución a este problema que se está presentando en Cemprendo en base a las funciones del CEDIT buscando fomentar el desarrollo e innovación tecnológica en la región facilitando el acercamiento de estudiantes, docentes e investigadores a la ciencia y la tecnología.

Con la pasantía el Centro de Desarrollo e Innovación Tecnológico "CEDIT", pretende Resolver este inconveniente en "CEMPRENDO".

#### <span id="page-27-0"></span>**[1.3 Objetivos de la pasantía](#page-4-0)**

<span id="page-27-1"></span>**1.3.1 [General.](#page-4-0)** Diseño e implementación de un sistema de información para el centro de empleo y emprendimiento "CEMPRENDO" del municipio de Ocaña, Norte de Santander.

### <span id="page-28-0"></span>**1.3.2 [Específicos.](#page-4-0)**

- Recolectar y analiza la información correspondiente a cada área de la empresa para el desarrollo del aplicativo.
- Diseñar el sistema de información para la empresa CEMPRENDO
- Implementar el sistema de información para CEMPRENDO

### <span id="page-28-1"></span>**[1.4 Descripción de actividades a desarrollar](#page-4-0)**

Ver anexo 1.

## **[1.4.1 Cronograma de actividades.](#page-4-1)**

<span id="page-29-0"></span>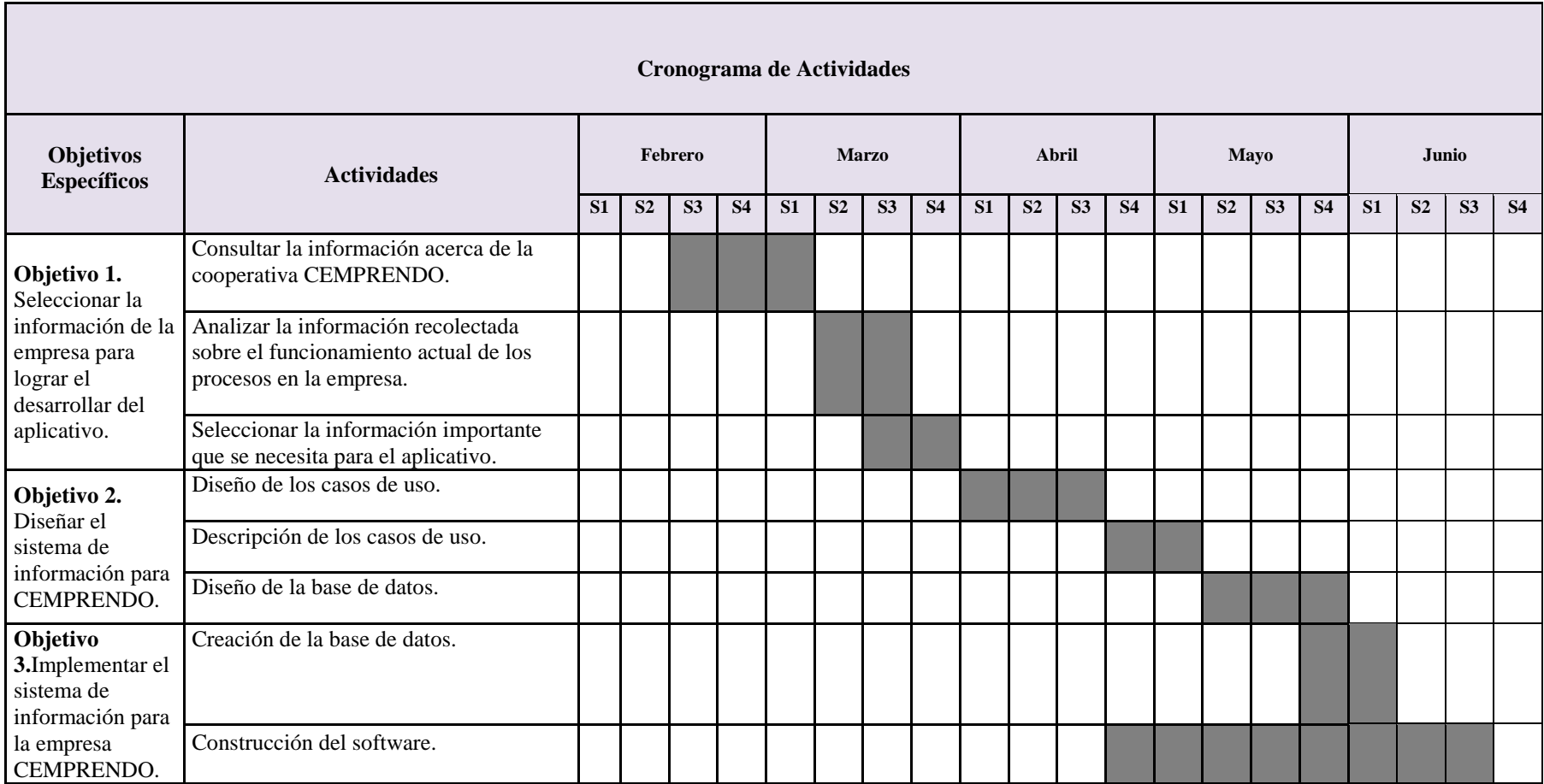

### **[Capítulo 2. Enfoques referenciales](#page-4-0)**

#### <span id="page-30-1"></span><span id="page-30-0"></span>**[2.1 Enfoque conceptual](#page-4-0)**

<span id="page-30-2"></span> **[2.1.1 Red Cemprende.](#page-4-0)** La red Cemprende es una plataforma de interacción para los Centros de Empleo y Emprendimiento, creada en 2011 con el propósito de producir conocimientos e intercambiar información, experiencias y lecciones aprendidas, así como para desarrollar relaciones de cooperación entre sus miembros.

#### <span id="page-30-3"></span>*2.1.1.1 [Funciones principales.](#page-4-0)*

- Producir conocimiento: Producir conocimiento e interpretar información, experiencias y lecciones aprendidas a través de la identificación de buenas prácticas y socialización de experiencias de generación de ingresos y empleo.
- Desarrollar cooperación: Desarrollar relaciones de cooperación horizontal a través de mecanismos y herramientas de trabajo en red, que permitan generar conocimiento compartido y propuestas de trabajo conjuntas.
- Capacidades locales: Desarrollas capacidades locales para el diseño, monitoreo y seguimiento de estrategias de inclusión productiva de la población en situación de pobreza y vulnerabilidad.
- Proveer insumos: Proveer insumos para el seguimiento y evaluación de las políticas locales y nacionales de superación de pobreza y generación de ingresos y empleo.
- Participación: Visualizar, difundir y comunicar la información, conocimiento, avances y resultados del trabajo que realicen sus miembros.
- Visualizar, difundir y comunicar: Visualizar, difundir y comunicar la información, conocimiento, avances y resultados del trabajo que realicen sus miembros.

#### <span id="page-30-4"></span>*[2.1.1.2 Principios.](#page-4-0)*

 Cooperación: Desarrollo de relaciones, métodos o mecanismos de acción, apoyo e intercambio entre los diferentes centros.

- Coordinación: Visión conjunta que permite coordinar acciones, recursos y esfuerzos que faciliten la consecución de objetivos comunes.
- Sinergia: Maximizar el uso de los recursos y complementar acciones para potencializar las fortalezas de los centros.
- Participación: Definición de roles y responsabilidades que promueven una participación activa de todos los integrantes de la red.
- Creatividad: Desarrollo de mecanismos innovadores de trabajo de red.
- Orientación a resultados: Desarrollo de mecanismos de monitoreo, seguimiento, evaluación y satisfacción que permita dar cuenta de los resultados y del impacto de la re como un todo.

<span id="page-31-0"></span>*[2.1.1.3 Como se puede hacer parte de la Red](#page-4-0) Cemprende.* Pueden hacer parte los centros de empleo y emprendimiento que. Como ventanillas únicas de atención ciudadana en materia de GIE, prestan sus servicios a la población en situación de pobreza y vulnerabilidad. Por ello, la iniciativa de creación de un nuevo centro o la vinculación de uno existente podrá darse a través de dos vías:

- 1. Por solicitud del gobierno local: para lo cual deberá dirigirse una comunicación formal donde exprese su interés en vincularse a la red a través de un centro ya existente o de uno por conformarse; esta comunicación deberá ir dirigida a la secretaria técnica de la red.
- 2. por iniciativa de una entidad del gobierno nacional: para lo cual se promoverán desde el nivel nacional la definición de los arreglos institucionales para su creación o vinculación.

#### <span id="page-31-1"></span>*2.1.1.4 [Origen](#page-4-0)***.** *Red Cemprende (Red de Centros de Empleo y Emprendimiento).*

En el 2009 el Gobierno Nacional formuló el documento Conpes 3616 "Lineamientos de la Política de Generación de Ingresos para la Población en Situación de Pobreza Extrema y/o Desplazamiento", con el objetivo principal de desarrollar e incrementar el potencial productivo de la población en pobreza extrema y desplazamiento, desarrollando sus capacidades y creando oportunidades para que puedan acceder y acumular activos y, en el mediano y largo plazo, alcanzar la estabilización socioeconómica.

 Reconociendo los avances alcanzados por Cartagena, quien contó desde 2008 con el apoyo del PNUD para acelerar el logro del ODM1 "Erradicar la pobreza extrema y el hambre", y en

particular su experiencia en la creación del Centro de Empleo y Emprendimiento Cemprende Cartagena; en 2010 el Programa de las Naciones Unidas para el Desarrollo -PNUD- y el Departamento Nacional de Planeación -DNP-, con el respaldo del Departamento para la Prosperidad Social (DPS), decidieron implementar conjuntamente proyectos piloto orientados al desarrollo de un modelo de Desarrollo Económico Incluyente (DEI), y a partir de ello, promover la Ruta Integral de Generación de Ingresos para población pobre extrema y desplazada (PPED) propuesta por el documento Conpes 3616 de 2009.

Capitalizando la experiencia desarrollada en Cartagena, donde se incorporaron elementos de la Agencia Barcelona Activa y el Programa Bogotá Emprende, se propuso crear bajo esquemas de alianzas público-privadas unos centros de referenciación y orientación a oportunidades de generación de ingresos y empleo que prestaran servicios a la medida, en las líneas de empleo y emprendimiento, a las poblaciones en mayor situación de pobreza y vulnerabilidad, especialmente aquellas vinculadas a la Red Unidos.

Es así, como desde el 2009 abren sus puertas al público los centros de empleo y emprendimiento en Cartagena, Pasto, Sincelejo, Barranquilla, La Guajira, Santa Marta, Valledupar, Ibagué, Tunja y Villavicencio. Durante el 2014, con el apoyo del Departamento para la Prosperidad Social (DPS) abrieron sus puertas los Centros para la Orientación al Empleo y el Emprendimiento (COEE) bajo la metodología de los Cemprende en Popayán, Jamundí, Puerto Asís, Florencia, Girón, Neiva, Tumaco y Ocaña. Actualmente la Red Cemprende agrupa 18 Centros.

<span id="page-33-0"></span>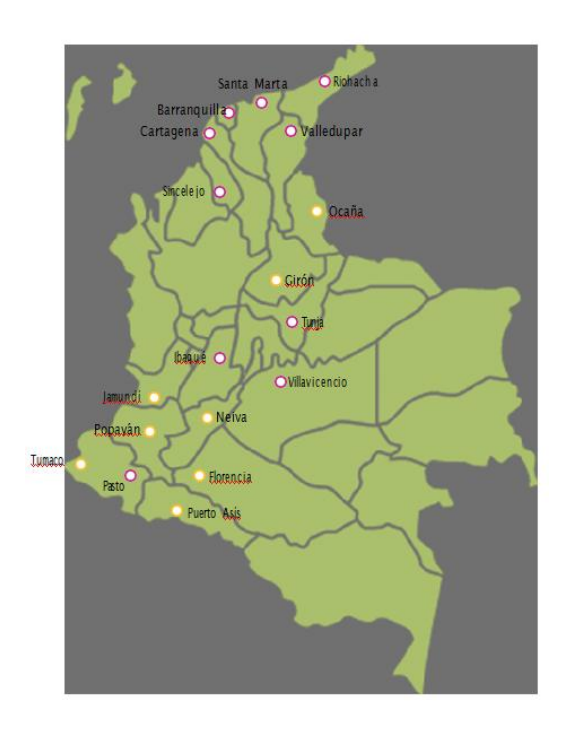

#### *2.1.1.5 [Centros de Empleo y Emprendimiento en Colombia.](#page-4-0)*

<span id="page-33-2"></span>*Figura 2.* Centros de Empleo y Emprendimiento en Colombia.

#### <span id="page-33-1"></span>*2.1.1.6 [Derechos y deberes sus miembros](#page-4-0)*

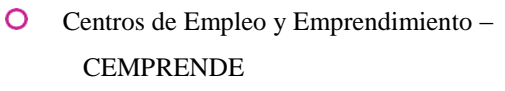

 $\circ$ Centros de Orientación para el Empleo y el Emprendimiento – COEE (creados con el apoyo del DPS 2014)

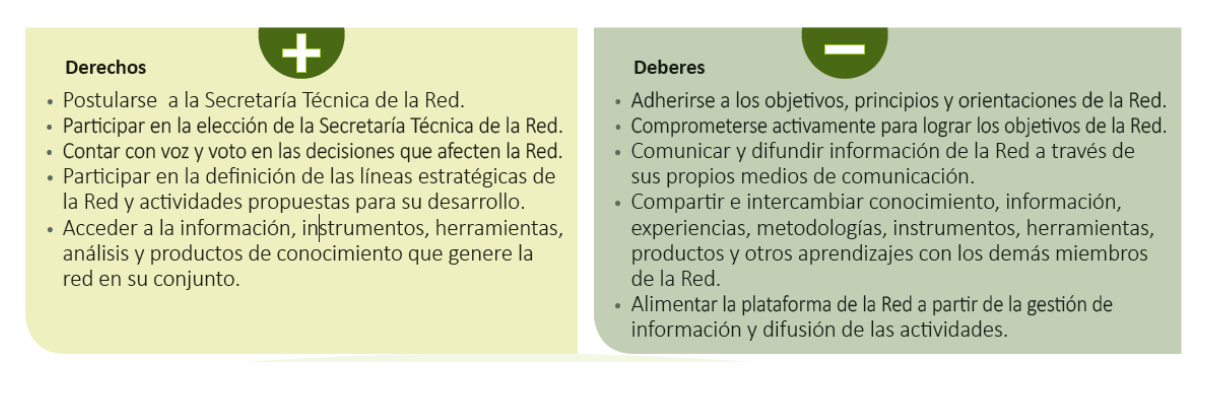

<span id="page-33-3"></span>*Figura 3.* Derechos y deberes de los miembros de la Red Cemprende. PNUD (2014).

#### <span id="page-34-0"></span>*2.1.1.7 [Centros de empleo y emprendimiento.](#page-4-0)*

#### <span id="page-34-1"></span>*[2.1.1.7.1. ¿Qué son los centros de empleo y empredimiento?](#page-4-0)*

*1. Definición.* Un Centro de Empleo y Emprendimiento, como ventanilla única de atención ciudadana es una plataforma organizacional de servicios especializados y a la medida que bajo un único punto o puerta de entrada, por lo general dentro de un mismo espacio físico, ofrece oportunidades de inclusión laboral y productiva a los ciudadanos en mayor situación de pobreza y vulnerabilidad, a través de la prestación de un conjunto de servicios de promoción de empleo, autoempleo, emprendimiento y desarrollo empresarial.

*2. Cuáles son sus objetivos.* El principal objetivo de un Centro de Empleo y Emprendimiento es facilitar la inserción laboral y productiva de la población en mayor situación de pobreza y vulnerabilidad, ampliando sus oportunidades para el desarrollo de capacidades, que en el corto, mediano y largo plazo favorezcan su acumulación de capital humano, social y económico.

Los objetivos específicos de estas ventanillas de atención son los enumerados en la figura 4.

Ver figura a continuación.

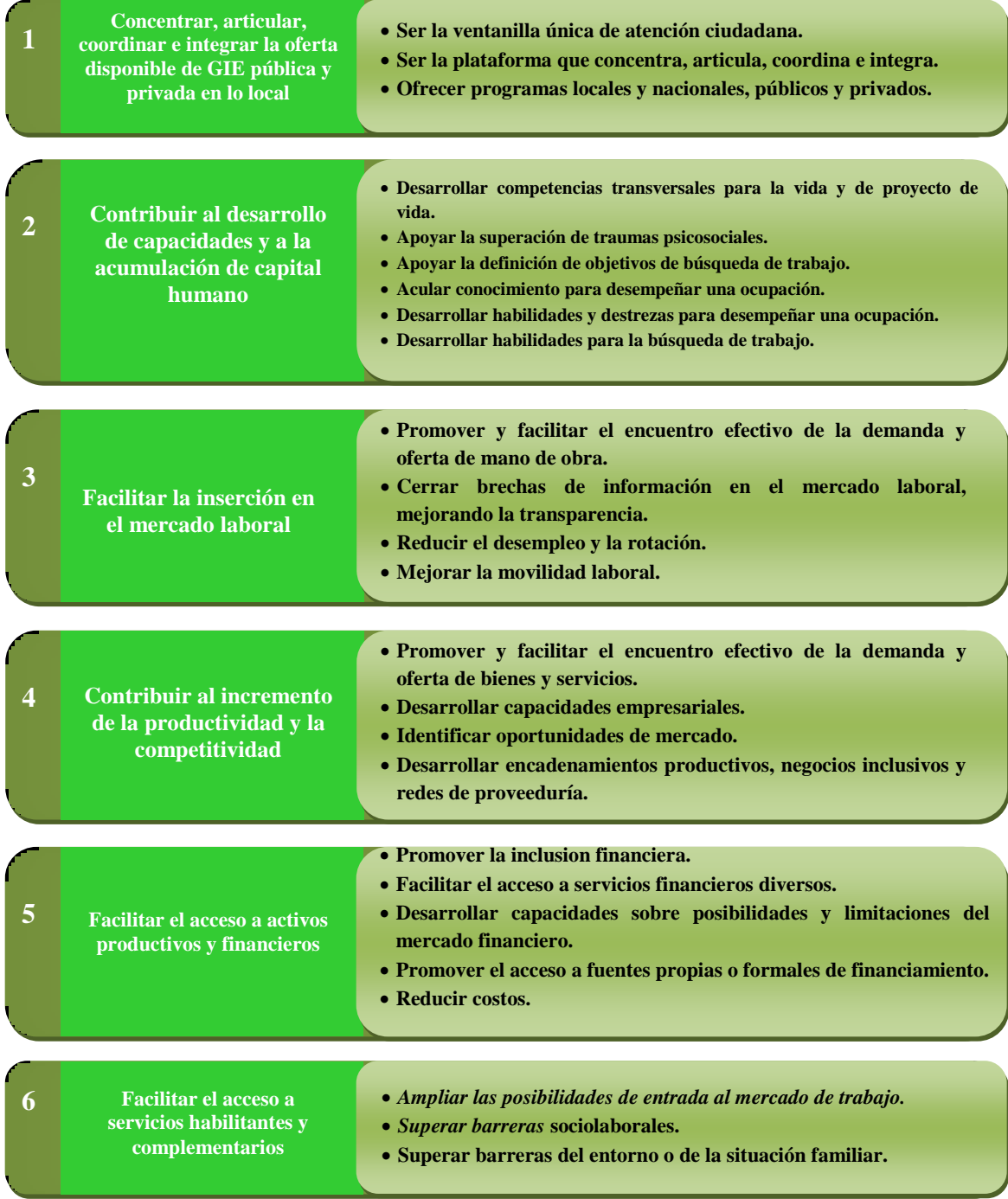

<span id="page-35-0"></span>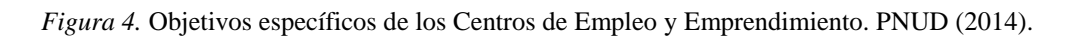
*4. A quienes presta el servicio.* Dado que los Centros promueven el encuentro de la oferta y demanda de mano de obra, así como la de bienes y servicios, los principales usuarios de sus servicios son las empresas y la población en situación de pobreza y vulnerabilidad.

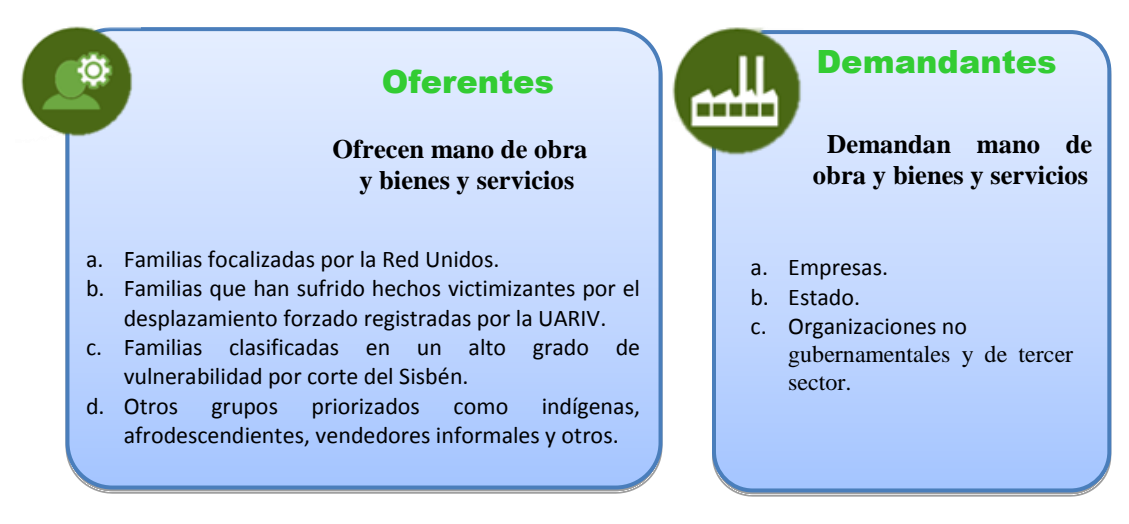

*Figura 5.* Principales usuarios de los Centros de Empleo y Emprendimiento. PNUD (2014).

*6. Qué tipo de servicios presta.* Los servicios se prestan sobre un modelo de gestión personalizado, que inicia con un proceso de caracterización socioproductiva y clasificación, cuyo principal instrumento es la definición de una ruta o itinerario personalizado de GIE, que contiene un paquete de servicios a la medida de las necesidades identificadas para cada individuo.

*Servicios que ofrecen los Centros a las Empresas.*

- Difusión de sus ofertas de empleo.
- Pre-selección y remisión de candidatos que cumplan los requisitos de sus plazas laborales.
- Asesoría en la construcción de los perfiles requeridos.
- Apoyo en la realización de procesos de selección del personal.
- Apoyo en el desarrollo de planes formativos.

*Servicios que ofrecen a la comunidad.*

Los servicios básicos que ofrecen los Centros de manera gratuita son:

- Orientación ocupacional y vocacional
- Desarrollo de competencias básicas transversales para la vida.
- Gestión y colocación de empleo.
- Formación en cultura empresarial para desarrollo de competencias emprendedoras, gerenciales y empresariales.
- Acompañamiento en la creación de negocios, el fortalecimiento de los existentes y otros servicios de desarrollo empresarial.
- Referenciación a oferta de servicios en generación de ingresos y complementarios que faciliten la inserción económica.

*Cuáles son las rutas de prestación del servicio.* Los servicios se prestan a través de cinco grandes rutas de primer nivel, que agrupan en su interior un conjunto de rutas de segundo nivel, que a su vez agrupan un conjunto de servicios.

# Estas rutas son:

- Orientación: Punto de entrada a un conjunto de servicios definidos en el portafolio de un centro.
- Formación Integral del Ser (FIS): Conjunto de servicios de entrenamiento y asesoría para el desarrollo de competencias personales básicas y transversales para la vida.
- Emprendimiento y Desarrollo Empresarial: Conjunto de servicios de entrenamiento y asesoría para el desarrollo y/o fortalecimiento de competencias emprendedoras, gerenciales y empresariales.
- Empleabilidad: Conjunto de servicios de entrenamiento y asesoría para mejorar las competencias laborales del individuo, para gestionar oportunidades laborales y hacer un cruce entre la oferta y demanda laboral.
- Referenciación: Conjunto de servicios de prestación indirecta a los que tiene acceso un usuario.
- Microfinanciamiento: Conjunto de servicios que busca ampliar las oportunidades de accedo a activos productivos y financieros.

 La quinta ruta que no se especifica en la figura 8, se relaciona con la referenciación a servicios prestados por terceros.

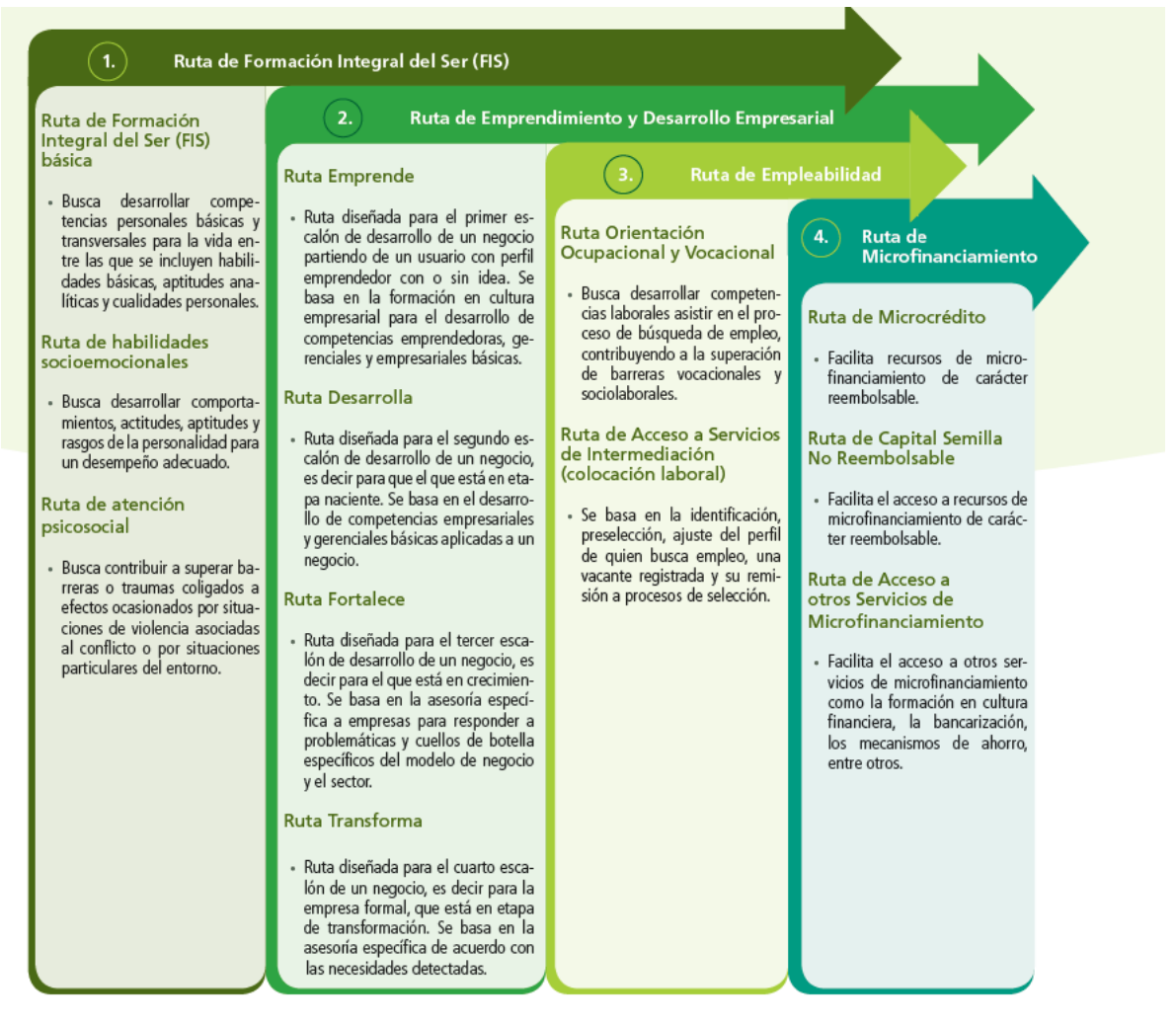

*Figura 6.* Rutas de prestación de servicios. PNUD (2014).

 *[2.1.1.7.2. Lineamientos para la operación y definición de contenidos.](#page-4-0)* Como mínimo los Centros contaran con cinco macroprocesos o rutas de primer nivel: Orientación, Referenciación, Formación Integral de Ser (FIS), Emprendimiento y Desarrollo Empresarial y Empleabilidad, y máximo seis, sumando a los anteriores el de Microfinanciamiento.

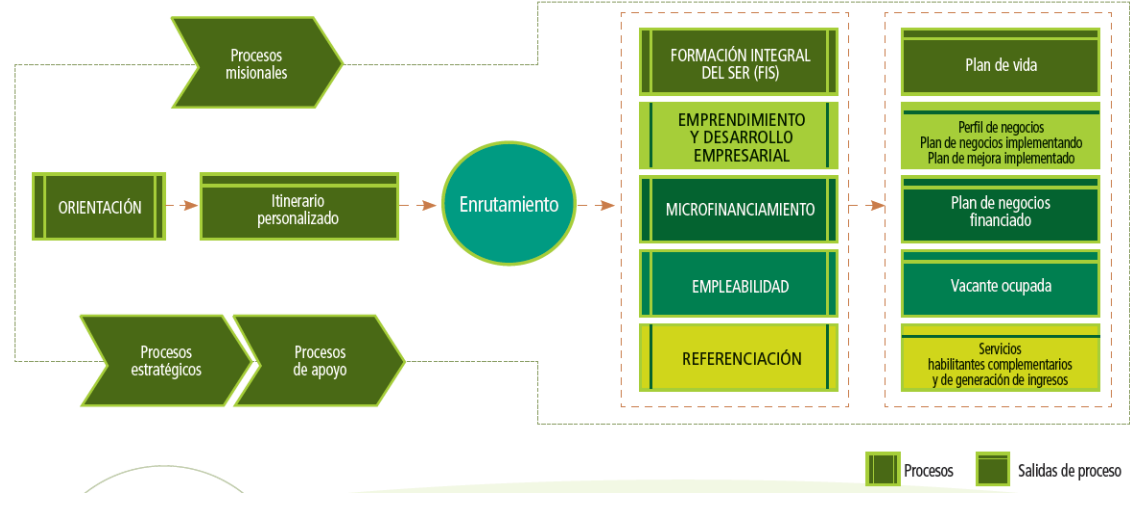

*Figura 7.* Macroprocesos.

# *1. Orientación.*

Esta ruta agrupa el conjunto de procesos para la prestación de los siguientes servicios:

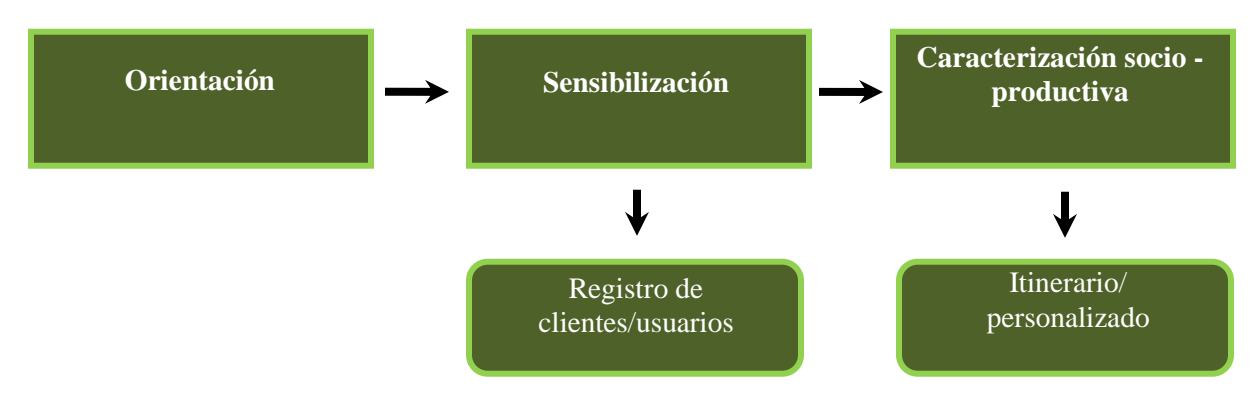

*Figura 8.* Mapa de procesos de Orientación. PNUD (2014).

# **Tabla 2**

# *Procesos de Orientación*

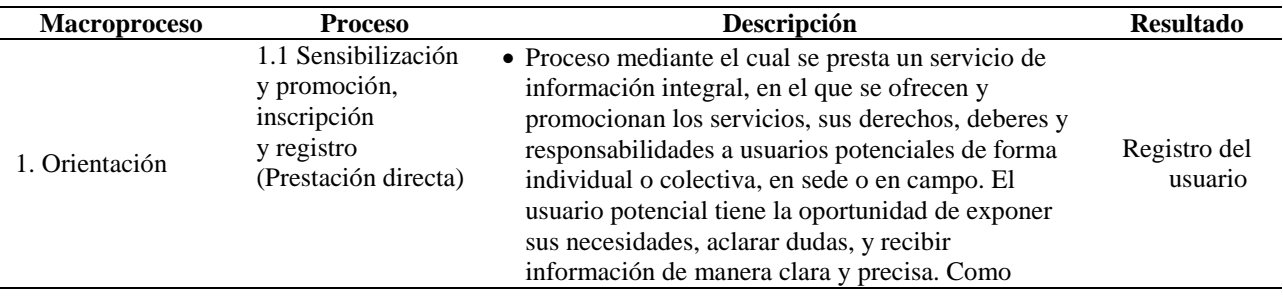

|                                                                                                    | resultado de este proceso se realiza la inscripción y<br>registro del individuo en el centro, el cual<br>constituye el primer eslabonamiento para acceder a<br>la oferta de servicios.                                                                                                    |                                    |
|----------------------------------------------------------------------------------------------------|----------------------------------------------------------------------------------------------------|------------------------------------|
| 1.2 Caracterización<br>socio-productiva<br>para el desarrollo de<br>una Ruta<br>Personalizada de<br>GIE y enrutamiento<br>(Prestación directa) | • Proceso mediante el cual se realiza una valoración<br>de las necesidades del usuario a partir de la toma de<br>información para construir una caracterización<br>socioproductiva, haciendo uso de un instrumento<br>de clasificación.<br>· Se realiza un ejercicio de clasificación o triaje<br>determinado si el usuario tiene perfil emprendedor<br>o perfil empleable. Es posible reclasificar si hay<br>cambios importantes en las circunstancias.<br>· Se diseña una ruta personalizada de GIE que<br>contiene el paquete de servicios de cada usuario.<br>· Se realiza el enrutamiento a los servicios, que<br>consiste en la derivación a los servicios directos del<br>Centro.<br>• Se realiza referenciación a servicios de GIE,<br>habilitantes y complementarios prestados por<br>terceros. | <i>Itinerario</i><br>personalizado |

*Nota: Esta tabla muestra nos indica todos los procesos que realiza la ruta de orientación. Fuente: Programas de las Naciones Unidas para el Desarrollo. (2014).*

*¿Qué es un itinerario personalizado?* Corresponde a la ruta de GIE o conjunto de servicios que recibirá el usuario de acuerdo con su perfil, oportunidades, necesidades e intereses.

El instrumento de caracterización y clasificación recoge información del usuario respecto a su edad, género, localización, discapacidad, factores personales, intereses, habilidades, situación familiar, situación de tendencia y estado de la vivienda, experiencia laboral o en la actividad productiva, nivel de formación, perfil emprendedor, permanencia en el lugar de residencia, entre otras. El orientador juega un rol fundamental, por ser quien a través de la entrevista de caracterización, podrá determinar con un criterio técnico las necesidades de fortalecimiento y, en consecuencia, los servicios que integraran el itinerario personalizado.

*2. Ruta de Formación Integral del Ser (FIS).*

*¿Qué competencias se fortalecen?*

# **Tabla 3**

*Competencias básicas. Adaptado de OIT (2004) y SCANS (1991*)

#### **¿Cuáles son las competencias básicas?**

- Según el informe de la Secretaría de la Comisión para el logro de la FIS las habilidades necesarias (SCAN) son de tres tipos:
	- 1. Habilidades básicas: lectura, redacción, aritmética y matemáticas, expresión y capacidad de escuchar.
	- 2. Aptitudes analíticas: pensar creativamente, tomar decisiones, solucionar problemas, procesar y organizar elementos visuales y otro tipo de información, saber aprender y razonar.
	- 3. Cualidades personales: responsabilidad, autoestima, sociabilidad, gestión personal, integridad y honestidad.
- Según recomendación del Parlamento Europeo se han definido 8 competencias básicas:
	- 1. Competencia en comunicación lingüística.
	- 2. Competencia matemática.
	- 3. Competencia en el conocimiento y la interacción con el mundo físico
	- 4. Tratamiento de la información y competencia digital
	- 5. Competencia social y ciudadana
	- 6. Competencia cultural y artística
	- 7. Competencia para aprender a aprender
	- 8. Autonomía e iniciativa personal

*Nota: A través de esta tabla podemos observar las competencias básicas que el centro ofrece a la comunidad. Fuente: PNUD (2014)*

#### **Tabla 4**

*Competencias básicas. Adaptado de OIT (2004) y SCANS (1991)*

# **¿Cuáles son las competencias transversales?**

- Según el informe de la Secretaría de la Comisión para el logro de la FIS las habilidades necesarias (SCAN) hay 5 tipos:
	- 1. Gestión de recursos: tiempo, dinero, materiales y distribución, personal.
	- 2. Relaciones interpersonales: trabajo en equipo, enseñar a otros, servicios al cliente, desplegar liderazgo, negociar y trabajar con personas diversas.
	- 3. Gestión de información: buscar y evaluar información, organizar y mantener sistemas de información, interpretar y comunicar, usar computadores.
	- 4. Comprensión sistemática: Comprender interrelaciones complejas, entender sistemas, monitorear y corregir desempeño, mejorar o diseñar sistemas.
	- 5. Dominio tecnológico: seleccionar tecnologías, aplicar tecnologías en la tarea, dar mantenimiento y reparar equipos.

*Nota: A tr* $\frac{v}{s}$  *de esta tabla podemos observar las competencias transversales que el centro ofrece a la comunida Fuente: PNUD (2014)*

# **Tabla 5**

*Competencias básicas. Adaptado de OIT (2004) y SCANS (1991)*

#### **¿Qué son las habilidades socioemocionales?**

- Corresponden a los comportamientos, actitudes, aptitudes y rasgos de la personalidad que inciden en el desempeño y en los logros personales alcanzados a lo largo de la vida, es decir las habilidades blandas. Se consideran no cognitivas es decir que no están relacionadas con el desarrollo de conocimientos específicos o técnicos para el desarrollo de una ocupación particular.
- Se incluyen entre ellas las habilidades de pensamiento avanzado (creatividad, capacidad de aprendizaje), habilidades interpersonales y de trabajo en equipo (comunicación, negociación, resolución de conflictos), características personales y actitudinales (autoestima, responsabilidad, motivación, autocontrol, memoria, percepción, estabilidad emocional) y las habilidades académicas básicas (lectura y escritura)

*Nota: En esta tabla podemos conocer las habilidades socioemiconales que logramos alcanzar a lo largo de nuestra vida. Fuente: PNUD (2014)*

*Contenidos indicativos de la Ruta FIS.*

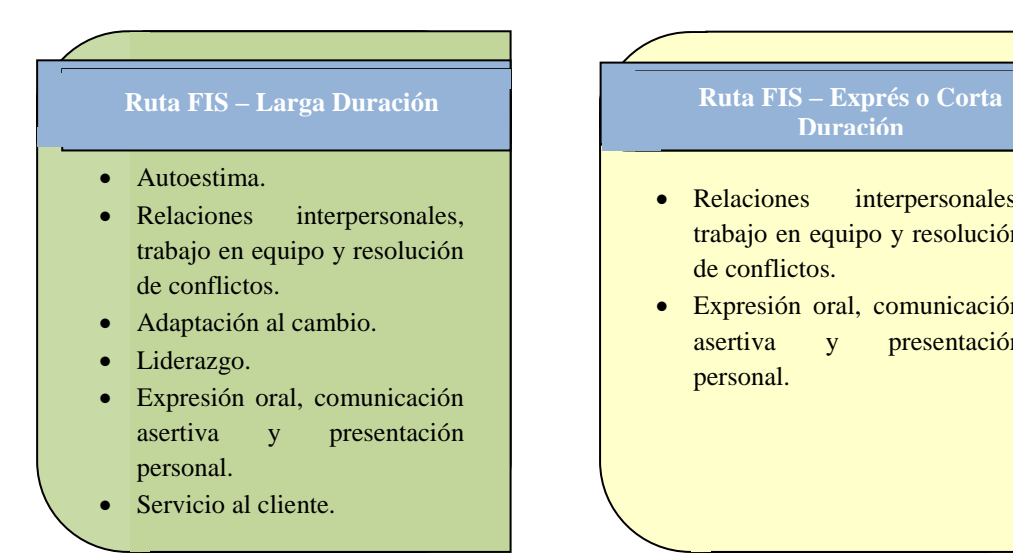

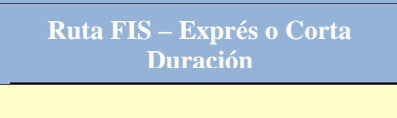

- Relaciones interpersonales, trabajo en equipo y resolución de conflictos.
- Expresión oral, comunicación asertiva y presentación personal.

 *Figura 9.* Contenidos indicativos de la Ruta FIS. PNUD (2014).

#### *Procesos y resultados esperados en este proceso.*

# **Tabla 6**

*Procesos de Formación Integral del Ser (FIS)*

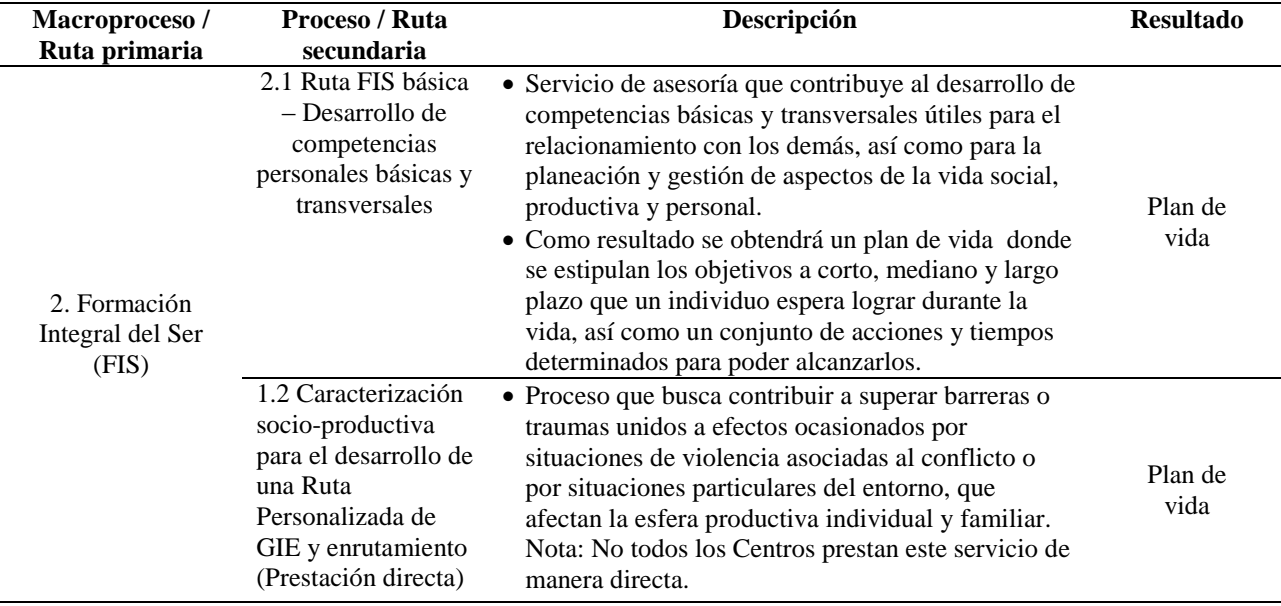

 *contribuye al desarrollo de competencias básicas y transversales. Fuente: Programas de las Naciones Unidas Nota: Esta tabla muestra los procesos de formación integral del ser, a través de servicios de asesoría que para el Desarrollo. (2014).*

Los centros que no cuenten con la prestación de este tipo de servicio tendrán la posibilidad de acceder a un paquete formativo que pondrá a disposición el DPS.

*3. Ruta de Emprendimiento y Desarrollo Empresarial.*La palabra emprendimiento proviene del francés entrepreneur que significa "pionero"; Entonces se conoce como emprendimiento a la actitud y aptitud que toma la persona para iniciar nuevos retos, nuevos proyectos a través de ideas y oportunidades, lo que les permite avanzar un paso más, ir más allá de donde ya ha llegado, y así poder alcanzar mayores logros.

El emprendimiento es un término muy utilizado en el ámbito empresarial, en virtud de su relacionamiento con la creación de empresas, nuevos productos o innovación de los mismos.

La ruta de emprendimiento está dividida en cuatro rutas secundarias las cuales tienen algunos indicativos para su desarrollo:

# *Ruta emprende.*

- Descubrir el perfil emprendedor y desarrollar comportamientos emprendedores.
- Identificar idea de negocio (por qué).
- Convertir la idea de negocio en oportunidad del mercado (definir producto o servicio) (qué).
- Definir el modelo de negocio (cómo).

## *Ruta desarrollar.*

- Redefinir el modelo de negocio y plan para ponerlo en marcha (cómo, cuándo, dónde).
- Definir el equipo de trabajo (Con quien).
- Elaborar el plan económico y financiero 2CON QUÉ).
- Elaborar el plan de mercado (clientes, competidores), (Qué).
- Evaluar la viabilidad técnica, legal y financiera.
- Formación inteligente de precios.
- Acceso de mercados
- Asesoramiento financiero y acceso a fuentes de financiación.
- Otros.

## *Ruta fortalece.*

- Planeación estratégica.
- Gestión de calidad.
- Desarrollo de procesos más competitivos y eficientes.
- Formación inteligente de precios.
- Acceso a mercados.
- Asesoramiento financiero y acceso a fuentes de financiación.
- Asesoramiento legal y tributario.
- Acceso a TIC.
- Otros.

*Ruta transforma.*

- Internalización
- Tecnología, innovación y desarrollo de producto.
- Otros.

# **Tabla 7**

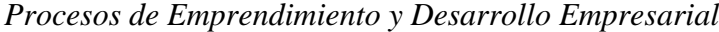

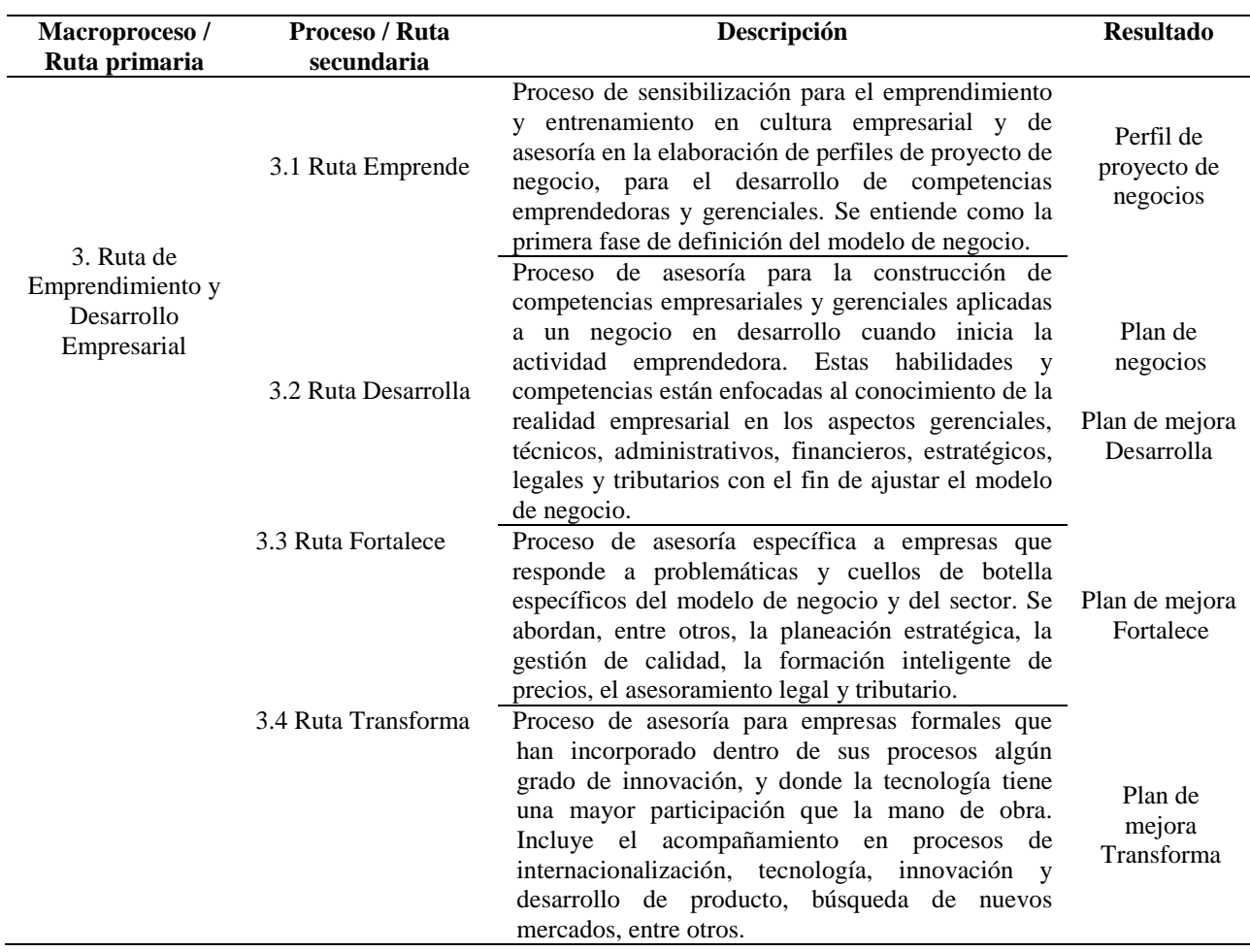

*Nota: Esta tabla muestra las diferentes rutas que se llevan a cabo en el proceso de emprendimiento y desarrollo empresarial que permite superar los problemas y alcanzar las metas propuestas. Fuente: Programas de las Naciones Unidas para el Desarrollo. (2014).*

 Si en el proceso de estas cuatro subrutas, se identifican necesidades de fortalecimiento del negocio; para mejorar esta situación se realiza un plan mejora, el cual es un instrumento que, por un lado identifica problemas, puntos débiles que limitan la productividad y competitividad del negocio; y por otro lado, permite definir y seleccionar soluciones, y estrategias y así superar dichos problemas y alcanzar las metas propuestas. También define objetivos, asigna responsables, tiempos y recursos para alcanzarlos, e identifica posibles obstáculos o riesgos.

*El emprendimiento en Colombia lo apoyan las siguientes entidades las entidades que apoyan el emprendimiento en Colombia:*

- *Fondo emprender del SENA.*
- *Incubadoras de empresas de base tecnológica.*
- *Universidades consultorio gerencial.*
- *Universidades – consultorio jurídico.*
- *Fondo nacional de garantías.*
- *Instituto de fomento industrial.*
- *FINAMERICA.*
- *Banco caja social.*
- *FINAGRO.*
- *Ministerio de comercio industria y turismo.*
- *PROEXPORT.*
- *BANCOLDEX.*
- *DIAN.*
- *Cooperativas.*

 En conclusión el emprendimiento surge como un proyecto personal al cual se le atribuyen esfuerzos para desarrollarlo y muchas veces también suele implicar el sorteo de obstáculos y dificultades para llevarlo a cabo; quien realiza este proyecto se conoce como emprendedor.

*4. Ruta de Microfinanciamiento.* Es la entrega o suministro de servicios financieros para personas en situación de pobreza, microempresas o clientes de bajos ingresos, que no tienen

acceso a la financiación convencional debido a los altos costes de transacción (trato, acuerdo, convenio) asociados.

# **Tabla 8**

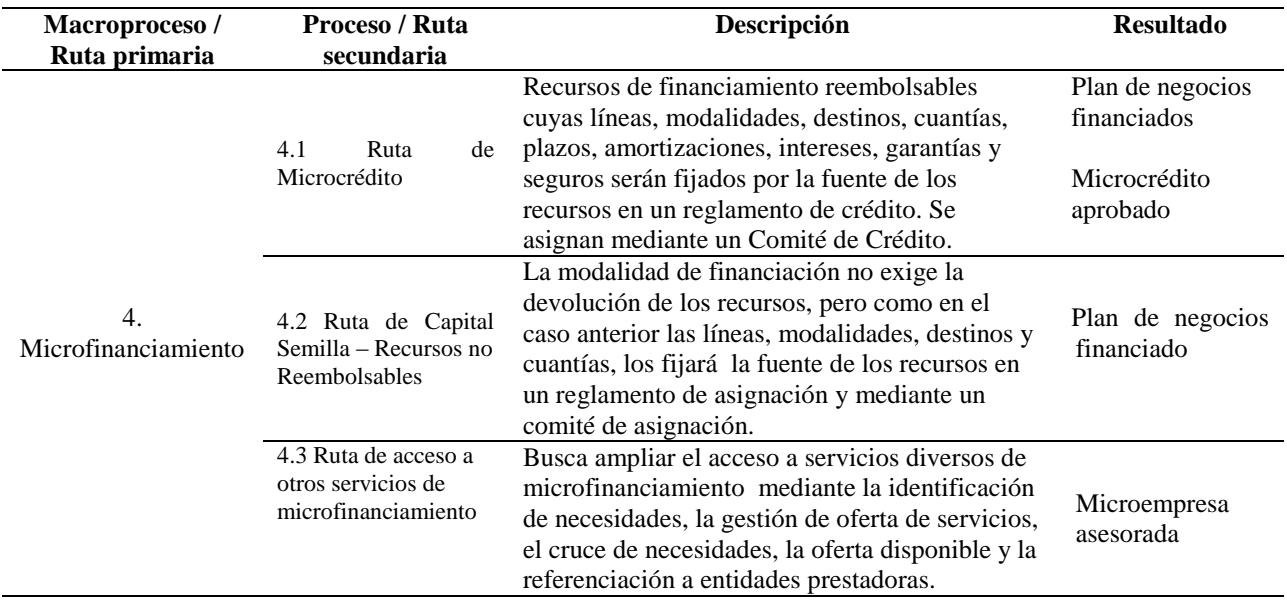

*Procesos de Microfinanciamiento*

*Nota: Esta tabla nos indica el proceso de microfinanciamiento que sirve para el buen uso de los recursos, el crecimiento y sostenibilidad del negocio. Fuente: Programas de las Naciones Unidas para el Desarrollo. (2014).*

 En los casos de financiación con recursos de microcrédito y no reembolsables el esquema va de la mano con un proceso de acompañamiento microempresarial que asegure el impacto positivo, el buen uso del recurso, el crecimiento y sostenibilidad del negocio.

*Criterios a utilizar para asignar los recursos.* En el caso de los microcréditos se pueden usar herramientas de scoring crediticio que mediante un sistema de puntajes, evalúa el riesgo de no pago. Se pueden medir variables cualitativas y cuantitativas como:

- Del solicitante y el negocio como la capacidad de pago o el porcentaje de endeudamiento
- De consultas en centrales de riesgo como el número de reportes negativos.
- Para medir estabilidad como permanencia en el lugar de residencia o número de dependientes.
- Para medir habilidad empresarial como la experiencia en la actividad económica o el grado de organización del negocio.
- Para medir la reputación comercial como las referencias positivas o el incumplimiento en el pago de servicios públicos.

 Para la asignación de recursos no reembolsables tipo capital semilla se pueden usar matrices de focalización que miden variables cuantitativas y cualitativas de vulnerabilidad, habilidad empresarial y viabilidad del negocio entre otras:

- Para medir el grado de vulnerabilidad como existencia de una discapacidad permanente.
- Para medir el grado de habilidad empresarial como el perfil emprendedor y la experiencia en la actividad económica.
- Para medir la viabilidad del plan de negocios como la tasa interna de retorno (TIR) y el valor presente neto (VPN).

 *5. Ruta de Empleabilidad.* Este macroproceso o ruta de servicios de primer nivel engloba el conjunto de procesos requeridos para mejorar las probabilidades de inserción en el mercado laboral formal, reduciendo las asimetrías de información, desarrollando competencias laborales y facilitando el encuentro entre la oferta y la demanda laboral.

Actualmente, la empleabilidad es entendida como la probabilidad de obtener una vacante en un mercado de trabajo específico a partir de los atributos con los cuales está dotado el buscador que son lo que le permiten superar los obstáculos que le impone el mercado.

También incluye las calificaciones, los conocimientos y las competencias que aumentan la capacidad de los trabajadores para conseguir y conservar un empleo, mejorar su trabajo y adaptarse al cambio, elegir otro empleo cuando lo deseen o pierdan el que tenían e integrarse más fácilmente en el mercado de trabajo en diferentes periodos de su vida.

# **Tabla 9**

*Procesos de Empleabilidad*

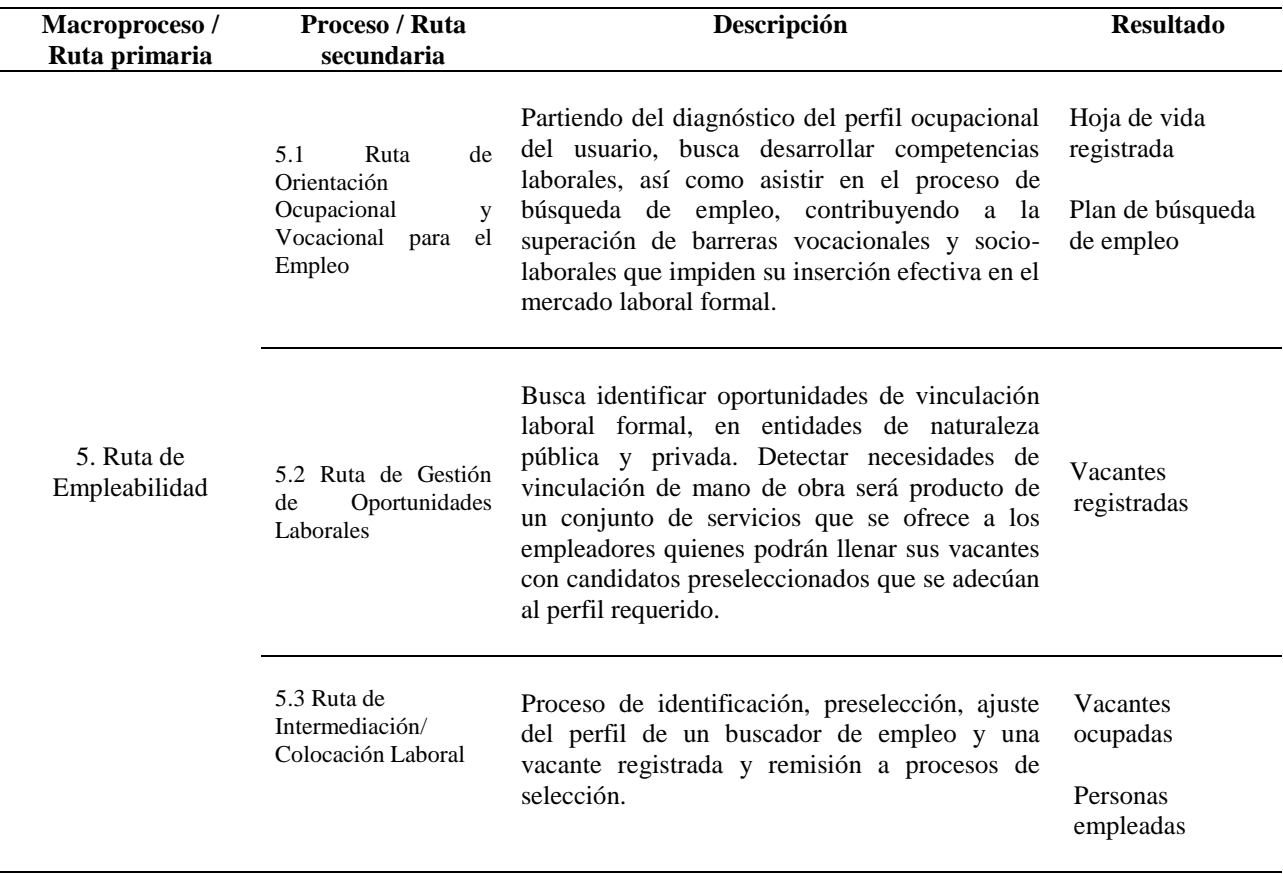

*Nota: Esta tabla nos muestra los diferentes procesos que conllevan a la vinculación laboral por medio del perfil ocupacional. Fuente: Programas de las Naciones Unidas para el Desarrollo. (2014).*

#### Asiste y acompaña en la selección de una ocupación apropiada, para la definición de un objetivo de trabajo determinado. **ORIENTACIÓN OCUPACIONAL** Objetivo de trabajo claro Identifica brechas en las competencias técnicas para desempeñar un empleo específico, y los mecanismos para cerrarlas. Se establecen metas de formación, con respecto a necesidades de nivelación de competencias básicas, alfabetización, certificación de competencias, formación académica, de formación superior y para el trabajo. Para el desarrollo de competencias se puede recurrir a programas de pasantía o de aprendizaje en el trabajo, los recorridos y las visitas empresariales. **ORIENTACIÓN VOCACIONAL** Habilidades y requisitos para emneñar un empleo Asiste y acompaña en el desarrollo de habilidades de búsqueda de empleo y cómo mantenerse en él. Esto incluye preparación para el proceso de selección y manejo del mundo laboral, desde cumplimiento de honorarios hasta manejo del conflicto laboral, entre otros. Para el desarrollo de competencias de búsqueda de empleo se puede hacer uso de recursos virtuales (portales de empleo) o presenciales (ferias laborales) **ORIENTACIÓN PARA EL EMPLEO** Habilidades para buscar y mantener un emnelo

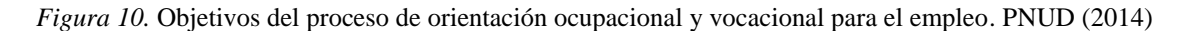

 La empleabiidad sensibiliza y capacita a la población mayor de 18 años considerada en extrema pobreza y focalizada por la Red Unidos en áreas pertinentes al mercado laboral, teniendo en consideración sus competencias básicas y su experiencia en algún arte u oficio, procurando armonizar la oferta y la demanda del mercado laboral.

Sin ser una empresa de intermediación laboral CEMPRENDE a través del área de Empleabilidad realiza Gestiones Empresariales, que permiten la inclusión de los usuarios y/o participantes al campo laboral.

 En todas las Áreas de atención, Cemprende ofrece el servicio de referenciación de los usuarios a entidades aliadas, para suplir otras necesidades que puedan tener, buscando mejorar su calidad de vida de manera integral, por ejemplo, facilitar el acceso a educación básica, programas de lectoescritura, programas para acceso a salud y acceso a identificación, formación, financiación entre otros.

El grupo de Empleabilidad y emprendimiento busca agrupar y fortalecer mejor la calidad de vida de las poblaciones vulnerables y la población víctima. La meta es ofrecer oportunidades de trabajo e inserción laboral, a través de alianzas, convenios y programas especiales del Gobierno Nacional.

El perfil ocupacional del usuario se busca mediante las capacidades, habilidades, intereses y expectativas del usuario que busca empleo, determinando la historia laboral reciente, la historia formativa, el interés y las competencias básicas y transversales. Ello se puede realizar mediante técnicas de autodiagnóstico, entrevistas y las aplicaciones de test de aptitudes e intereses.

 *6. Ruta de referenciación.* El macroproceso o la ruta de primer nivel de referenciación incluye los procesos asociados a la remisión de los usuarios a la oferta programática de servicios complementarios y habilidades asociados a la de GIE que son prestados por terceros.

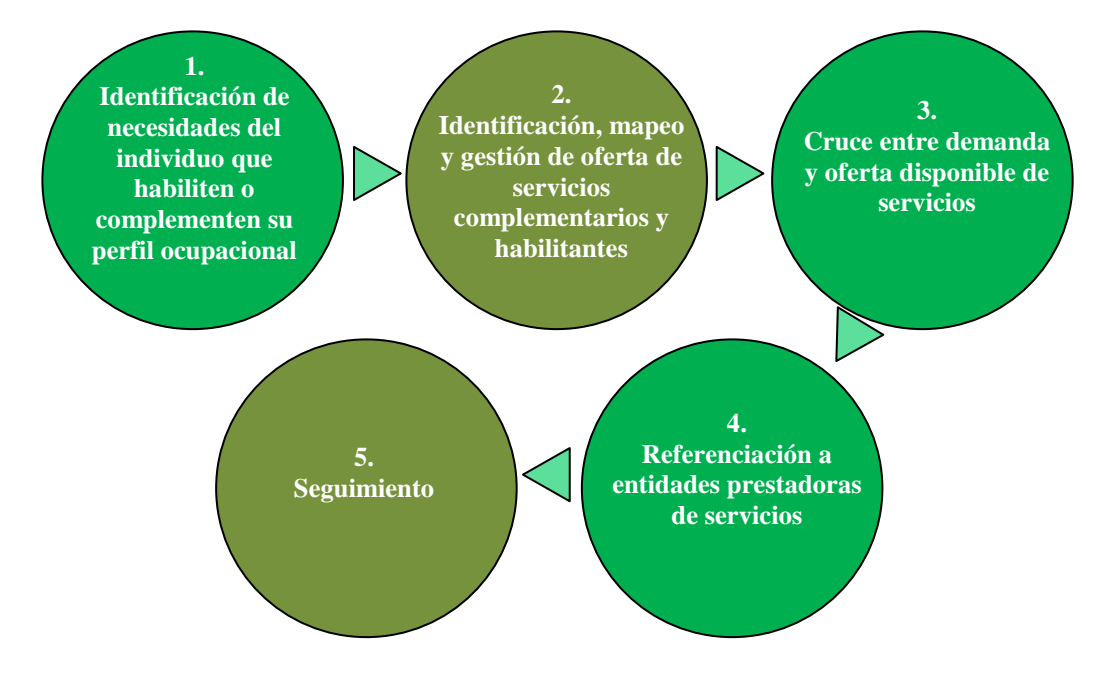

*Figura 11.* Proceso de Referenciación. PNUD (2014).

# **Tabla 10**

*Los servicios de formación. Ministerio de Educación Nacional (2014)*

Un variado conjunto de instituciones en el país prestan servicios de formación y capacitación por competencia directa (instituciones de educación media, superior y el Sena), o por competencia delegada a través de la contratación de servicios de entidades privadas (ECAP). La gama de programas de formación y capacitación puede clasificarse de la siguiente forma:

- Educación básica: nueve grados en dos ciclos, básica primaria en cinco grados y básica secundaria en cuatro grados.
- Educación media: duración de dos grados.
- Programas de formación superior: entre los que se incluyen los programas técnicos profesionales, los programas tecnológicos, los programas profesionales universitarios y los posgrados.
- Programas de formación para el trabajo: comprende los programas de formación laboral (mínimo 600 horas) y los programas de formación académica (mínimo 160 horas).
- Programas de certificación de competencias laborales.
- Programas de alfabetización, lecto-escritura, informática.

*Nota: La tabla muestra los servicios que prestan las diferentes instituciones en el país por medio de programas de formación y capacitación. Fuente: Programas de las Naciones Unidas para el Desarrollo. (2014).*

 El ejercicio de referenciación del usuario a oferta de servicios brindada por terceros podrá realizarse en cualquier punto del proceso, bien sea en el momento de registro y enrutamiento, o en cualquier punto durante de prestación de los servicios que hacer parte de su itinerario.

# **Tabla 11**

*Programa de Desarrollo de Proveedores de la Base de la Pirámide (PDP-BDP)*

El Programa está orientado a microempresas de población en situación de pobreza y vulnerabilidad que entregan productos o servicios a clientes (personas naturales o jurídicas) en relaciones de proveeduría, paralelamente, el Programa beneficia a las empresas clientes que buscan fortalecer su red de proveedores y/o distribuidores. El PDP-BdP busca:

- Mejorar las condiciones de sostenibilidad y competitividad en las microempresas vinculadas a redes de proveeduría o de distribución.
- Mejorar la eficiencia de las empresas pertenecientes a la cadena a través del desarrollo de canales y flujos de información con una clara orientación al mercado.
- Promover el desarrollo de negocios inclusivos de proveeduría que permitan la inclusión de personas en situación de pobreza y vulnerabilidad en la cadena de valor de las empresas.
- Promover el establecimiento de relaciones de proveeduría prolongadas en el tiempo.

*Nota: La tabla muestra como este programa ayuda a la población en situación de pobreza y vulnerabilidad,* 

*buscando fortalecer su red de proveedores y distribuidores. Fuente: Programas de las Naciones Unidas para el* 

*Desarrollo. (2014).*

# **Tabla 12**

*Referenciación a programas de inclusión productiva del Departamento para la Prosperidad Social. DPS (2014)*

- Programa Jóvenes en Acción: programa de transferencias monetarias condicionadas del Gobierno nacional que da la oportunidad a los jóvenes en condición de pobreza y vulnerabilidad, que han logrado ingresar a la educación superior, de recibir un incentivo mensual de \$200.000 durante su formación técnica, tecnológica y universitaria, para apoyar sus gastos de sostenimiento o de manutención.
- Incentivo a la Capacitación para el Empleo (ICE): busca mejorar las condiciones de empleabilidad a través de un modelo de formación en competencias laborales de acuerdo con las demandas del territorio. Consiste en un incentivo económico para el sostenimiento durante el proceso de capacitación, acceso al proceso formativo, la posibilidad de un enganche laboral y el acceso a un micro- seguro de vida.

*Nota: La tabla indica como a través de programas de inclusión productiva, como, programa jóvenes en acción e incentivo a la capacitación para el empleo, se busca que los jóvenes sigan estudiando y mejorar las condiciones de empleabilidad. Fuente: Programas de las Naciones Unidas para el Desarrollo. (2014).*

**[2.1.2 Sistema de Información.](#page-4-0)** "Es una disposición de personas, actividades, datos, redes y tecnología integrados entre sí con el propósito de apoyar y mejorar las operaciones cotidianas de una empresa, así como satisfacer las necesidades de información para resolución de problemas y la toma de decisiones por parte de los directivos de la empresa"

El sistema de información está compuesto por los siguientes elementos:

- El equipo computacional: el hardware necesario para que el sistema de información pueda operar.
- Recurso humano que interactúa con el Sistema de Información, el cual está formado por las personas que utilizan el sistema.

*2.1.2.1 [Actividades Básicas de un Sistema de Información.](#page-4-0)* Un sistema de información realiza cuatro actividades básicas: entrada, almacenamiento, procesamiento y salida de información.

- *Entrada de Información.* Es el proceso mediante el cual el Sistema de Información toma los datos que requiere para procesar la información. Las entradas pueden ser manuales o automáticas. Las manuales son aquellas que se proporcionan en forma directa por el usuario, mientras que las automáticas son datos o información que provienen o son tomados de otros sistemas o módulos. Esto último se denomina interfaces automáticas.
- *Almacenamiento de información.* El almacenamiento es una de las actividades o capacidades más importantes que tiene una computadora, ya que a través de esta propiedad el sistema puede recordar la información guardada en la sección o proceso anterior. Esta información suele ser almacenada en estructuras de información denominadas archivos.
- *Procesamiento de Información.* Es la capacidad del Sistema de Información para efectuar cálculos de acuerdo con una secuencia de operaciones preestablecida. Estos cálculos pueden efectuarse con datos introducidos recientemente en el sistema o bien con datos que están almacenados.
- *Salida de Información.* La salida es la capacidad de un Sistema de Información para sacar la información procesada o bien datos de entrada al exterior. Las unidades típicas de salida son las impresoras, terminales, diskettes, cintas magnéticas, la voz, los graficadores y los plotters, entre otros.

Las diferentes actividades que realiza un Sistema de Información se pueden observar en la siguiente imagen:

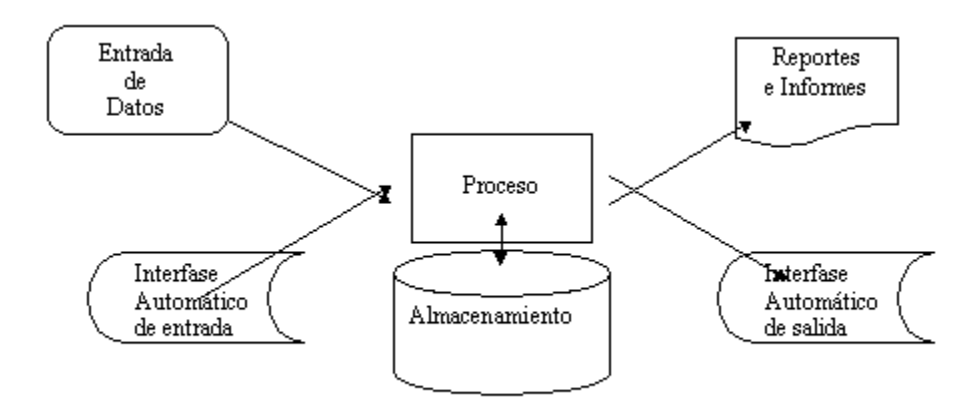

*Figura 12.* Actividades que realiza un Sistema de Información. Recuperado de: <http://www.monografias.com/trabajos7/sisinf/sisinf.shtml>

 *2.1.2.2 [Evolución de los Sistemas de Información.](#page-4-0)* Con frecuencia se implantan en forma inicial los Sistemas Transaccionales y, posteriormente, se introducen los Sistemas de Apoyo a las Decisiones. Por último, se desarrollan los Sistemas Estratégicos que dan forma a la estructura competitiva de la empresa.

En la década de los setenta, Richard Nolan, un conocido autor y profesor de la Escuela de Negocios de Harvard, desarrolló una teoría que impactó el proceso de planeación de los recursos y las actividades de la informática.

Según Nolan, la función de la Informática en las organizaciones evoluciona a través de ciertas etapas de crecimiento, las cuales se explican a continuación:

Comienza con la adquisición de la primera computadora y normalmente se justifica por el ahorro de mano de obra y el exceso de papeles.

Las aplicaciones típicas que se implantan son los Sistemas Transaccionales tales como nóminas o contabilidad.

El pequeño Departamento de Sistemas depende en la mayoría de los casos del área de contabilidad.

El tipo de administración empleada es escaso y la función de los sistemas suele ser manejada por un administrador que no posee una preparación formal en el área de computación.

El personal que labora en este pequeño departamento consta a lo sumo de un operador y/o un programador. Este último podrá estar bajo el régimen de honorarios, o bien, puede recibirse el soporte de algún fabricante local de programas de aplicación.

En esta etapa es importante estar consciente de la resistencia al cambio del personal y usuario (ciberfobia) que están involucrados en los primeros sistemas que se desarrollan, ya que estos sistemas son importantes en el ahorro de mano de obra.

Esta etapa termina con la implantación exitosa del primer Sistema de Información.

# *2.1.2.3 [Tipos de Sistemas de Información.](#page-4-0)*

- *Sistemas de Información personales.* Son aquellos que han sido diseñados para satisfacer las necesidades de información personal de un solo usuario. Su objetivo es multiplicar la productividad individual. Se implantan, principalmente, en ordenadores personales y son desarrollados, en su mayor parte, por usuarios finales y no por profesionales de los sistemas de información.
- *Sistemas de Información multiusuario.* Son aquellos que han sido diseñados para satisfacer las necesidades de información de grupos de trabajo (por ejemplo, departamentos, oficinas, secciones y divisiones) u organizaciones completas. Deben facilitar la compartición de los datos, las informaciones y otros recursos. La mayoría de estos sistemas se implanta en miniordenadores, grandes sistemas informáticos o redes de ordenadores personales. Este tipo de sistemas son diseñados y construidos normalmente por analistas de sistemas y otros profesionales de los sistemas de información.

 *2.1.2.4 [Software.](#page-4-0)* Software se refiere al equipamiento lógico o soporte lógico de una computadora digital, y comprende el conjunto de los componentes lógicos necesarios para hacer posible la realización de una tarea específica.

*[2.1.2.4.1 Proceso de creación del software.](#page-4-0)* Se define como Proceso al conjunto ordenado de pasos a seguir para llegar a la solución de un problema u obtención de un producto, en este caso particular, para lograr la obtención de un producto software que resuelva un problema. El proceso de creación de software puede llegar a ser muy complejo, dependiendo de su porte, características y criticidad del mismo. Por ejemplo la creación de un sistema operativo es una

tarea que requiere proyecto, gestión, numerosos recursos y todo un equipo disciplinado de trabajo.

# *2.1.2.4.2 [Etapas Del Ciclo De Vida Del Software.](#page-4-0)*

- Análisis, en esta etapa se debe entender y comprender de forma detallada cual es la problemática a resolver, verificando el entorno en el cual se encuentra dicho problema, de tal manera que se obtenga la información necesaria y suficiente para afrontar su respectiva solución. Esta etapa es conocida como la del QUÉ se va a solucionar.
- Diseño, una vez que se tiene la suficiente información del problema a solucionar, es importante determinar la estrategia que se va a utilizar para resolver el problema. Esta etapa es conocida bajo el CÓMO se va a solucionar.
- Implementación, partiendo del análisis y diseño de la solución, en esta etapa se procede a desarrollar el correspondiente programa que solucione el problema mediante el uso de una herramienta computacional determinada.
- Pruebas, los errores humanos dentro de la programación de los computadores son muchos y aumentan considerablemente con la complejidad del problema. Cuando se termina de escribir un programa de computador, es necesario realizar las debidas pruebas que garanticen el correcto funcionamiento de dicho programa bajo el mayor número de situaciones posibles a las que se pueda enfrentar.
- Documentación, es la guía o comunicación escrita en sus diferentes formas, ya sea en enunciados, procedimientos, dibujos o diagramas que se hace sobre el desarrollo de un programa. La importancia de la documentación radica en que a menudo un programa escrito por una persona, es modificado por otra. Por ello la documentación sirve para ayudar a comprender o usar un programa o para facilitar futuras modificaciones (mantenimiento).
- *Mantenimiento y evolución, u*na vez instalado un programa y puesto en marcha para realizar la solución del problema previamente planteado o satisfacer una determinada necesidad, es importante mantener una estructura de actualización, verificación y validación que permitan a dicho programa ser útil y mantenerse actualizado según las

necesidades o requerimientos planteados durante su vida útil. Para realizar un adecuado mantenimiento, es necesario contar con una buena documentación del mismo.

 *2.1.2.5 [Base de Datos.](#page-4-0)* Una base de datos o banco de datos (en ocasiones abreviada BB.DD.) es un conjunto de datos pertenecientes a un mismo contexto y almacenados sistemáticamente para su posterior uso. En la actualidad, y debido al desarrollo tecnológico de campos como la informática y la electrónica, la mayoría de las bases de datos están en formato digital (electrónico), que ofrece un amplio rango de soluciones al problema de almacenar datos.

 Existen programas denominados sistemas gestores de bases de datos, abreviado SGBD, que permiten almacenar y posteriormente acceder a los datos de forma rápida y estructurada.

*2.1.2.5.1 [Tipos de bases de datos.](#page-4-0)* Las bases de datos pueden clasificarse de varias maneras, de acuerdo al contexto que se esté manejando, o la utilidad de la misma:

- *Según la variabilidad de los datos almacenados.* Bases de datos estáticas**.** Éstas son bases de datos de sólo lectura, utilizadas primordialmente para almacenar datos históricos que posteriormente se pueden utilizar para estudiar el comportamiento de un conjunto de datos a través del tiempo, realizar proyecciones y tomar decisiones. Bases de datos dinámicas**.** Éstas son bases de datos donde la información almacenada se modifica con el tiempo, permitiendo operaciones como actualización, borrado y adición de datos, además de las operaciones fundamentales de consulta.
- *Según el contenido.* Bases de datos bibliográficas**.** Solo contienen un surrogante (representante) de la fuente primaria, que permite localizarla. Un registro típico de una base de datos bibliográfica contiene información sobre el autor, fecha de publicación, editorial, título, edición, de una determinada publicación, etc. Puede contener un resumen o extracto de la publicación original, pero nunca el texto completo, porque si no, estaríamos en presencia de una base de datos a texto completo (o de fuentes primarias —ver más abajo). Como su nombre lo indica, el contenido son cifras o números.

 Bases de datos de texto completo**.** Almacenan las fuentes primarias, como por ejemplo, todo el contenido de todas las ediciones de una colección de revistas científicas.

Directorios. Un ejemplo son las guías telefónicas en formato electrónico.

 *2.1.2.6 [Servidor Web.](#page-4-0)* Un servidor web es un programa que implementa el protocolo HTTP (hypertext transfer protocol). Este protocolo pertenece a la capa de aplicación del modelo OSI y está diseñado para transferir lo que llamamos hipertextos, páginas web o páginas HTML (hypertext markup language): textos complejos con enlaces, figuras, formularios, botones y objetos incrustados como animaciones o reproductores de música.

 *2.1.2.7 [Lenguajes de programación.](#page-4-0)* Los lenguajes de programación son herramientas que nos permiten crear programas y software, facilitan la tarea de programación, ya que disponen de formas adecuadas que permiten ser leídas y escritas por personas, a su vez resultan independientes del modelo de computador a utilizar.

Los lenguajes de programación representan en forma simbólica y en manera de un texto los códigos que podrán ser leídos por una persona.

Los lenguajes de programación son independientes de las computadoras a utilizar. Los procesadores del lenguaje son los programas que permiten el tratamiento de la información en forma de texto, representada en los lenguajes de programación simbólicos.

Algunos lenguajes de programación son:

- HTML. Siglas de HyperText Markup Language (Lenguaje de Marcas de Hipertexto), es el lenguaje de marcado predominante para la construcción de páginas web. es un lenguaje muy sencillo que permite describir hipertexto, es decir, texto presentado de forma estructurada y agradable, con enlaces (hyperlinks) que conducen a otros documentos o fuentes de información relacionadas, y con inserciones multimedia (gráficos, sonido...)
- XML. XML, es el estándar de Extensible Markup Language. XML no es más que un conjunto de reglas para definir etiquetas semánticas que nos organizan un documento en diferentes partes. XML es un metalenguaje que define la sintaxis utilizada para definir otros lenguajes de etiquetas estructurados. XML es una tecnología en realidad muy sencilla que

tiene a su alrededor otras tecnologías que la complementan y la hacen mucho más grande y con unas posibilidades mucho mayores.

- JavaScript, JavaScript es un lenguaje de scripting basado en objetos, utilizado para acceder a objetos en aplicaciones. Principalmente, se utiliza integrado en un navegador web permitiendo el desarrollo de interfaces de usuario mejoradas y páginas web dinámicas. JavaScript es un dialecto de ECMAScript y se caracteriza por ser un lenguaje basado en prototipos, con entrada dinámica y con funciones de primera clase. JavaScript ha tenido influencia de múltiples lenguajes y se diseñó con una sintaxis similar al lenguaje de programación Java, aunque más fácil de utilizar para personas que no programan.
- Css, las hojas de estilo en cascada (en inglés Cascading Style Sheets), CSS es un lenguaje usado para definir la presentación de un documento estructurado escrito en HTML o XML (y por extensión en XHTML). El W3C (World Wide Web Consortium) es el encargado de formular la especificación de las hojas de estilo que servirán de estándar para los agentes de usuario o navegadores.

 La idea que se encuentra detrás del desarrollo de CSS es separar la estructura de un documento de su presentación.

 PHP, el lenguaje de programación PHP (acrónimo de Hypertext Preprocessor), es un lenguaje "Open Source" interpretado de alto nivel, especialmente pensado para desarrollos o entornos web, el cual funciona embebido o incrustado dentro del código HTML de una página. La mayoría de su sintaxis es similar a C, Java y Perl y es muy fácil de aprender.

 Una de las meta de este lenguaje es permitir escribir a los creadores de páginas web, páginas dinámicas de una manera rápida y fácil. PHP es un lenguaje de programación de estilo clásico, es decir se tienen variables, sentencias condicionales, bucles, funciones, no es un lenguaje de marcas como podría ser HTML, XML o WML. Está más cercano a JavaScript o a C. Pero a diferencia de Java o JavaScript que se ejecutan en el navegador, PHP se ejecuta en el servidor, lo cual permite acceder a los recursos que tenga el servidor como por ejemplo podría ser una base

de datos. El programa PHP es ejecutado en el servidor y el resultado enviado al navegador. El resultado es normalmente una página HTML pero igualmente podría ser una página WML.

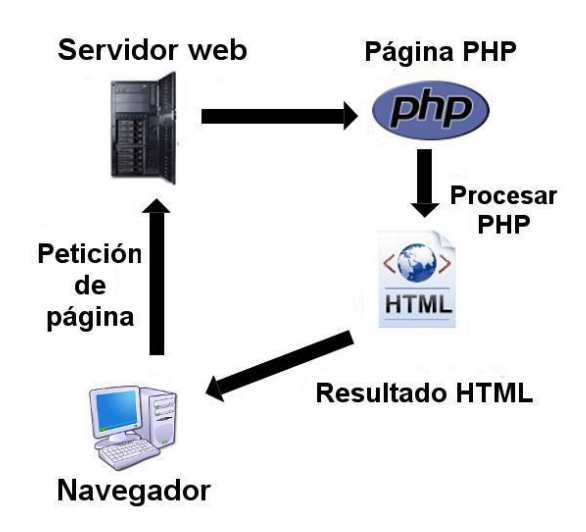

*Figura 13.* Ejemplo de un programa PHP ejecutado en el servidor.

 Uml, (Unified Modeling Language) es un lenguaje que permite modelar, construir y documentar los elementos que forman un sistema software orientado a objetos.

*El Proceso Unificado de Racional.* El Proceso Unificado de Racional (*Rational Unified Process* en inglés, habitualmente resumido como RUP) es un proceso de desarrollo de software y junto con el Lenguaje Unificado de Modelado UML, constituye la metodología estándar más utilizada para el análisis, implementación y documentación de sistemas orientados a objetos.

# **[2.2 Enfoque](#page-4-0) Legal**

## **[2.2.1 Ley 1273 de 2009.](#page-4-0)**

# (Enero 05)

 Por medio de la cual se modifica el Código Penal, se crea un nuevo bien jurídico tutelado denominado "de la protección de la información y de los datos"- y se preservan integralmente los sistemas que utilicen las tecnologías de la información y las comunicaciones, entre otras disposiciones.

## El congreso de Colombia

#### Decreta:

Artículo 1°. Adiciónase el Código Penal con un Título VII BIS denominado "De la Protección de la información y de los datos", del siguiente tenor:

#### *Capitulo I.*

De los atentados contra la confidencialidad, la integridad y la disponibilidad de los datos y de los sistemas informáticos.

 Artículo 269A: Acceso abusivo a un sistema informático. El que, sin autorización o por fuera de lo acordado, acceda en todo o en parte a un sistema informático protegido.

Artículo 269B: Obstaculización ilegítima de sistema informático o red de telecomunicación. El que, sin estar facultado para ello, impida u obstaculice el funcionamiento o el acceso normal a un sistema informático, a los datos informáticos allí contenidos, o a una red de telecomunicaciones.

 Artículo 269C: Interceptación de datos informáticos. El que, sin orden judicial previa intercepte datos informáticos en su origen, destino o en el interior de un sistema informático, o las emisiones electromagnéticas provenientes de un sistema informático que los transporte.

 Artículo 269D: Daño Informático. El que, sin estar facultado para ello, destruya, dañe, borre, deteriore, altere o suprima datos informáticos, o un sistema de tratamiento de información o sus partes o componentes lógicos.

Artículo 269E: Uso de software malicioso. El que, sin estar facultado para ello, produzca, trafique, adquiera, distribuya, venda, envíe, introduzca o extraiga del territorio nacional software malicioso u otros programas de computación de efectos dañinos.

Artículo 269F: Violación de datos personales. El que, sin estar facultado para ello, con provecho propio o de un tercero, obtenga, compile, sustraiga, ofrezca, venda, intercambie, envíe, compre, intercepte, divulgue, modifique o emplee códigos personales, datos personales contenidos en ficheros, archivos, bases de datos o medios semejantes.

 Artículo 269G: Suplantación de sitios web para capturar datos personales. El que con objeto ilícito y sin estar facultado para ello, diseñe, desarrolle, trafique, venda, ejecute, programe o envíe páginas electrónicas, enlaces o ventanas emergentes.

#### *Capitulo II.*

Artículo 269I: Hurto por medios informáticos y semejantes. El que, superando medidas de seguridad informáticas, realice la conducta señalada en el artículo 239 manipulando un sistema informático, una red de sistema electrónico, telemático u otro medio semejante, o suplantando a un usuario ante los sistemas de autenticación y de autorización establecidos, incurrirá en las penas señaladas en el artículo 240 de este Código

 Artículo 269J: Transferencia no consentida de activos. El que, con ánimo de lucro y valiéndose de alguna manipulación informática o artificio semejante, consiga la transferencia no consentida de cualquier activo en perjuicio de un tercero.

## **[2.2.2 Ley 1341 de 2009.](#page-4-0)**

# (Julio 30)

 Por la cual se definen principios y conceptos sobre la sociedad de la información y la organización de las Tecnologías de la Información y las Comunicaciones –TIC–, se crea la Agencia Nacional de Espectro y se dictan otras disposiciones.

El congreso de Colombia Decreta:

 *Título I.* Disposiciones generales  *Capitulo. I. Principios generales*

Artículo 1°. Objeto. La presente ley determina el marco general para la formulación de las políticas públicas que regirán el sector de las Tecnologías de la Información y las Comunicaciones, su ordenamiento general, el régimen de competencia, la protección al usuario, así como lo concerniente a la cobertura, la calidad del servicio, la promoción de la inversión en el sector y el desarrollo de estas tecnologías, el uso eficiente de las redes y del espectro radioeléctrico, así como las potestades del Estado en relación con la planeación, la gestión, la administración adecuada y eficiente de los recursos, regulación, control y vigilancia del mismo y facilitando el libre acceso y sin discriminación de los habitantes del territorio nacional a la Sociedad de la Información.

Artículo 2°. Principios orientadores. La investigación, el fomento, la promoción y el desarrollo de las Tecnologías de la Información y las Comunicaciones son una política de Estado que involucra a todos los sectores y niveles de la administración pública y de la sociedad, para contribuir al desarrollo educativo, cultural, económico, social y político e incrementar la productividad, la competitividad, el respeto a los Derechos Humanos inherentes y la inclusión social.

 Artículo 3°. Sociedad de la información y del conocimiento. El Estado reconoce que el acceso y uso de las Tecnologías de la Información y las Comunicaciones, el despliegue y uso eficiente de la infraestructura, el desarrollo de contenidos y aplicaciones, la protección a los usuarios, la formación de talento humano en estas tecnologías y su carácter transversal, son pilares para la consolidación de las sociedades de la información y del conocimiento.

 Artículo 4°. Intervención del Estado en el sector de las Tecnologías de la Información y las Comunicaciones

 Artículo 5°. Las entidades del orden nacional y territorial y las Tecnologías de la Información y las Comunicaciones, TIC. Las entidades del orden nacional y territorial promoverán, coordinarán y ejecutarán planes, programas y proyectos tendientes a garantizar el acceso y uso de la población, las empresas y las entidades públicas a las Tecnologías de la Información y las Comunicaciones. Para tal efecto, dichas autoridades incentivarán el desarrollo de infraestructura, contenidos y aplicaciones, así como la ubicación estratégica de terminales y equipos que permitan realmente a los ciudadanos acceder a las aplicaciones tecnológicas que beneficien a los ciudadanos, en especial a los vulnerables y de zonas marginadas del país. Artículo 6°. Definición de TIC. Las Tecnologías de la Información y las Comunicaciones (en adelante TIC), son el conjunto de recursos, herramientas, equipos, programas informáticos, aplicaciones, redes y medios, que permiten la compilación,

procesamiento, almacenamiento, transmisión de información como voz, datos, texto, video e imágenes.

 Artículo 7°. Criterios de interpretación de la ley. Esta ley se interpretará en la forma que mejor garantice el desarrollo de los principios orientadores establecidos en la misma, con énfasis en la promoción y garantía de libre y leal competencia y la protección de los derechos de los usuarios.

 Artículo 8°. Las telecomunicaciones en casos de emergencia, conmoción o calamidad y prevención para dichos eventos. En casos de atención de emergencia, conmoción interna y externa, desastres, o calamidad pública, los proveedores de redes y servicios de telecomunicaciones deberán poner a disposición de las autoridades de manera gratuita y oportuna, las redes y servicios y darán prelación a dichas autoridades en la transmisión de las comunicaciones que aquellas requieran. En cualquier caso se dará prelación absoluta a las transmisiones relacionadas con la protección de la vida humana. Igualmente darán prelación a las autoridades en la transmisión de comunicaciones gratuitas y oportunas para efectos de prevención de desastres, cuando aquellas se consideren indispensables.

 Artículo 9°. El sector de las Tecnologías de la Información y las Comunicaciones. El sector de Tecnologías de la Información y las Comunicaciones está compuesto por industrias manufactureras, comerciales y de servicios cuyos productos recogen, procesan, crean, transmiten o muestran datos e información electrónicamente.

#### Título III.

Organización institucional *Capitulo II. Agencia Nacional del Espectro*

Artículo 25. Creación, naturaleza y objeto de la agencia nacional del espectro. Créase la Agencia Nacional del Espectro –ANE– como una Unidad Administrativa Especial del orden nacional, adscrita al Ministerio de Tecnologías de la Información y las Comunicaciones, sin personería jurídica, con autonomía técnica, administrativa y financiera.

 El objeto de la Agencia Nacional del Espectro es brindar el soporte técnico para la gestión y la planeación, la vigilancia y control del espectro radioeléctrico, en coordinación con las diferentes autoridades que tengan funciones o actividades relacionadas con el mismo.

 Artículo 27. Órganos de Dirección de la Agencia Nacional del Espectro. La Agencia Nacional del Espectro contará con un Consejo Directivo, como instancia máxima para orientar sus acciones y hacer seguimiento al cumplimiento de sus fines. Dicho Consejo estará integrado por el Ministro de Tecnologías de la Información y las Comunicaciones, quien lo presidirá, por el Viceministro, y por el Coordinador del Fondo de Tecnologías de la Información y las Comunicaciones, o quien haga sus veces. Harán parte con voz pero sin voto, los Directores de la Agencia Nacional del Espectro y de la Dirección de Comunicaciones del Ministerio de Tecnologías de la Información y las Comunicaciones.

## *Decreto 460 de 1995.*

(Marzo)

"Por el cual se reglamenta el Registro Nacional del Derecho de Autor y se regula el Depósito Legal".

El Presidente de la República de Colombia, en ejercicio de sus facultades constitucionales y legales, en especial de las conferidas por los artículos 61 y 189 numeral 11 de la Constitución Política y los artículos 7 y 9 de la Ley 44 de 1993, y en desarrollo de lo dispuesto por los artículos 51 literal a) y 61 de la Decisión Andina 351 de 1993,

El congreso de Colombia Decreta: De Las Disposiciones Generales

 Artículo 1. El Registro Nacional del Derecho de Autor es competencia de la Unidad Administrativa Especial - Dirección Nacional del Derecho de Autor, con carácter único para todo el territorio nacional.

 Artículo 2. Para los efectos del artículo 3 de la Ley 44 de 1993, el Registro Nacional del Derecho de Autor es un servicio que presta el Estado a través de la Unidad Administrativa Especial - Dirección Nacional del Derecho de Autor, cuya finalidad es la de brindarle a los titulares del derecho autor y derechos conexos un medio de prueba y de publicidad a sus derechos así como a los actos y contratos que transfieran o cambien ese dominio amparado por la ley, y garantía de autenticidad y seguridad a los títulos de derecho de autor y de derechos conexos y a los actos y documentos que a ellos se refiere.

 Artículo 3. La protección que se brinda a las obras literarias y artísticas, así como a las interpretaciones y demás producciones salvaguardadas por el derecho conexo, no estará subordinada a ningún tipo de formalidad, y en consecuencia el registro que aquí se reglamenta será para otorgar mayor seguridad jurídica a los autores y titulares.

 Artículo 4. Los datos consignados en el Registro Nacional del Derecho de Autor se presumirán ciertos, hasta tanto se demuestre lo contrario.

Artículo 5. Las inscripciones realizadas en el Registro Nacional del Derecho de Autor son de carácter público y, en consecuencia, pueden ser consultadas en virtud del derecho de petición y conforme a sus principios reguladores.

 La reproducción de las obras editadas o inéditas y la consulta de las obras inéditas inscritas sólo se podrán realizar por los autores de ellas, por sus derechohabientes que acrediten tal calidad y por las autoridades judiciales o por quienes ellos dictaminen.

 Artículo 6. El Jefe de la Oficina de Registro de la Dirección Nacional del Derecho de Autor podrá, de oficio o a solicitud de parte, corregir los simples errores mecanográficos o numéricos cometidos al realizar una inscripción, atendiendo lo dispuesto sobre el particular en el Régimen de Instrumentos Públicos.

Artículo 7. Para todos los efectos, el Registro Nacional del Derecho de Autor deberá ajustarse en lo posible, a la forma y términos prescritos en el Estatuto de Registro de Instrumentos Públicos.

 Artículo 22. Para los efectos del artículo 7 de la Ley 44 de 1993, se entiende por Depósito Legal la obligación que se le impone a todo editor de obras impresas, productor de obras audiovisuales y productor de fonogramas en Colombia y a todo importador de obras impresas, obras audiovisuales y fonogramas, de entregar para su conservación en las entidades y por las cantidades determinadas en el artículo 25 del presente Decreto, ejemplares de la obra impresa,

audiovisual o fonograma producidos en el país o importados, con el propósito de guardar memoria de la producción literaria, audiovisual y fonográfica y acrecentar el patrimonio cultural.

 Artículo 23. Para los efectos del presente capítulo se entenderá por: Software y base de datos

g) Archivo de datos legibles por máquina: cuerpo de información codificado por métodos que requieren el uso de una máquina (típicamente una computadora) para el procesamiento. Pertenecen a esta categoría: archivos almacenados en cinta magnética, módulos de disco, tarjetas de marca sensible, documentos fuente en caracteres de reconocimiento óptico;

 El término de datos legibles por máquina, se refiere tanto a los datos almacenados en forma legible por máquina como a los programas usados para procesar esos datos;

h) Material gráfico: representación en dos dimensiones, puede ser opaca o destinada a ser vista o proyectada, sin movimiento, por medio de un aparato óptico. Los materiales gráficos abarcan: carteles, diagramas, diapositivas, dibujos técnicos, estampas, estereografías, fotobandas, fotografías, reproducciones de obras de arte, tarjetas nemotécnicas, tarjetas postales y transparencias.

i) Microforma: Término genérico para cualquier medio, ya sea transparente u opaco, que contenga microimágenes, como las microfichas, microfilmes, microopacos, etc.

 Artículo 24. La Biblioteca Nacional de Colombia ser la entidad responsable del Depósito Legal.

Artículo 25. El Depósito Legal se deberá efectuar observando lo siguiente:

a) Tratándose de obras impresas de carácter monográfico, publicaciones seriadas, material cartográfico, material gráfico, microformas, soporte lógico (software), música o archivo de datos legible por máquina, entre otros, el editor deberá entregar dos (2) ejemplares a la Biblioteca Nacional de Colombia, un (1) ejemplar a la Biblioteca del Congreso y un (1) ejemplar a la Biblioteca de la Universidad Nacional de Colombia.

# **[2.2.3 Ley estatutaria 1581 de 2012.](#page-4-0)**

## **(Octubre 17)**

Por la cual se dictan disposiciones generales para la protección de datos personales.

El congreso de Colombia Decreta: Título I Objeto, ámbito de aplicación y definiciones

Artículo 1°. Objeto. La presente ley tiene por objeto desarrollar el derecho constitucional que tienen todas las personas a conocer, actualizar y rectificar las informaciones que se hayan recogido sobre ellas en bases de datos o archivos, y los demás derechos, libertades y garantías constitucionales a que se refiere el artículo 15 de la Constitución Política; así como el derecho a la información consagrado en el artículo 20 de la misma.

 Artículo 2°. Ámbito de aplicación. Los principios y disposiciones contenidas en la presente ley serán aplicables a los datos personales registrados en cualquier base de datos que los haga susceptibles de tratamiento por entidades de naturaleza pública o privada.

# **2.2.4 [Ley estatutaria 1437 DE 2011.](#page-4-0)**

## (Enero 18)

 Por la cual se expide el Código de Procedimiento Administrativo y de lo Contencioso Administrativo.

El congreso de Colombia Decreta: Parte primera Procedimiento administrativo

# CAPÍTULO IV

Utilización de medios electrónicos en el procedimiento administrativo Ver Decreto Nacional 2578 de 2012

Artículo 53. Procedimientos y trámites administrativos a través de medios electrónicos. Los procedimientos y trámites administrativos podrán realizarse a través de medios electrónicos. Para garantizar la igualdad de acceso a la administración, la autoridad deberá asegurar mecanismos

suficientes y adecuados de acceso gratuito a los medios electrónicos, o permitir el uso alternativo de otros procedimientos.

 Artículo 54. Registro para el uso de medios electrónicos. Toda persona tiene el derecho de actuar ante las autoridades utilizando medios electrónicos, caso en el cual deberá registrar su dirección de correo electrónico en la base de datos dispuesta para tal fin.

 Artículo 55. Documento público en medio electrónico. Los documentos públicos autorizados o suscritos por medios electrónicos tienen la validez y fuerza probatoria que le confieren a los mismos las disposiciones del Código de Procedimiento Civil.

 Las reproducciones efectuadas a partir de los respectivos archivos electrónicos se reputarán auténticas para todos los efectos legales.

Artículo 56. Notificación electrónica. Las autoridades podrán notificar sus actos a través de medios electrónicos, siempre que el administrado haya aceptado este medio de notificación.

 Sin embargo, durante el desarrollo de la actuación el interesado podrá solicitar a la autoridad que las notificaciones sucesivas no se realicen por medios electrónicos, sino de conformidad con los otros medios previstos en el Capítulo Quinto del presente Título. Artículo 57. Acto administrativo electrónico. Las autoridades, en el ejercicio de sus funciones, podrán emitir válidamente actos administrativos por medios electrónicos siempre y cuando se asegure su autenticidad, integridad y disponibilidad de acuerdo con la ley.

 Artículo 58. Archivo electrónico de documentos. Reglamentado parcialmente por el Decreto Nacional 2609 de 2012. Cuando el procedimiento administrativo se adelante utilizando medios electrónicos, los documentos deberán ser archivados en este mismo medio. Podrán almacenarse por medios electrónicos, todos los documentos utilizados en las actuaciones administrativas.

Artículo 59. Expediente electrónico. Reglamentado parcialmente por el Decreto Nacional 2609 de 2012. El expediente electrónico es el conjunto de documentos electrónicos correspondientes a un procedimiento administrativo, cualquiera que sea el tipo de información que contengan.

Artículo 60. Sede electrónica. Toda autoridad deberá tener al menos una dirección electrónica.

 La autoridad respectiva garantizará condiciones de calidad, seguridad, disponibilidad, accesibilidad, neutralidad e interoperabilidad de la información de acuerdo con los estándares que defina el Gobierno Nacional.

 Artículo 63. Sesiones virtuales. Los comités, consejos, juntas y demás organismos colegiados en la organización interna de las autoridades, podrán deliberar, votar y decidir en conferencia virtual, utilizando los medios electrónicos idóneos y dejando constancia de lo actuado por ese mismo medio con los atributos de seguridad necesarios.

 Artículo 64. Estándares y protocolos. Sin perjuicio de la vigencia dispuesta en este Código en relación con las anteriores disposiciones, el Gobierno Nacional establecerá los estándares y protocolos que deberán cumplir las autoridades para incorporar en forma gradual la aplicación de medios electrónicos en los procedimientos administrativos.

#### **[2.2.5 Ley 603 DE 2000.](#page-4-0)**

(Julio 27)

 Por la cual se modifica el artículo 47 de la ley 222 de 1.995. El congreso de Colombia Decreta: Parte primera Procedimiento administrativo

Artículo 2º Las autoridades tributarias colombianas podrán verificar el estado de cumplimiento de las normas sobre derechos de autor por parte de las sociedades para impedir que, a través de su violación, también se evadan tributos.

Artículo 3º Esta ley rige a partir de su publicación.

*Ley que regula el uso de las tecnologías para entidades públicas.* 

La Ley 594 de 2000 - Ley General de Archivos, reguló en su Título V: Gestión de documentos, la obligación que tienen las entidades públicas y privadas que cumplen funciones públicas, en elaborar programas de gestión de documentos, independientemente del soporte en que produzcan la información para el cumplimiento de su cometido estatal, o del objeto social para el que fueron creadas.
# **[Capítulo 3. Informe de cumplimiento de trabajo](#page-4-0)**

## **[3.1 Presentación de resultados](#page-4-0)**

 **3.1.1 [Análisis.](#page-4-0)** Al inicio del desarrollo del aplicativo, esta es la primera etapa que se realiza. En simple palabras, durante esta fase, se adquieren, reúnen y especifican las características que deberá cumplir el sistema a desarrollar.

Primero que todo se define cual es el problema que tiene la empresa en cuanto al manejo de la información que realizan diariamente.

Esta es, probablemente, la de mayor importancia y una de las fases más difíciles de lograr certeramente, pues no es automatizable, y primero que todo hay que estudiar los documentos que manipula la empresa, y luego se selecciona la información que se necesita para la realización del sistema de información.

En esta etapa también se busca lo que tiene que hacer el sistema, también corresponde al proceso mediante el cual se intenta descubrir que es lo que realmente se necesita y se llega a una interpretación adecuada de las condiciones del sistema, es decir, las características que el sistema debe poseer.

## *3.1.1.1 [Requerimiento.](#page-4-0)*

### *3.1.1.1.1 [Requerimientos funcionales.](#page-4-0)*

 Diseñar un portal para CEMPRENDO que permita acceder a la información desde cualquier lugar

 El portal debe contener toda la información de CEMPRENDO como: misión, visión, reseña histórica, galería, entre otros.

 El portal Web debe tener una opción de contáctenos, con el objetivo de que los usuarios de nuestro portal puedan ingresar sus inquietudes.

 El portal Web debe dejar registrar usuarios, con el fin de que los usuarios registrados puedan tener ciertos privilegios sobre los usuarios normales.

 El portal Web debe tener restricciones de seguridad, es decir habrá usuarios con mayores privilegios que otros.

## *3.1.1.1.2 [Requerimientos no funcionales.](#page-4-0)*

## *Homogeneidad.*

Lenguaje: El diseño del portal Web se debe realizar en Dreamweaver, fireworks, flash, Corel Draw, Corel Photo- Paint, Java Scripts entre otros.

 El lenguaje de programación que se debe utilizar es php y el motor de base de datos es Msql.

El portalWeb debe ser fácil de usar y entendible.

## *Portabilidad.*

El portal se instalara sobre sistemas operativos.

 **3.1.2 [Diseño.](#page-4-0)** Luego de haber cumplido con la fase de análisis se inicia la ejecución de la aplicación, la cual estará constituida por: el diseño del modelo de la base de datos que se va a implementar, el diseño de las interfaces que son las que le permitirán al usuario poder interactuar con el software.

 La interfaz de un software es la parte de una aplicación que el usuario ve y con la cual interactúa, en la que permite la intercesión, entre hombre y máquina. Las interfaces que conforman un software deben incluir colores e imágenes de apariencia agradable.

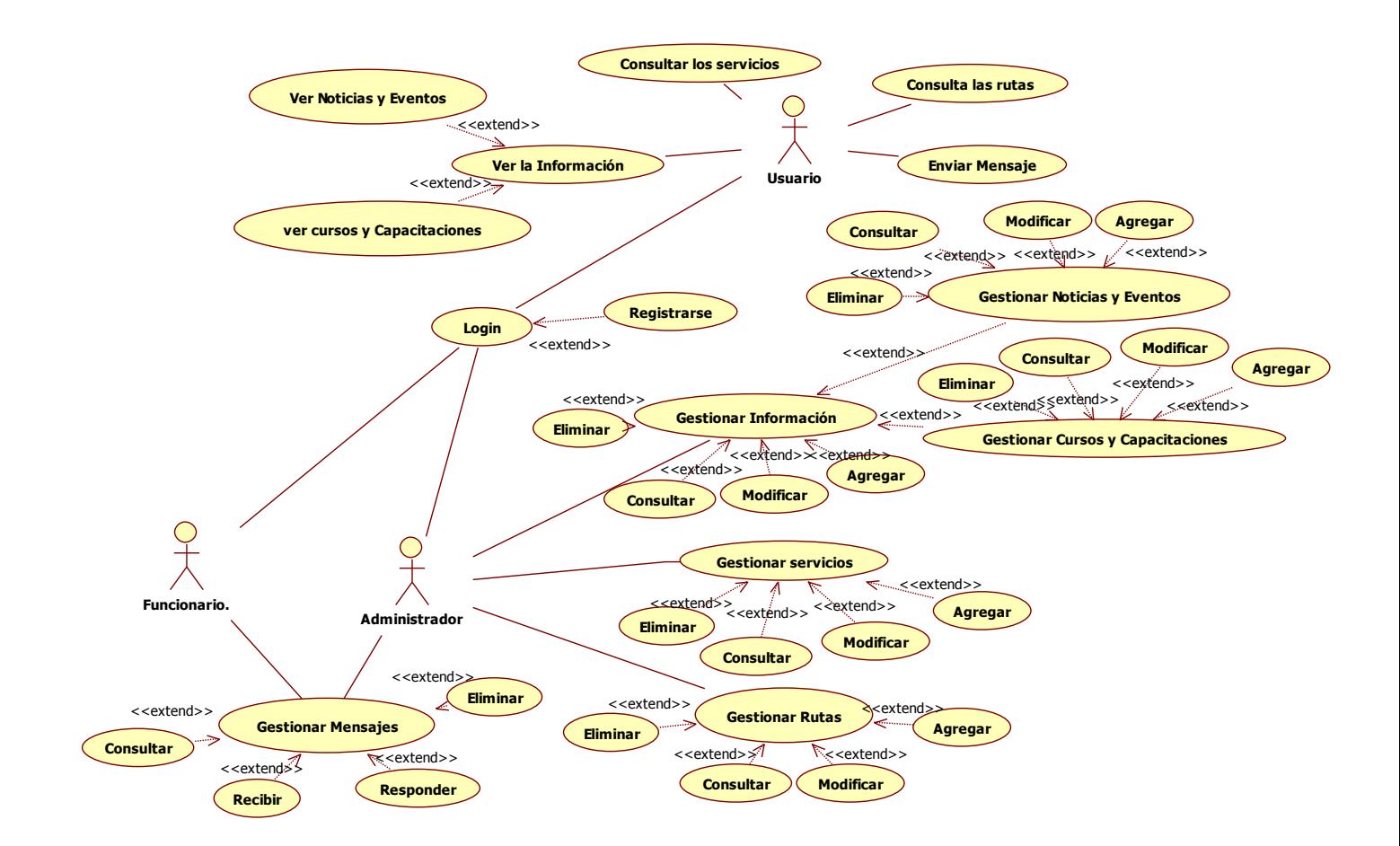

*Figura 14.* Diagrama de casos de uso.

 *3.1.2.1.1 [Descripción de los autores.](#page-4-0)*

Administrador: persona encargada de manejar la información relacionada de los usuarios.

Usuario: persona encargada de utilizar el sistema de información.

Sistema: encargado del procesamiento de la información suministrada por el administrador y los usuarios, además genera los diferentes reportes requeridos.

*UC1: Ingresar al Sistema*

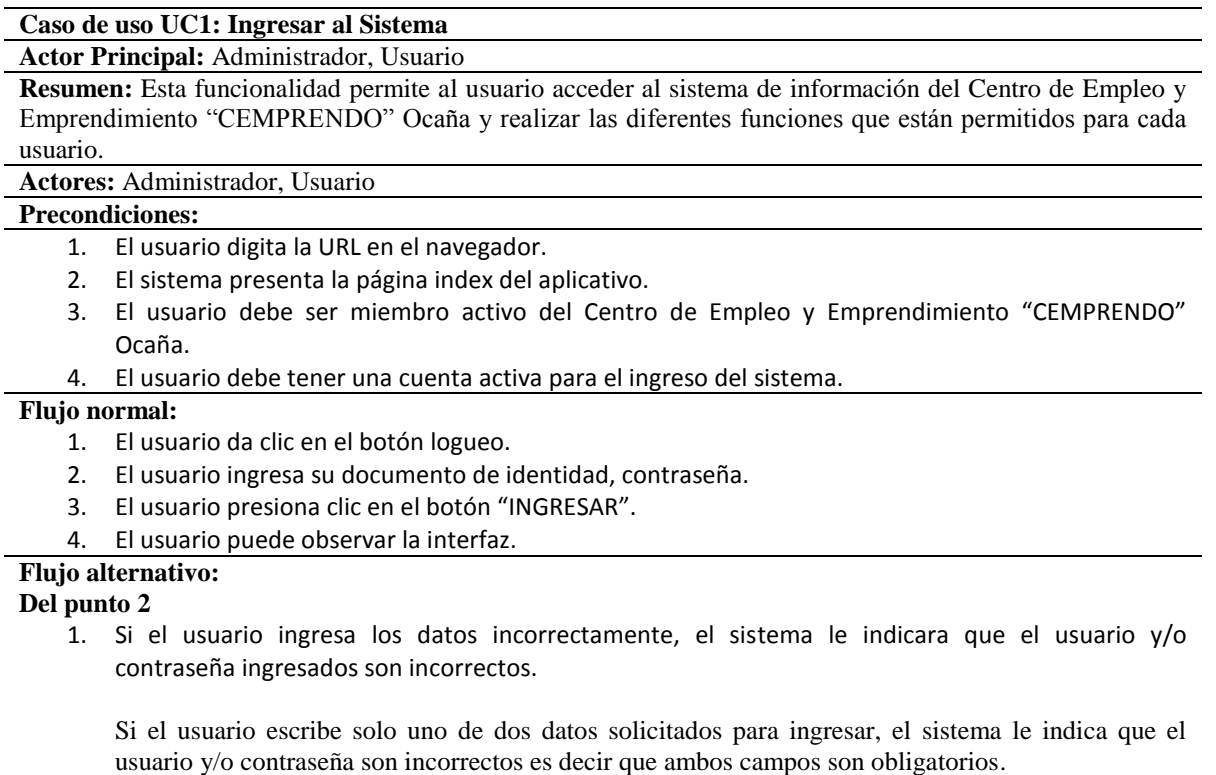

**Poscondiciones:** El usuario ha iniciado sesión satisfactoriamente.

*Nota: Esta tabla nos muestra como ingresar al sistema de información de la página web de CEMPRENDO. Fuente: Autor del proyecto.*

**Tabla 14**

*UC2: Nuevo Usuario*

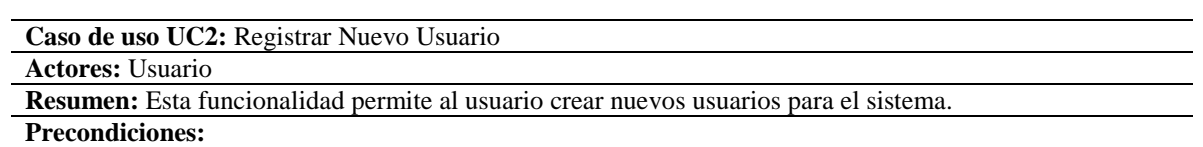

1. En la interfaz principal, dar clic en el link logueo

#### **Flujo normal:**

- 1. El usuario presiona clic en la opción registrarse.
- 2. El sistema muestra la interfaz con el formulario para ingresar los datos del nuevo usuario.

*Nota: Esta tabla nos indica como registrar un nuevo usuario para el sistema. Fuente: Autor del proyecto.*

- 3. El usuario llena los datos correspondientes al nuevo usuario.
- 4. El usuario presiona el botón "REGISTRARSE".
- 5. El sistema muestra un mensaje indicando nuevo usuario creado.

## **Flujo alternativo:**

## **Del punto 3**

- 1. Si el usuario no llena todos los campos correspondientes al nuevo usuario el sistema le indica que debe completar este campo y coloca el cursor en el mismo para que el usuario lo llene.
- 2. Si el usuario digita contraseñas diferentes en los campos "contraseña y repetir contraseña", el sistema la indica que las claves no coinciden.

**Poscondiciones:** Nuevo Usuario ha sido creado.

## **Tabla 15**

*UC3: Gestionar Mensaje*

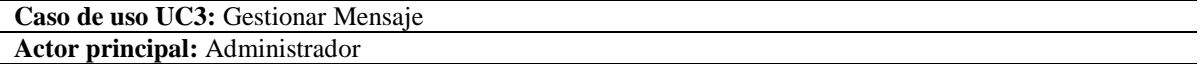

**Resumen:** Esta funcionalidad permite al administrador tener acceso en el sistema todo lo relacionado con los mensajes que envía los usuarios, donde se puede consultar, recibir, responder y eliminar los mensajes recibidos.

#### **Precondiciones:**

- 1. El usuario debe ser miembro activo del Centro de Empleo y Emprendimiento "CEMPRENDO" Ocaña.
- 2. Haber iniciado sesión

#### **Flujo normal:**

- 1. El sistema muestra una interfaz con diferentes link
- 2. Dar clik en el botón "REVISAR MENSAJE"
- 3. Muestra la información de los mensajes recibidos por los usuarios, donde se puede consultar, reenviar y eliminar.

# **Flujo alternativo:**

## **Del punto 2**

**1.** si falla la conexión en el momento de dar click en galería, saldrá un mensaje de error y no nos dejara acceder a la información.

**Poscondiciones:** El usuario entra a la interfaz sin ningún problema.

*Nota: Esta tabla muestra como el administrador de la página web de CEMPRENDO, puede tener acceso a lo mensajes enviados por los usuarios. Fuente: Autor del proyecto.*

*UC4: Consultar Mensaje*

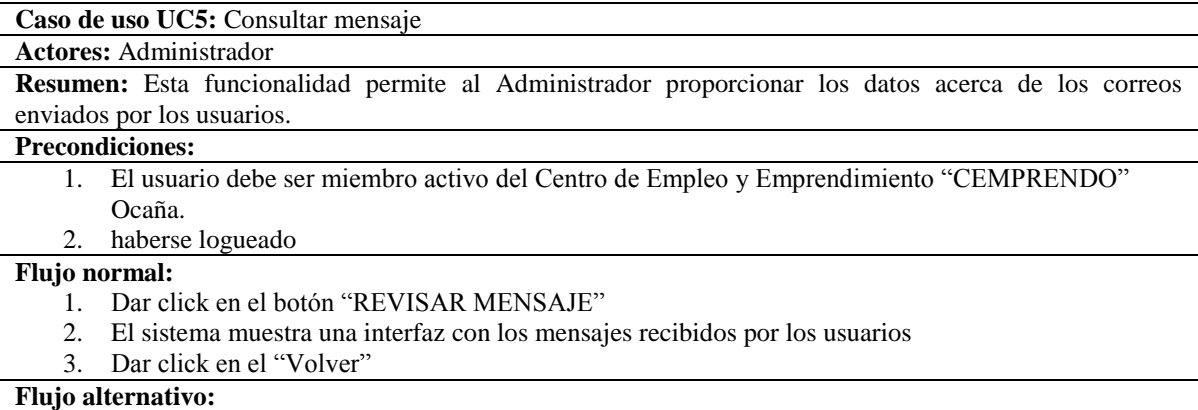

#### **Del punto 1**

1. Si falla la conexión en el momento de dar click en "REVISAR MENSAJE", saldrá un mensaje de error y no dejara acceder a la información

**Precondiciones:** El usuario puede ver la información acerca de los correos existentes en el sistema.

*Nota: Esta tabla muestra como el Administrador observa los mensajes enviados por los usuarios. Fuente: Autor del proyecto.*

## **Tabla 17**

# *UC6: Responder Mensaje*

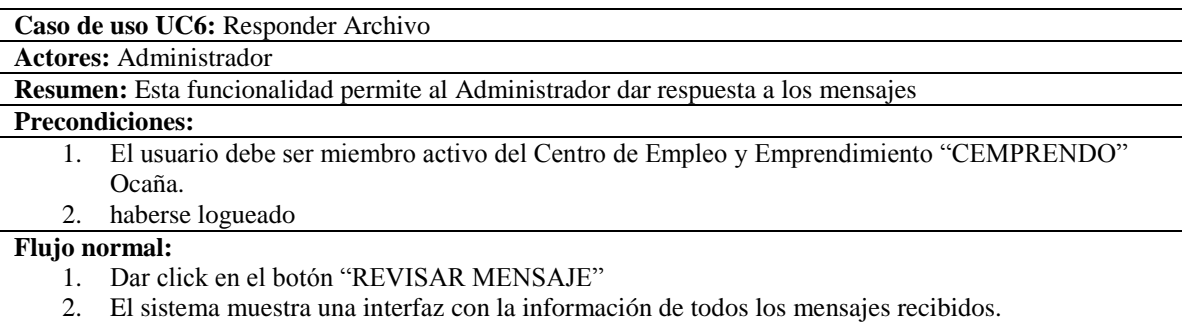

- **3.** El usuario elige un mensaje y da clic en "Responder".
- **4.** El sistema muestra un mensaje indicando mensaje enviado exitosamente

*Nota: Esta tabla muestra como el Administrador da respuesta a los mensajes enviados por los usuarios. Fuente: Autor del proyecto.*

## *"Tabla 17" "Continuación"*

#### **Flujo alternativo:**

### **Del punto 1**

1. si falla la conexión en el momento de dar click en galería, saldrá un mensaje de error y no nos dejara acceder a la información

**Precondiciones:** mensaje enviado exitosamente

## **Tabla 18**

*UC7: eliminar Mensaje*

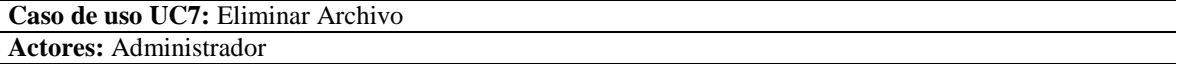

**Resumen:** Esta funcionalidad permite al Administrador eliminar los mensajes que hayan sido enviados por los usuarios

## **Precondiciones:**

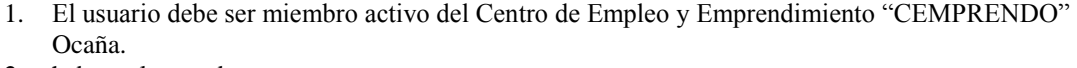

2. haberse logueado

#### **Flujo normal:**

- 1. Dar click en el botón "REVISAR MENSAJE".
- 2. El sistema muestra una interfaz con la información de todos los mensajes recibidos.
- **3.** El usuario elige una un mensaje y da clic en eliminar.
- **4.** El sistema muestra un mensaje indicando mensaje eliminado exitosamente

#### **Flujo alternativo:**

#### **Del punto 1**

1. si falla la conexión en el momento de dar click en galería, saldrá un mensaje de error y no nos dejara acceder a la información.

#### **Precondiciones:** mensaje eliminado exitosamente

*Nota: Esta tabla muestra que esta funcionalidad le permite al Administrador eliminar los mensajes.* 

*Fuente: Autor del proyecto.*

*UC8: Gestionar Noticias y Eventos*

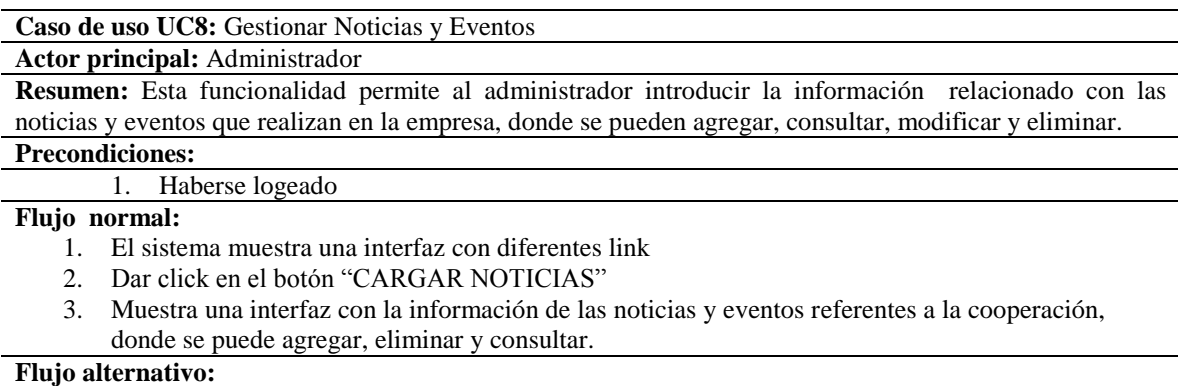

## **Del punto 2**

**1.** si falla la conexión en el momento de dar click en galería, saldrá un mensaje de error y no nos dejara acceder a la información.

**Poscondiciones:** El usuario entra a la interfaz sin ningún problema.

*Nota: Esta tabla muestra que el Administrador introduce la información respecto a noticias y eventos que realiza la empresa. Fuente: Autor del proyecto.*

## **Tabla 20**

*UC9: Agregar Noticias*

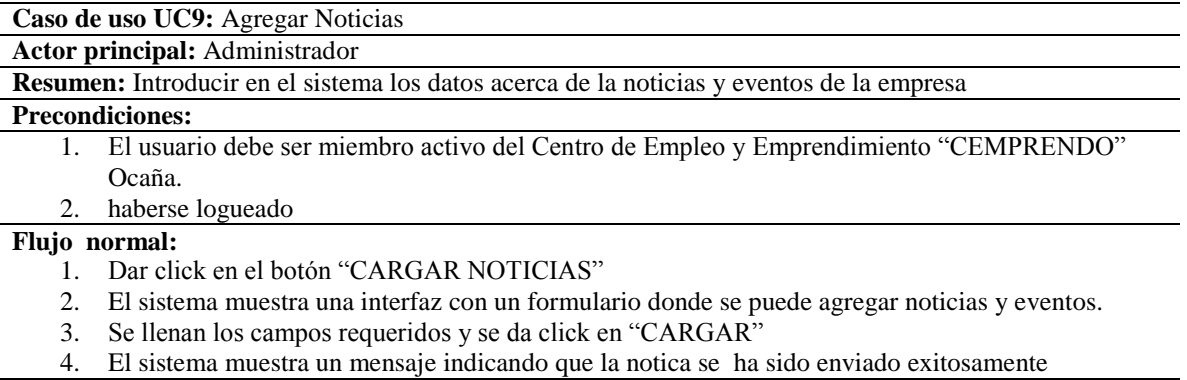

*Nota: Esta tabla muestra como el Administrador agrega las noticias a la página web de la empresa para que el* 

*usuario este más actualizado de todo lo que pasa en la empresa. Fuente: Autor del proyecto.*

### **Flujo alternativo:**

#### **Del punto 1**

1. si falla la conexión en el momento de dar click en "CARGAR NOTICIAS", saldrá un mensaje de error y no nos dejara acceder a la información.

### **Del punto 3**

1. Si falta algún campo requerido, el sistema mostrara un mensaje de error diciendo "completar campos"

**Poscondiciones:** noticia se ha agregado exitosamente

## **Tabla 21**

*UC10: Consultar Noticias*

## **Caso de uso UC10:** Consultar noticias

## **Actores:** Administrador

**Resumen:** Esta funcionalidad permite al Administrador observar la información acerca de las noticias que se han publicado en el sistema.

### **Precondiciones:**

- 1. El usuario debe ser miembro activo del Centro de Empleo y Emprendimiento ―CEMPRENDO‖ Ocaña.
- 2. haberse logueado

## **Flujo normal:**

- 1. Dar click en el botón "CARGAR NOTICIAS"
- 2. El sistema muestra una interfaz con la información de todas las noticias y eventos que se han realizado en la empresa.

## **Flujo alternativo:**

## **Del punto 1**

**1.** si falla la conexión en el momento de dar click en galería, saldrá un mensaje de error y no nos dejara acceder a la información.

**Precondiciones:** El usuario puede ver la información acerca de las noticias y eventos publicados en el sistema.

*Nota: Esta tabla muestra como el Administrador puede observar la información que se ha publicado en el sistema. Fuente: Autor del proyecto.*

## *UC4: Eliminar Noticias*

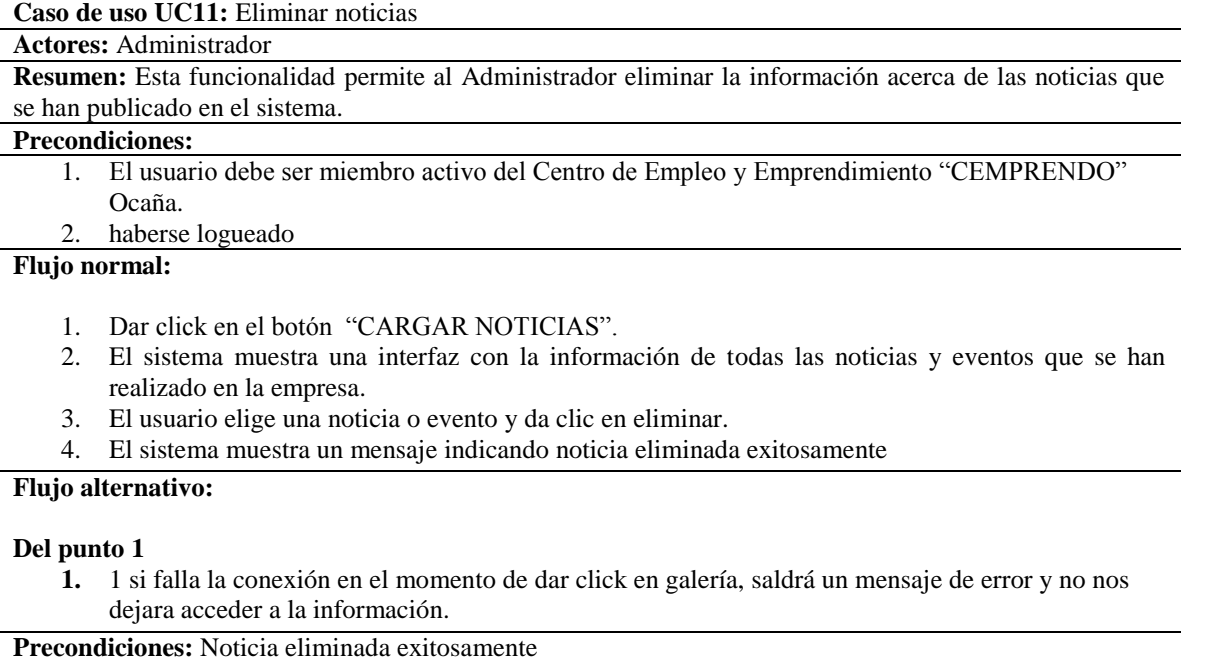

*Nota: Esta tabla muestra como el Administrador puede eliminar la información acerca de las noticias que se han publicado en el sistema. Fuente: Autor del proyecto.*

## **Tabla 23**

*UC13: Gestionar Cursos y Capacitaciones*

**Caso de uso UC13:** Gestionar Cursos y Capacitaciones

## **Actor principal:** Administrador

**Resumen:** Esta funcionalidad permite al administrador introducir la información relacionado con los cursos y capacitaciones que realizan en la empresa, donde se pueden agregar, consultar, modificar y eliminar.

## **Precondiciones:**

- 1. El usuario debe ser miembro activo del Centro de Empleo y Emprendimiento ―CEMPRENDO‖ Ocaña.
- 2. haberse logueado

*Nota: Esta tabla muestra que esta funcionalidad le permite al Administrador introducir la información relacionada con cursos y capacitaciones que realiza la empresa. Fuente: Autor del proyecto.*

## **Flujo normal:**

- 1. El sistema muestra una interfaz con diferentes link
- 2. Dar click en el botón "CARGAS CURSOS"
- 3. Muestra una interfaz con la información de los cursos y capacitaciones que se realizan en la corporación, donde se puede agregar, eliminar y consultar.

## **Flujo alternativo:**

## **Del punto 2**

**4.** si falla la conexión en el momento de dar click en galería, saldrá un mensaje de error y no nos dejara acceder a la información.

**Poscondiciones:** El usuario entra a la interfaz sin ningún problema.

## **Tabla 24**

*UC4: Agregar Cursos*

### **Caso de uso UC14: Agregar Cursos**

**Actor principal:** Administrador

**Resumen:** Introducir en el sistema los datos acerca de los cursos y capacitaciones que vayan a realizar en la empresa

#### **Precondiciones:**

- 1. El usuario debe ser miembro activo del Centro de Empleo y Emprendimiento "CEMPRENDO" Ocaña.
- 2. haberse logueado

### **Flujo normal:**

- 1. Dar click en el botón "CARGAR CURSOS"
- 2. El sistema muestra una interfaz con un formulario donde se puede agregar cursos capacitaciones
- 3. Se llenan los campos requeridos y se da click en "CARGAR"
- 4. El sistema muestra un mensaje indicando que él curso se ha sido enviado exitosamente

## **Flujo alternativo:**

#### **Del punto 1**

1. si falla la conexión en el momento de dar click en galería, saldrá un mensaje de error y no nos dejara acceder a la información.

### **Del punto 3**

1. Si falta algún campo requerido, el sistema mostrara un mensaje de error diciendo "completar campos"

**Poscondiciones:** El curso fue agregado exitosamente

*Nota: Esta tabla muestra que esta funcionalidad le permite al Administrador introducir los datos acerca de los cursos y capacitaciones que la empresa vaya a realizar. Fuente: Autor del proyecto.*

## *UC15: Consultar Curso*

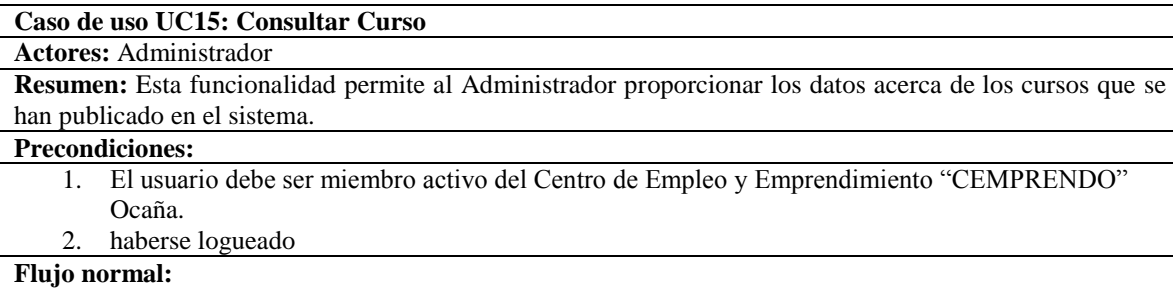

- 1. El sistema presenta un menú diferentes opciones entre estas se encuentra "CARGAR CURSOS".
- 2. El usuario selecciona "CARGAR CURSOS".
- 3. El sistema muestra una interfaz con la información de todas las noticias y eventos que se han realizado en la empresa.

### **Flujo alternativo:**

#### **Del punto 2**

1. Si el usuario ingresa los datos incorrectamente, el sistema le indicara que el usuario y/o contraseña ingresados son incorrectos.

Si el usuario escribe solo uno de dos datos solicitados para ingresar, el sistema le indica que el usuario y/o contraseña son incorrectos es decir que ambos campos son obligatorios.

**Precondiciones:** El usuario puede ver la información acerca de las noticias y eventos publicados en el sistema.

*Nota: Esta tabla muestra que esta funcionalidad le permite al Administrador proporcionar datos respecto a los cursos que se han publicado en el sistema. Fuente: Autor del proyecto.*

## **Tabla 26**

*UC16: Eliminar Noticias*

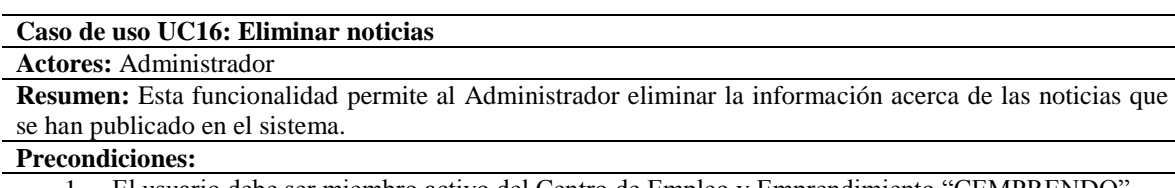

- 1. El usuario debe ser miembro activo del Centro de Empleo y Emprendimiento "CEMPRENDO" Ocaña.
- 2. haberse logueado

*Nota: Esta tabla muestra que esta funcionalidad le permite al Administrador eliminar la información de las noticias que se han publicado en el sistema. Fuente: Autor del proyecto.*

#### **Flujo normal:**

- 1. Dar click en el botón "CARGAR CURSOS".
- 2. El sistema muestra una interfaz con la información de todas Los cursos y capacitaciones que se vayan a realizar en la corporación
- 3. El usuario elige una un curso o una capacitación y da clic en eliminar.
- 4. El sistema muestra un mensaje indicando curso eliminada exitosamente

### **Flujo alternativo:**

#### **Del punto 1**

1. si falla la conexión en el momento de dar click en galería, saldrá un mensaje de error y no nos dejara acceder a la información.

**Precondiciones:** Curso eliminada exitosamente

## **Tabla 27**

## *UC17: Subir Hoja de Vida*

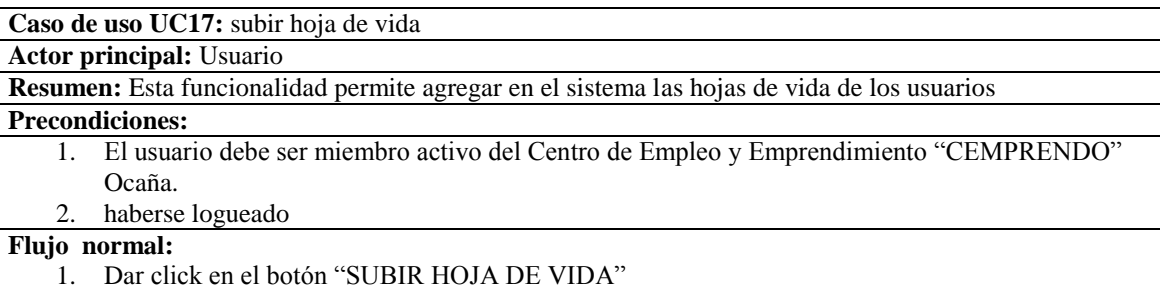

- 2. El sistema muestra una interfaz, donde el usuario debe dar click en "subir archivo"
- 3. El sistema muestra una interfaz donde el usuario debe escoger un archivo y dar click en "SUBIR"
- 4. El sistema muestra un mensaje indicando que la hoja de vida se ha sido agragedo exitosamente

#### **Flujo alternativo:**

#### **Del punto 1**

1. si falla la conexión en el momento de dar click en "SUBIR HOJAS DE VIDA", saldrá un mensaje de error y no nos dejara acceder a la información.

### **Del punto 2**

2. si falla la conexión en el momento de dar click en "subir archivo", saldrá un mensaje de error y no dejara guardar el archivo en el sistema.

#### **Del punto 3**

1. Si el usuario no selecciona ninguna opción, el sistema mostrara un mensaje de error diciendo "selecciona un archivo".

**Poscondiciones:** hoja de vida se ha agregado exitosamente

*Nota: Esta tabla muestra como agregar las hojas de vida de los usuarios en el sistema. Fuente: Autor del proyecto.*

*UC18: Remplazar hoja de vida*

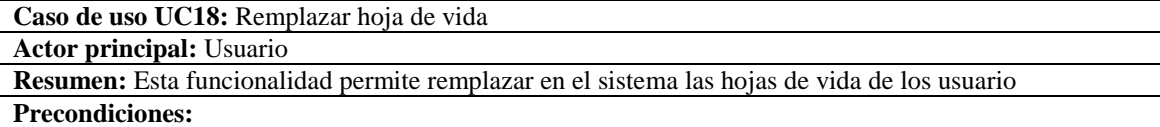

- 1. El usuario debe ser miembro activo del Centro de Empleo y Emprendimiento "CEMPRENDO" Ocaña.
- 2. haberse logueado

#### **Flujo normal:**

- 1. Dar click en el botón "SUBIR HOJA DE VIDA"
- 2. El sistema muestra una interfaz, donde el usuario debe dar click en "seleccioinar archivo"
- 3. El sistema muestra una interfaz donde el usuario debe escoger un archivo y dar click en "seleccionar archivo"
- 4. El sistema muestra un mensaje indicando que la hoja de vida se ha sido agregado exitosamente

#### **Flujo alternativo:**

#### **Del punto 1**

1. Si falla la conexión en el momento de dar click en "SUBIR HOJAS DE VIDA", saldrá un mensaje de error y no nos dejara acceder a la información.

#### **Del punto 2**

1. Si falla la conexión en el momento de dar click en "seleccionar archivo", saldrá un mensaje de error y no dejara guardar el archivo en el sistema.

#### **Del punto 3**

1. Si el usuario no selecciona ninguna opción, el sistema mostrara un mensaje de error diciendo "selecciona un archivo".

**Poscondiciones:** hoja de vida se ha remplazado exitosamente

*Nota: Esta tabla muestra cómo siendo usuario del Centro de Empleo y Emprendimiento CEMPRENDO, se puede remplazar en el sistema la hoja de vida de los usuarios. Fuente: Autor del proyecto.*

*UC19: Descargar Hoja de Vida*

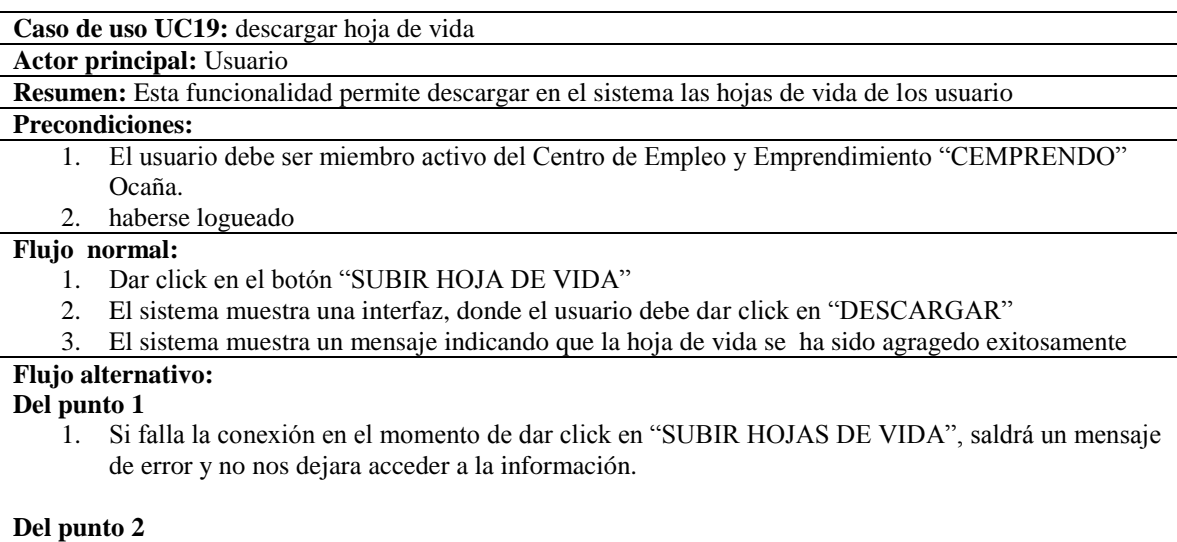

1. Si falla la conexión en el momento de dar click en "Descargar", saldrá un mensaje de error y no dejara descargar el archivo del sistema.

### **Del punto 3**

1. Si el usuario no selecciona ninguna opción, el sistema mostrara un mensaje de error diciendo "selecciona un archivo".

*Nota: Esta tabla muestra como descargar en el sistema las hojas de vida de los usuarios. Fuente: Autor del proyecto.*

# **Tabla 30**

*UC20: Contactos*

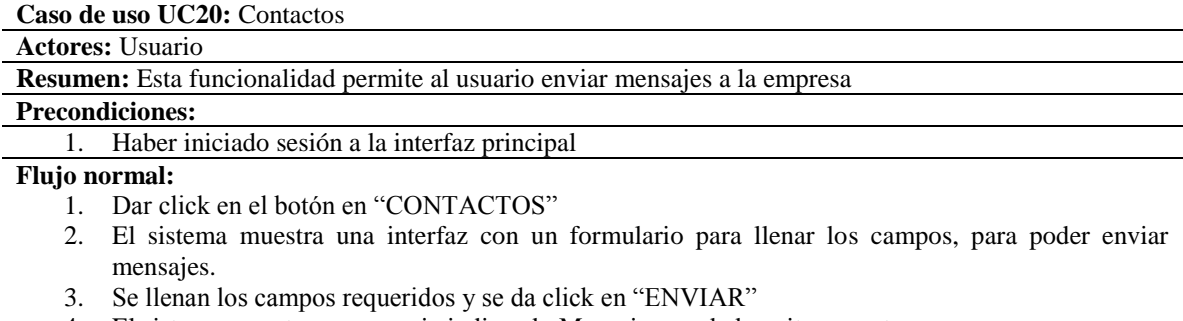

4. El sistema muestra un mensaje indicando Mensaje guardado exitosamente

*Nota: Esta tabla muestra como el usuario puede enviar mensajes a la empresa. Fuente: Autor del proyecto.*

## **Flujo alternativo:**

## **Del punto 1**

Si la conexión falla en el momento de dar click "CONTACTOS", saldrá un mensaje de error y no dejara acceder a la información

### **Del punto 3**

1. Si falta algún campo requerido, el sistema mostrara un mensaje error diciendo "completar campos"

## **Tabla 31**

## *UC21: Cemprendo Ocaña (definición)*

**Caso de uso UC21:** Cemprendo Ocaña (definición)

**Actores:** Usuario

**Resumen:** Esta funcionalidad permite al usuario observar la información

### **Precondiciones:**

1. Ingresar a la interfaz principal de la página web

**Flujo normal:**

- 1. En la interfaz principal, se observa una parte su definición
- 2. Dar click en el botón "LEER MÁS"
- 3. Muestra una interfaz con la información completa de su definición

## **Flujo alternativo:**

## **Del punto 2**

1. Si la conexión falla en el momento de dar click "LEER MÁS", saldrá un mensaje de error y no dejara acceder a la información.

**Poscondiciones:** El usuario puede ver la información acerca de la definición publicado en el sistema

*Nota: Esta tabla muestra como el usuario puede observar la información que se encuentra en el sistema. Fuente: Autor del proyecto.*

## **Tabla 32**

## *UC22: Cemprendo Ocaña (definición)*

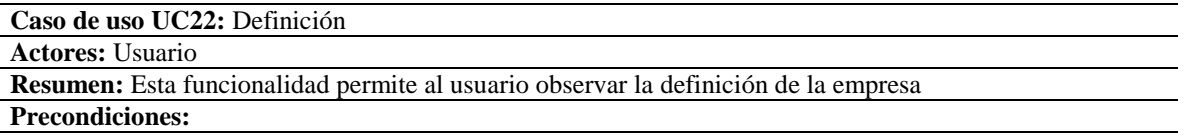

*Nota: Esta tabla muestra como el usuario puede conocer la definición de la empresa. Fuente: Autor del proyecto.*

#### 1. Haber iniciado sesión a la interfaz principal

### **Flujo normal:**

- 1. En la interfaz principal, se observa una parte de definición
- 2. Dar click en el botón "LEER MÁS"
- 3. Muestra una interfaz con la información completa de la misión

#### **Flujo alternativo:**

#### **Del punto 2**

**1.** Si la conexión falla en el momento de dar click "LEER MÁS", saldrá un mensaje de error y no dejara acceder a la información.

**Poscondiciones:** El usuario puede ver la información acerca de la misión publicado en el sistema **Poscondiciones:** El usuario puede ver la información acerca de la definición publicado en el sistema

### **Tabla 33**

## *UC23: Misión*

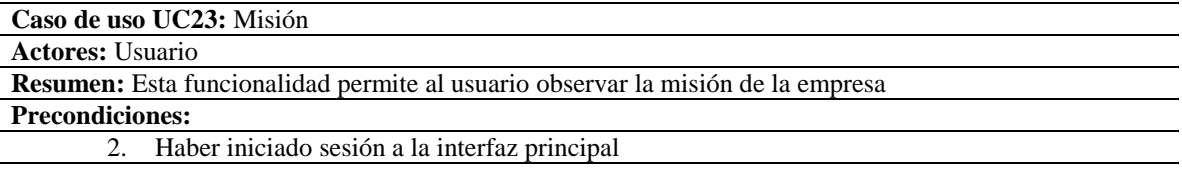

#### **Flujo normal:**

- 4. En la interfaz principal, se observa una parte de definición
- 5. Dar click en el botón "LEER MÁS"
- 6. Muestra una interfaz con la información completa de la misión
- 7.

#### **Flujo alternativo:**

### **Del punto 2**

2. Si la conexión falla en el momento de dar click "LEER MÁS", saldrá un mensaje de error y no dejara acceder a la información.

**Poscondiciones:** El usuario puede ver la información acerca de la misión publicado en el sistema

*Nota: Esta tabla muestra como el usuario puede conocer en el sistema la misión de la empresa. Fuente: Autor del proyecto.*

## *UC24: Visión*

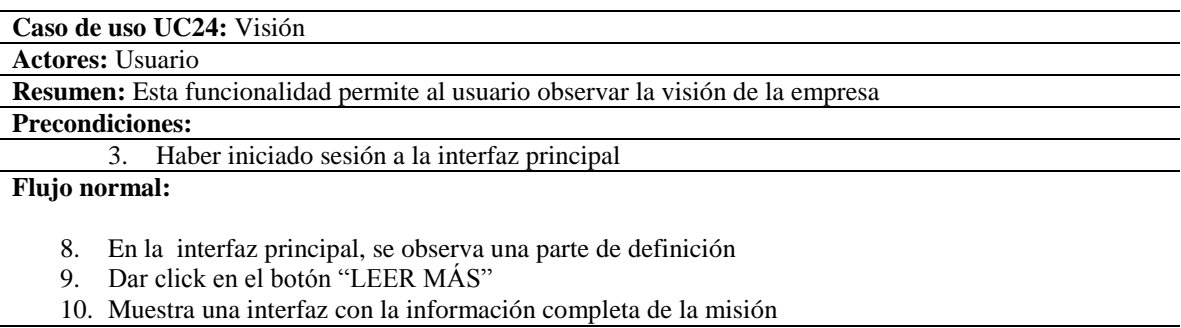

#### **Flujo alternativo:**

1. Si la conexión falla en el momento de dar click "LEER MÁS", saldrá un mensaje de error y no dejara acceder a la información.

**Poscondiciones:** El usuario puede ver la información acerca de la visión publicado en el sistema

*Nota: Esta tabla muestra como el usuario puede conocer la visión de la empresa. Fuente: Autor del proyecto.*

## **Tabla 35**

*UC25: Servicios*

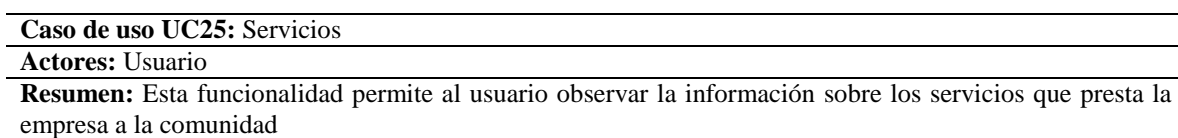

### **Precondiciones:**

1. Ingresar a la interfaz principal de la página web

### **Flujo normal:**

- 1. Dar click en el botón "SERVICIOS"
- **2.** La página muestra los botones donde el usuario puede hacer click para poder entrar a ellos, estos son: "A LA POBLACIÓN" y "A LAS EMPRESAS"

## **Flujo alternativo:**

**Del punto 1**

1. Si la conexión falla en el momento de dar click "SERVICIOS", saldrá un mensaje de error y no dejara acceder a la información.

**Poscondiciones:** muestra los botones de servicios que la empresa presta a la población y a las empresas

*Nota: Esta tabla muestra como el usuario puede conocer sobre los servicios que presta la empresa a la comunidad. Fuente: Autor del proyecto.*

*UC26: Servicios a la población*

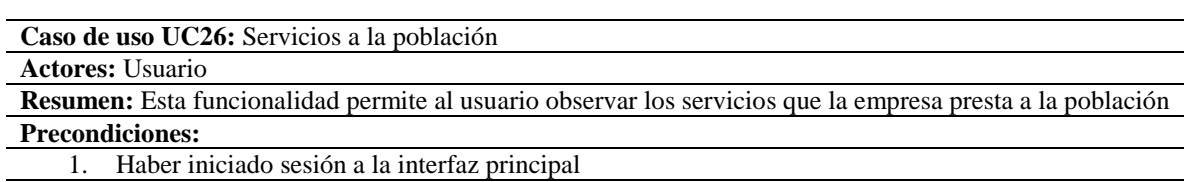

#### **Flujo normal:**

- 1. Dar click en el botón en "SERVICIOS"
- 2. Dar click en el botón "A LA POBLACIÓN"
- **3.** Muestra una interfaz con la información de los servicios que prestan a la comunidad

### **Flujo alternativo:**

### **Del punto 1**

1. Si la conexión falla en el momento de dar click "SERVICIOS", saldrá un mensaje de error y no dejara acceder a la información

## **Del punto 2**

1. Si la conexión falla en el momento de dar click "A LA POBLACIÓN", saldrá un mensaje de error y no dejara acceder a la información

**Poscondiciones:** Muestra la información sobre los servicios que prestan a la población

*Nota: Esta tabla muestra como el usuario por medio de esta funcionalidad puede observar los servicios que la empresa presta a la comunidad. Fuente: Autor del proyecto.*

## **Tabla 37**

*UC27: Servicios a las empresas*

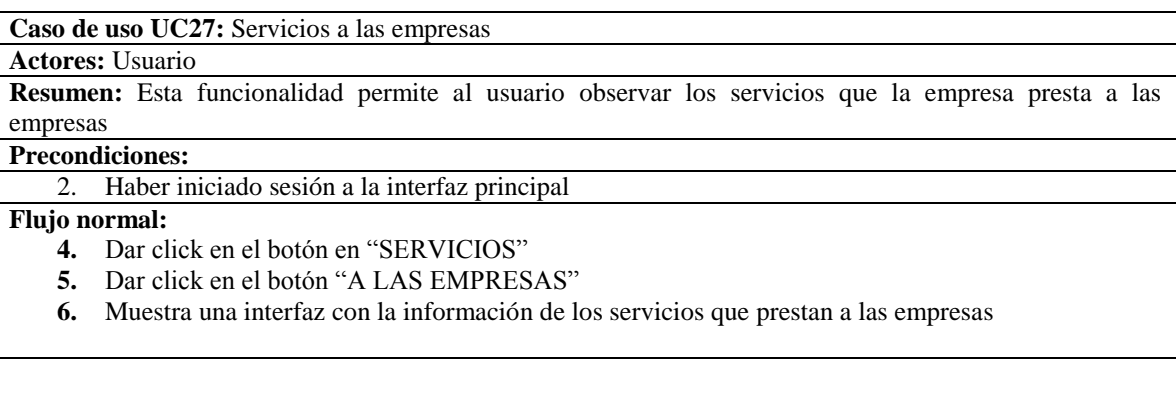

*Nota: Esta tabla muestra como el usuario por medio de esta funcionalidad puede observar los servicios que CEMPRENDO presta a las empresas. Fuente: Autor del proyecto.*

#### **Flujo alternativo:**

### **Del punto 1**

1. Si la conexión falla en el momento de dar click "SERVICIOS", saldrá un mensaje de error y no dejara acceder a la información

#### **Del punto 2**

**1.** Si la conexión falla en el momento de dar click "A LAS EMPRESAS", saldrá un mensaje de error y no dejara acceder a la información

**Poscondiciones:** Muestra la información sobre los servicios que presta a las empresas

### **Tabla 38**

*UC28: Rutas*

### **Caso de uso UC28:** Rutas

## **Actores:** Usuario

**Resumen:** Esta funcionalidad permite al usuario observar la información sobre los rutas que la empresa maneja

### **Precondiciones:**

2. Ingresar a la interfaz principal de la página web

#### **Flujo normal:**

- **3.** Dar click en el botón "RUTAS"
- **4.** La página muestra los botones donde el usuario puede hacer click para poder entrar a ellos, estos son: "EMPLEABILIDAD", "EMPRENDIMIENTO" Y "RUTAS"

### **Flujo alternativo:**

### **Del punto 2**

**1.** Si la conexión falla en el momento de dar click "RUTAS", saldrá un mensaje de error y no dejara acceder a la información.

**Poscondiciones:** muestra los botones de las rutas que maneja la empresa

*Nota: Esta tabla muestra como el usuario observa la información sobre las rutas que CEMPRENDO maneja. Fuente: Autor del proyecto.*

## *UC29: Emprendimiento*

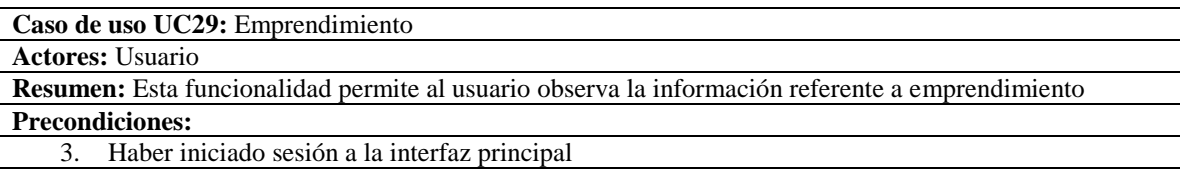

### **Flujo normal:**

- 2. Dar click en el botón en "RUTAS"
- **3.** Dar click en el botón "EMPRENDIMIENTO"
- **4.** Muestra una interfaz con la información referente a la ruta de emprendimiento

### **Flujo alternativo:**

### **Del punto 1**

2. Si la conexión falla en el momento de dar click "SERVICIOS", saldrá un mensaje de error y no dejara acceder a la información

### **Del punto 2**

**2.** Si la conexión falla en el momento de dar click ―EMPRENDIMIENTO, saldrá un mensaje de error y no dejara acceder a la información

## **Poscondiciones:** Muestra la información acerca de emprendimiento

*Nota: Esta tabla muestra como el usuario observa la información referente a emprendimiento. Fuente: Autor del proyecto.*

## **Tabla 40**

*UC30: Empleabilidad*

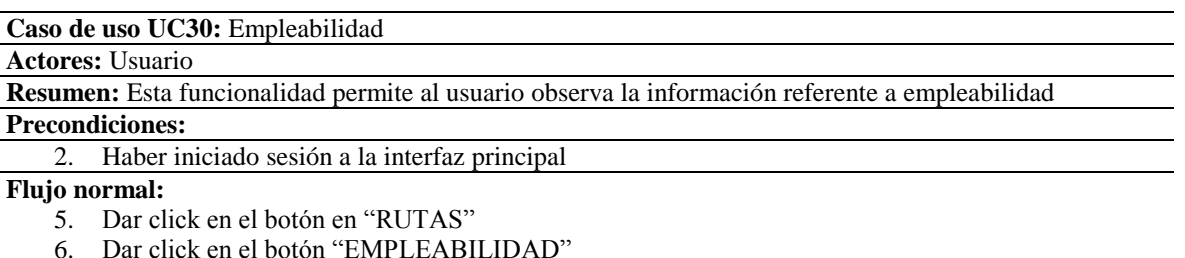

7. Muestra una interfaz con la información referente a la ruta de empleabilidad

*Nota: Esta tabla muestra como el usuario observa la información referente a empleabilidad. Fuente: Autor del proyecto.*

#### **Flujo alternativo:**

## **Del punto 1**

Si la conexión falla en el momento de dar click "RUTAS", saldrá un mensaje de error y no dejara acceder a la información

#### **Del punto 2**

Si la conexión falla en el momento de dar click "EMPLEABILIDAD", saldrá un mensaje de error y no dejara acceder a la información

**Poscondiciones:** Muestra la información acerca de empleabilidad

### **Tabla 41**

*UC31: Referenciación*

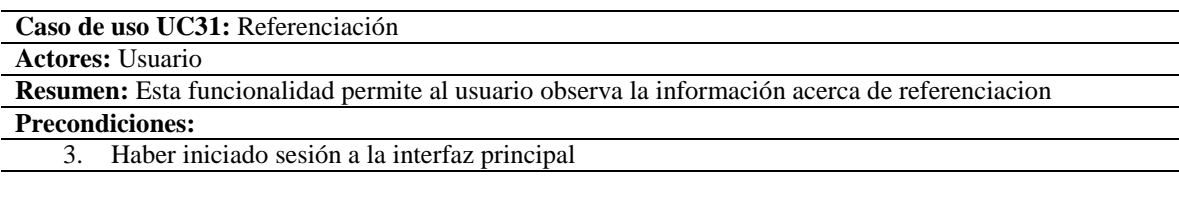

#### **Flujo normal:**

- 8. Dar click en el botón en "RUTAS"
- 9. Dar click en el botón "REFERENCIACION"
- 10. Muestra una interfaz con la información referente a la ruta de referenciación

### **Flujo alternativo:**

#### **Del punto 1**

Si la conexión falla en el momento de dar click "RUTAS", saldrá un mensaje de error y no dejara acceder a la información

#### **Del punto 2**

Si la conexión falla en el momento de dar click "EMPLEABILIDAD", saldrá un mensaje de error y no dejara acceder a la información

**Poscondiciones:** Muestra la información acerca de emprendimiento

*Nota: Esta tabla muestra como el usuario observa la información acerca de la ruta de referenciación. Fuente: Autor del proyecto.*

## *UC32: Galería*

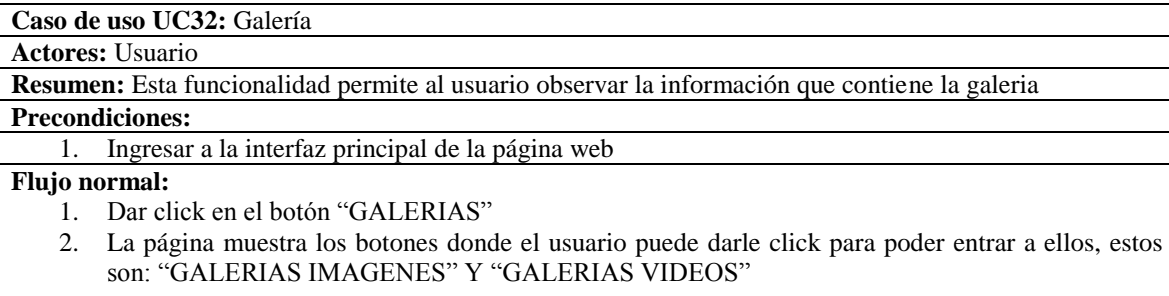

## **Flujo alternativo:**

#### **Del punto 2**

Si la conexión falla en el momento de dar click "GALERIAS", saldrá un mensaje de error y no dejara acceder a la información.

**Poscondiciones:** muestra los botones acerca de fotos y videos sobre las actividades que la empresa realiza.

*Nota: Esta tabla muestra como el usuario observa la información que contiene la galería. Fuente: Autor del proyecto.*

## **Tabla 43**

*UC33: Galería imágenes*

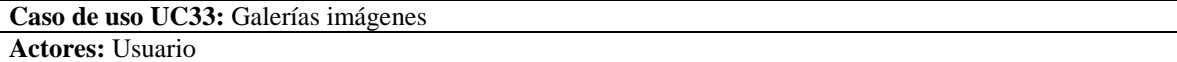

**Resumen:** Esta funcionalidad permite al usuario observa las fotos de actividades que realizan

### **Precondiciones:**

4. Haber iniciado sesión a la interfaz principal

## **Flujo normal:**

- 11. Dar click en el botón en "GALERIAS"
- 12. Dar click en el botón "GALERIA IMAGEMES"
- 13. Muestra la interfaz con las imágenes

### **Flujo alternativo:**

#### **Del punto 1**

Si la conexión falla en el momento de dar click "GALERIAS", saldrá un mensaje de error y no dejara acceder a la información

### **Del punto 2**

Si la conexión falla en el momento de dar click "GALERIAS IMEGENES", saldrá un mensaje de error y no dejara acceder a la información

**Poscondiciones:** Muestra la información sobre las imágenes

*Nota: Esta tabla muestra como el usuario puede observar las fotos de actividades que realiza la empresa. Fuente:* 

*Autor del proyecto.*

*UC34: Galería videos*

**Caso de uso UC34:** Galerías videos

**Actores:** Usuario **Resumen:** Esta funcionalidad permite al usuario observa los videos de actividades que realizan

## **Precondiciones:**

5. Haber iniciado sesión a la interfaz principal

## **Flujo normal:**

- 14. Dar click en el botón en "GALERIAS"
- 15. Dar click en el botón "GALERIA VIDEOS"
- 16. Muestra la interfaz con los videos

## **Flujo alternativo:**

## **Del punto 1**

Si la conexión falla en el momento de dar click "GALERIAS", saldrá un mensaje de error y no dejara acceder a la información

## **Del punto 2**

Si la conexión falla en el momento de dar click "GALERIA VIDEOS", saldrá un mensaje de error y no dejara acceder a la información

**Poscondiciones:** Muestra la información de las videos

*Nota: Esta tabla muestra como el usuario puede observar los videos de las diferentes actividades realizadas por la empresa. Fuente: Autor del proyecto.*

## *3.1.2.2 [Diagrama de actividades.](#page-4-0)*

*3.1.2.2.1 [Diagrama de Actividad Registro de Usuario.](#page-4-0)*

Ver figura a continuación.

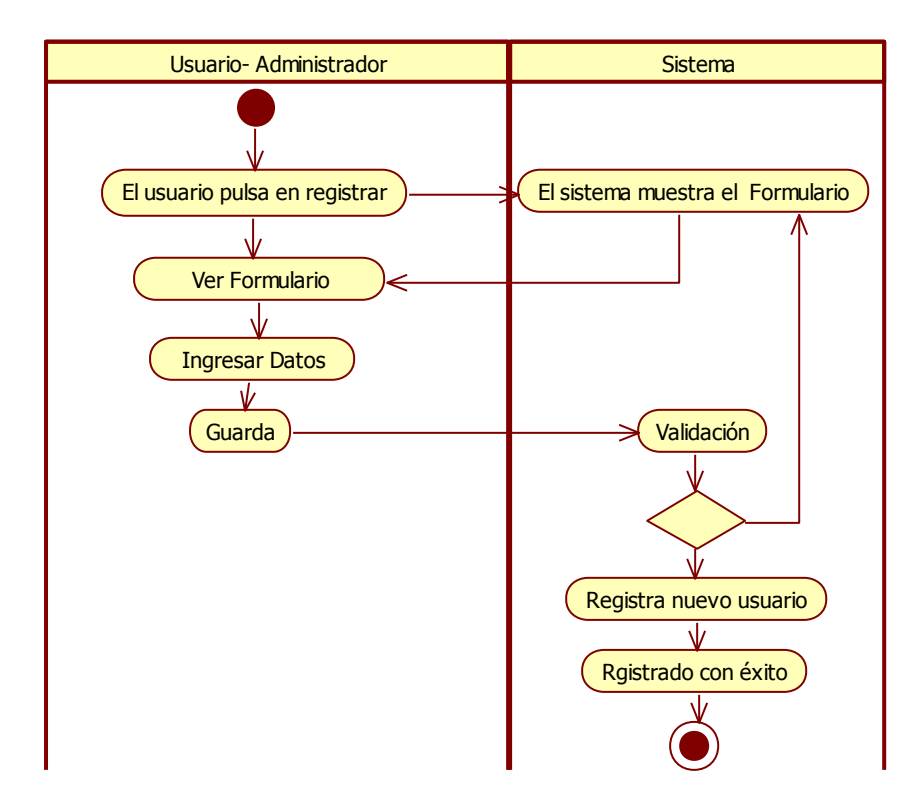

*Figura 15.* Diagrama de Actividad Registro de Usuario. Autor del Proyecto.

 *3.1.2.2[.2 Diagrama De Actividades Gestionar Noticias y Eventos.](#page-4-0)*

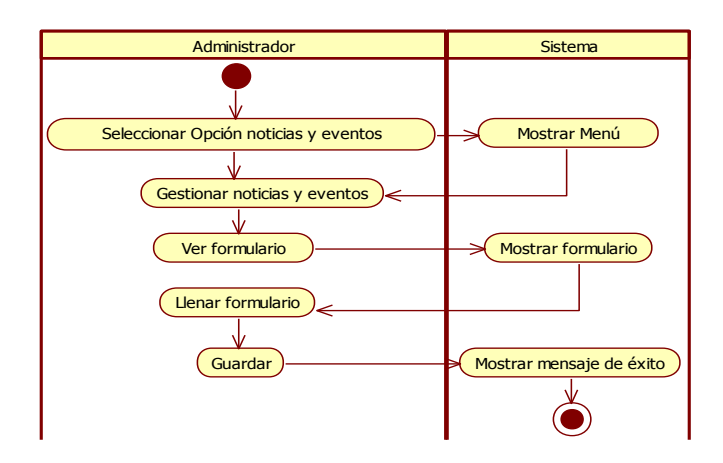

*Figura 16.* Diagrama De Actividades Gestionar Noticias y Eventos. Autor del Proyecto

## *[3.1.2.2.3 Diagrama De Actividades Gestionar Cursos y Capacitaciones.](#page-4-0)*

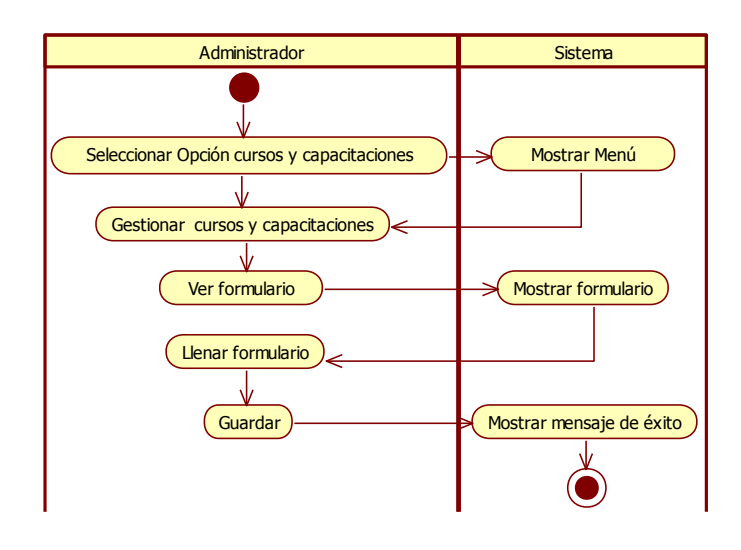

*Figura 17.* Diagrama De Actividades Gestionar Cursos y Capacitaciones. Autor del Proyecto.

# *3.1.2.2.4 [Diagrama De Actividades Gestionar Mensajes.](#page-4-0)*

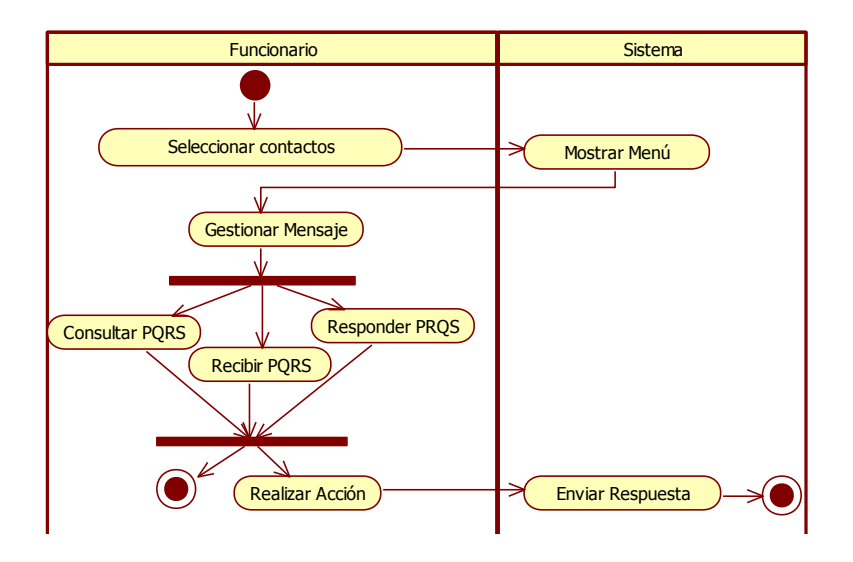

*Figura 18.* Diagrama De Actividades Gestionar Mensajes. Autor del Proyecto.

# *3.1.2.2.5 [Diagrama de Actividades Descargar hoja de vida.](#page-4-0)*

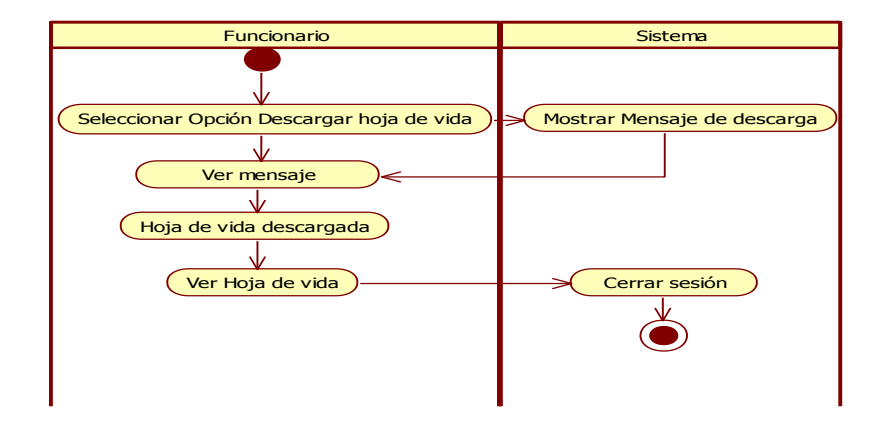

*Figura 19.* Diagrama de Actividades Descargar hoja de vida. Autor del Proyecto.

# *3.1.2.2.6 [Diagrama De Actividades Enviar Mensaje.](#page-4-0)*

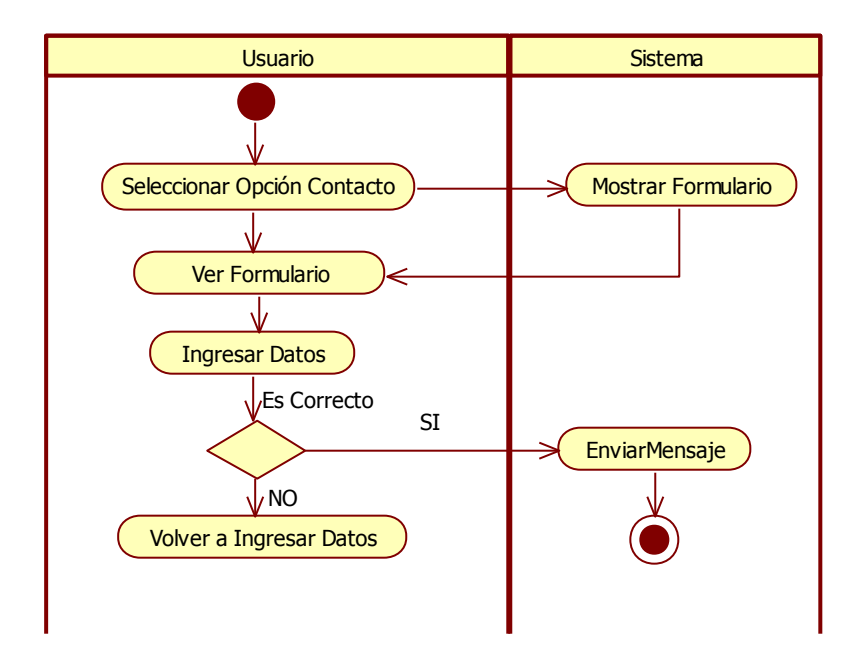

*Figura 20.* Diagrama De Actividades Enviar Mensaje. Autor del Proyecto.

# *3.1.2.3 [Diagramas de secuencias.](#page-4-0)*

# *3.1.2.3.1 [Diagrama de secuencia 1.](#page-4-0)*

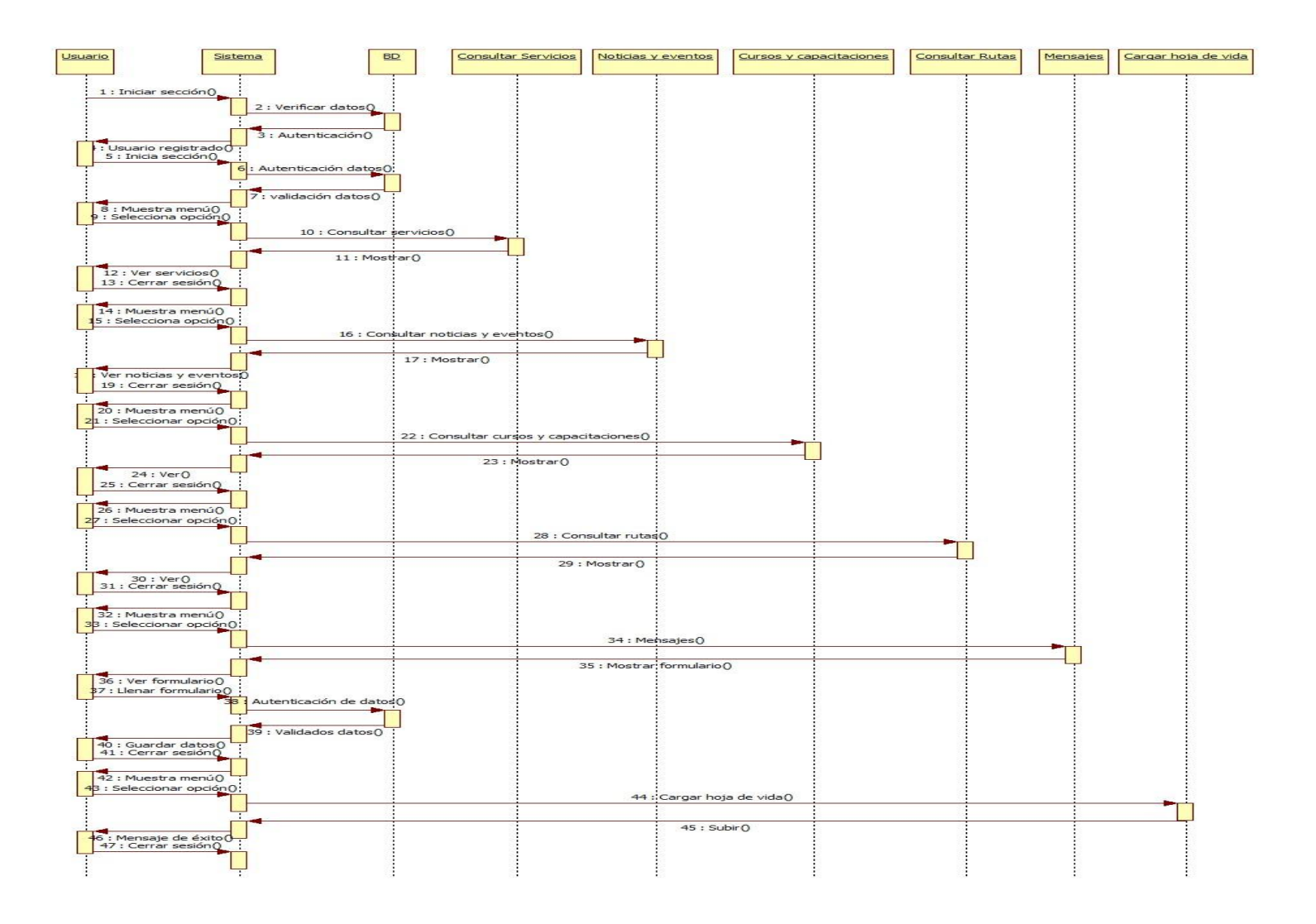

*Figura 21.* Diagrama de secuencia 1.

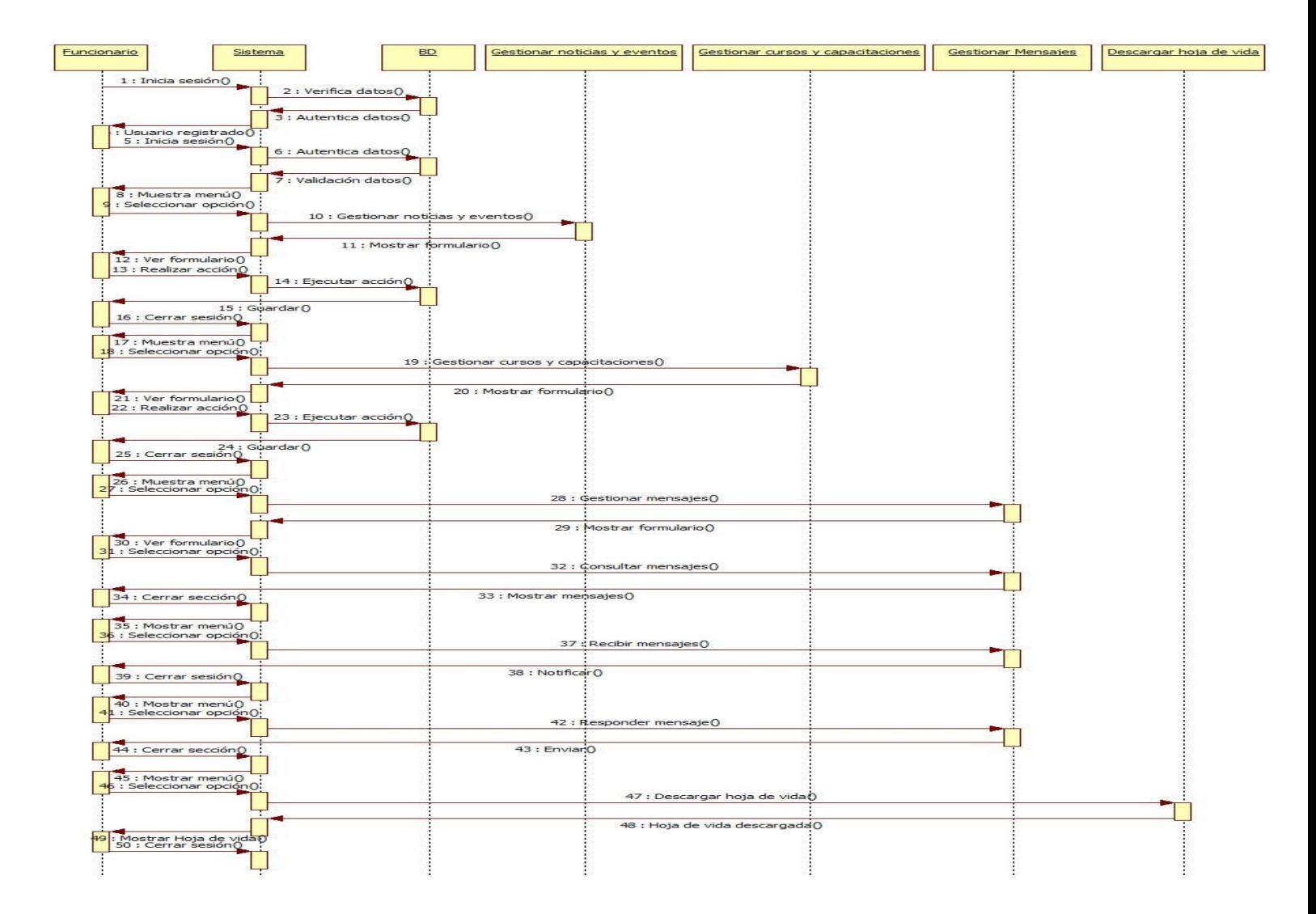

*Figura 22.* Diagrama de Secuencia 2.

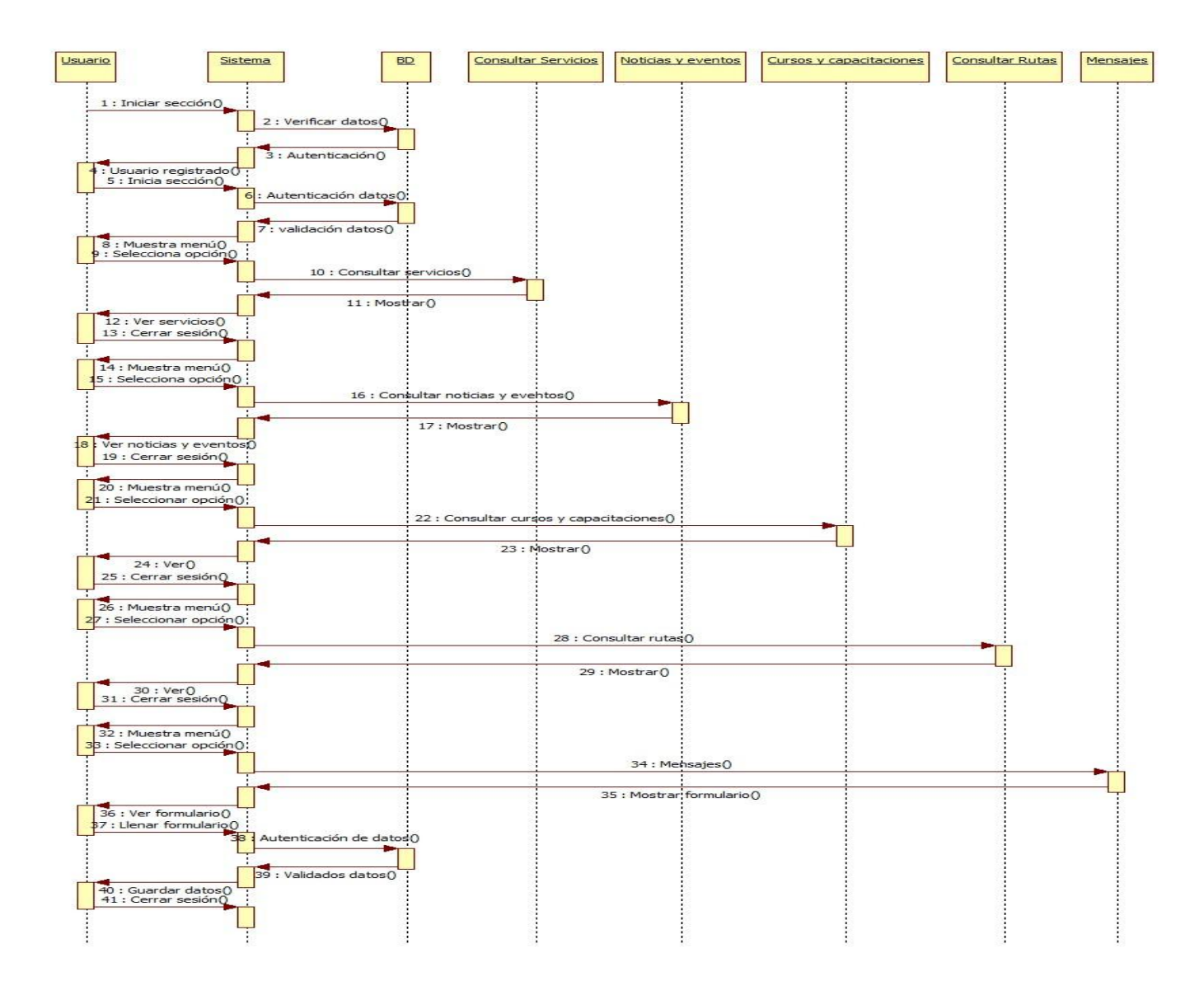

*Figura 23.* Diagrama de Secuencia 3.

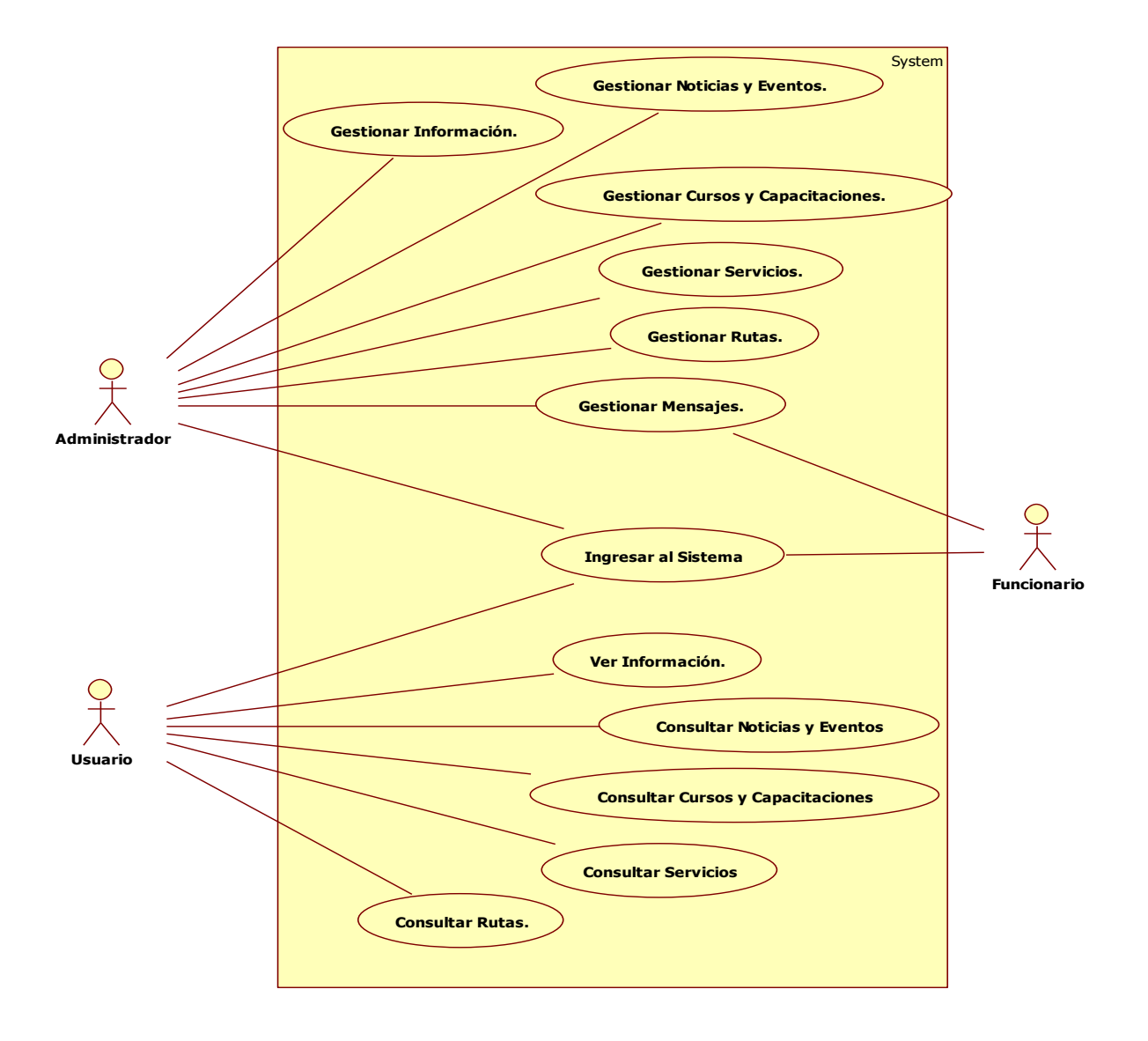

*Figura 24.* Diagrama de Caso de Uso de Negocio.

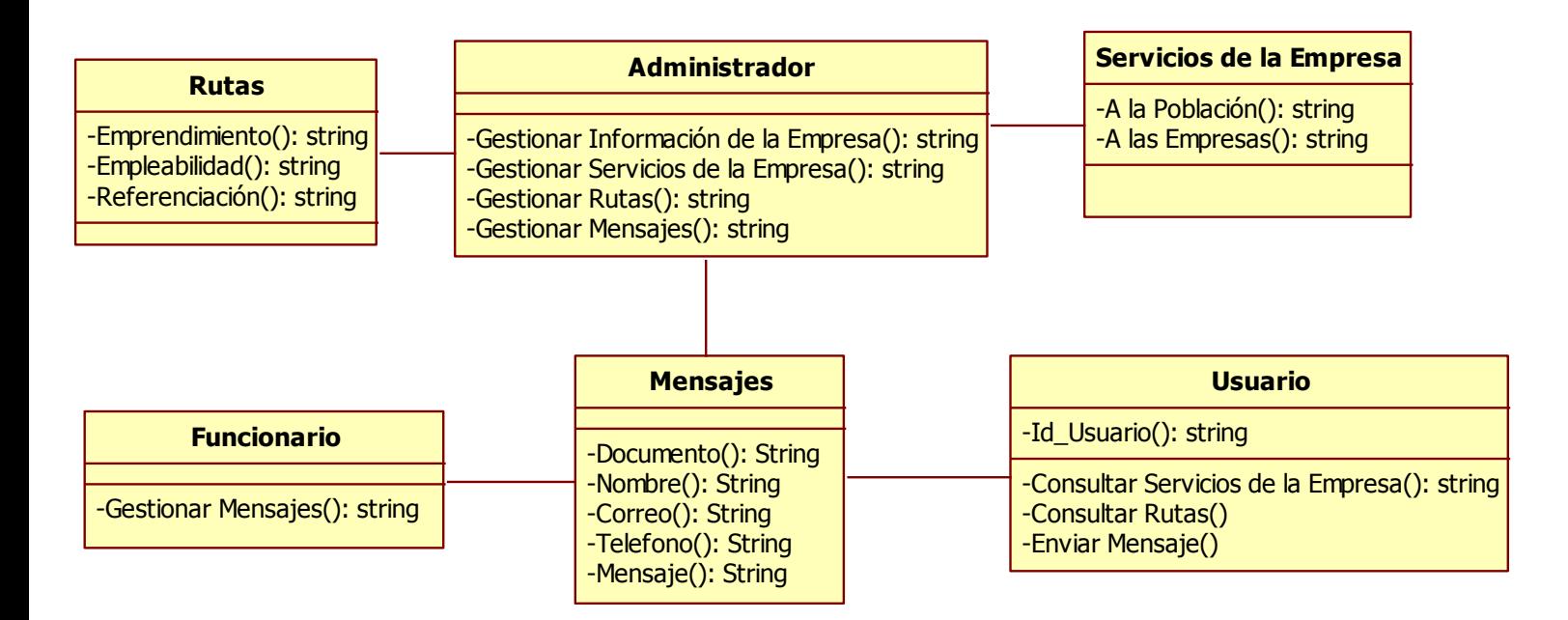

*Figura 25.* Diagrama de Clase.

# *3.1.2.6 [Diagrama de Componentes.](#page-4-0)*

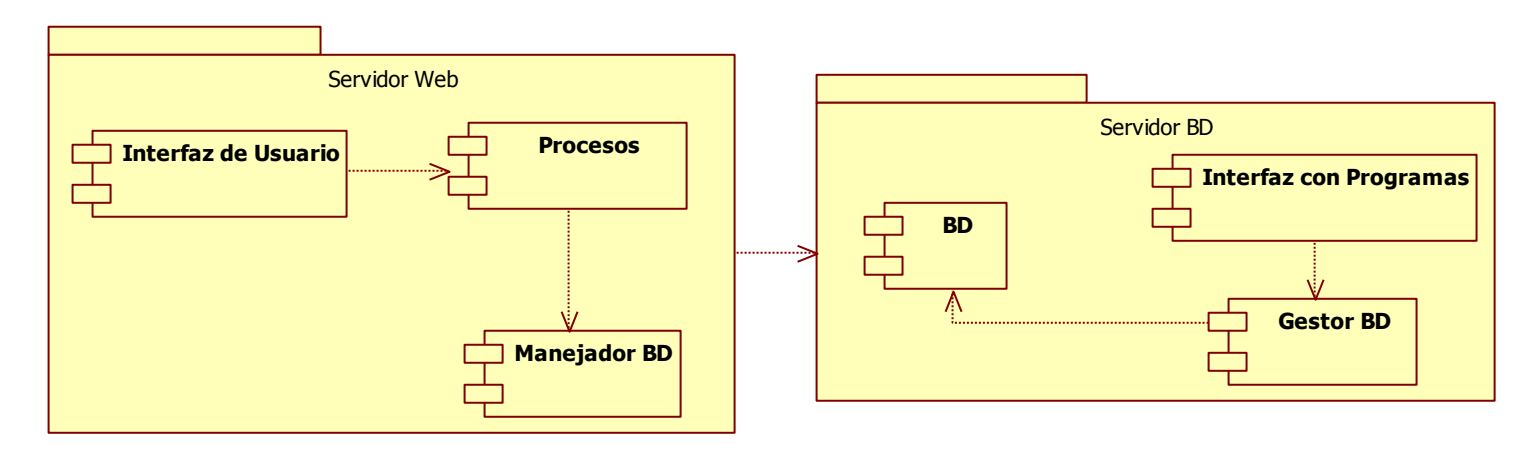

*Figura 26.* Diagrama de Componentes.

# *3.1.2.7 [Diagrama de Paquetes.](#page-4-0)*

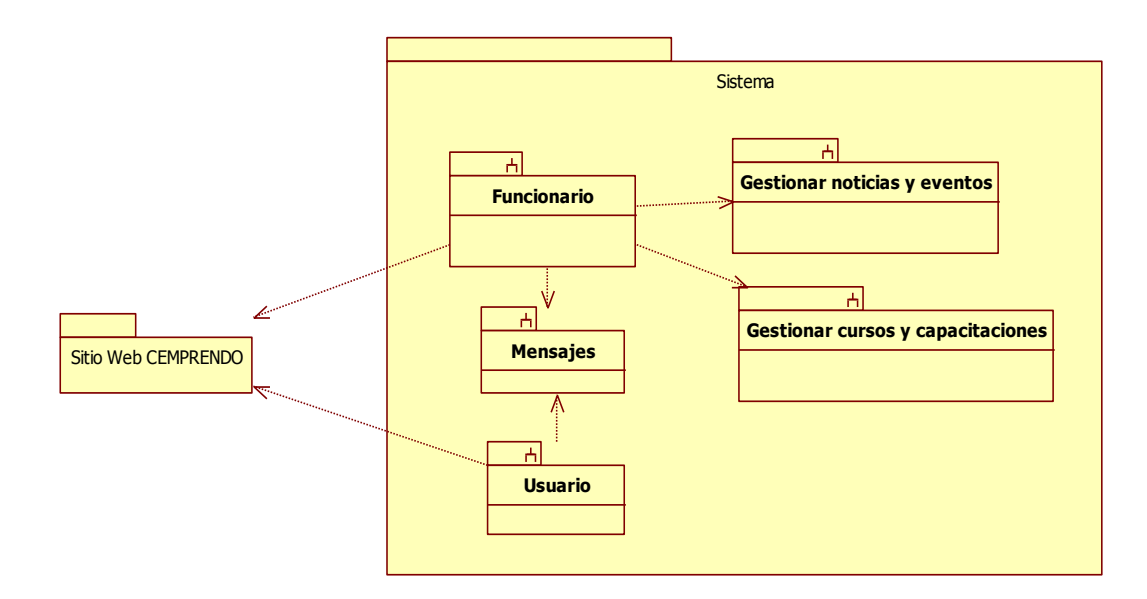

*Figura 27.* Diagrama de Paquetes.

# *3.1.2.8 [Diagrama de Despliegue.](#page-4-0)*

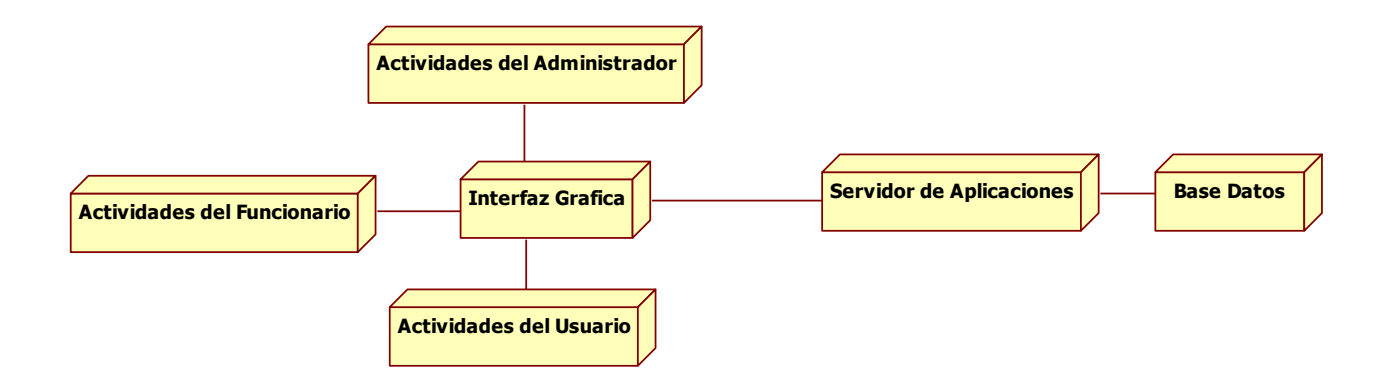

*Figura 28. Diagrama de Despliegue.* 

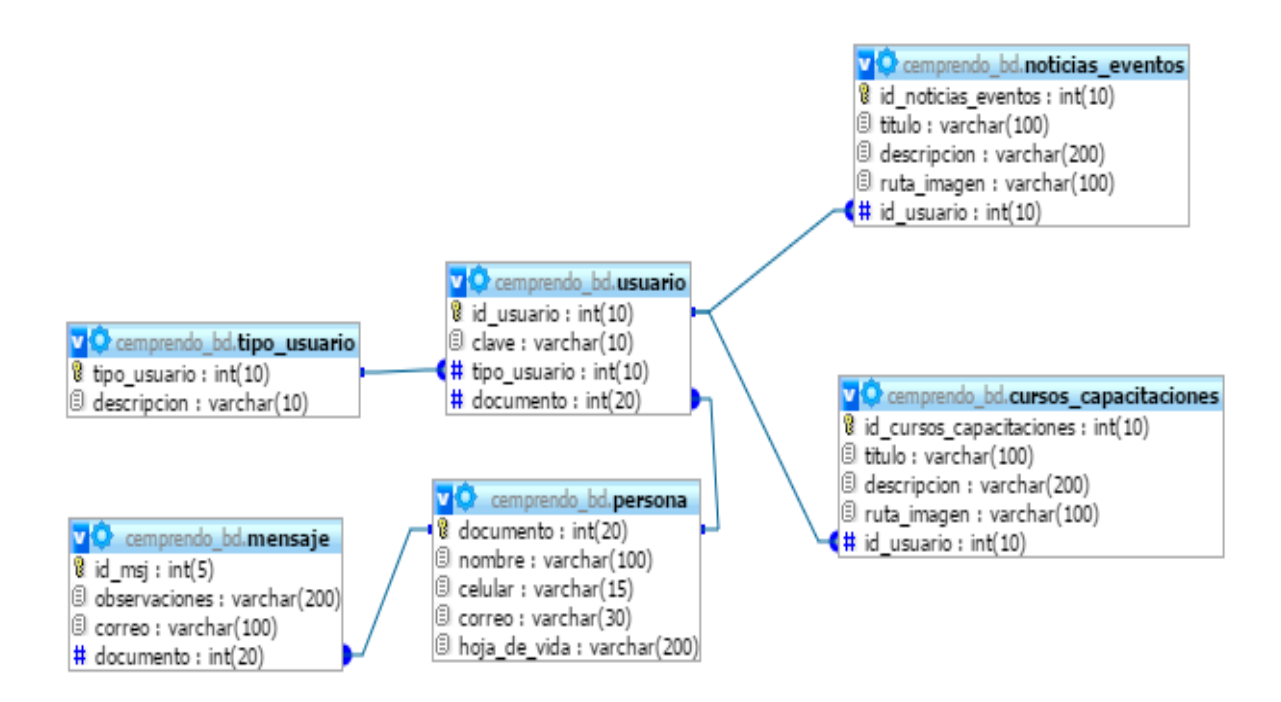

*Figura 29*. MER

 *3.1.2.9.1 [Interfaz principal del aplicativo.](#page-4-0)* Esta es la interfaz que saldrá a la hora de escribir la dirección del portal, en donde el usuario podrá ver la información institucional del Centro de Empleo y Emprendimiento "CEMPRENDO", esta información es la misión, visión, su definición, servicios.

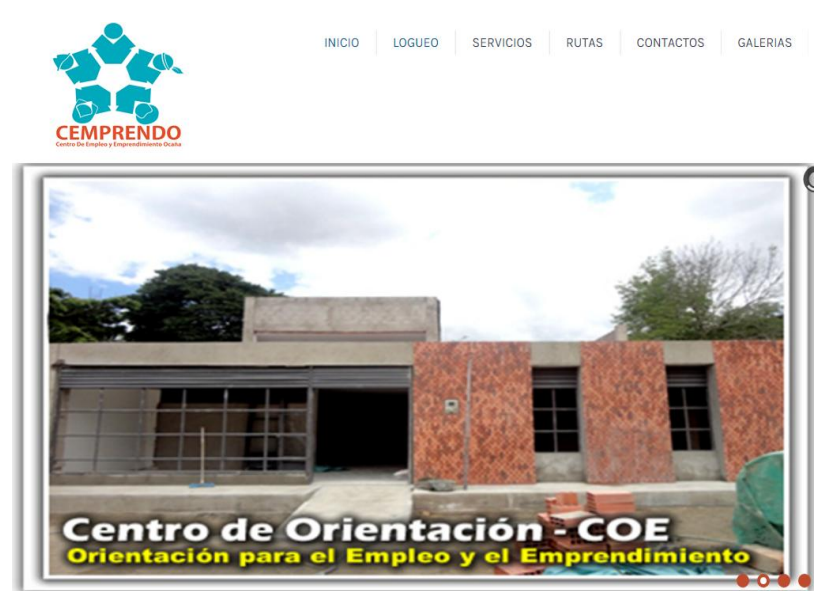

**3.1.3 [Construcción del aplicativo.](#page-4-0)** Para cumplir con la fase de la construcción del software se realizaron las siguientes actividades:

 *3.1.3 .1 [Creación de la base de datos.](#page-4-0)* El motor de base de datos utilizado para la creación de las tablas fue MySql, se hizo a través del lenguaje SQL.

 *3.1.3 .2 [Creación de las interfaces.](#page-4-0)* Una vez creado el modelo del diseño se comienza con la programación que permitirá la construcción del software, haciendo uso de las diferentes herramientas como; PHP, HTML, JavaScript, entre otros.

*Interfaces administrador.* Interfaz de logueo, en esta interfaz, se llenan los campos usuario y contraseña, se presiona el botón ingresar.

*Interfaz principal del administrador.* Luego de haber ingresado al sistema, muestra la interfaz con todas las funciones que el administrador debe realizar.

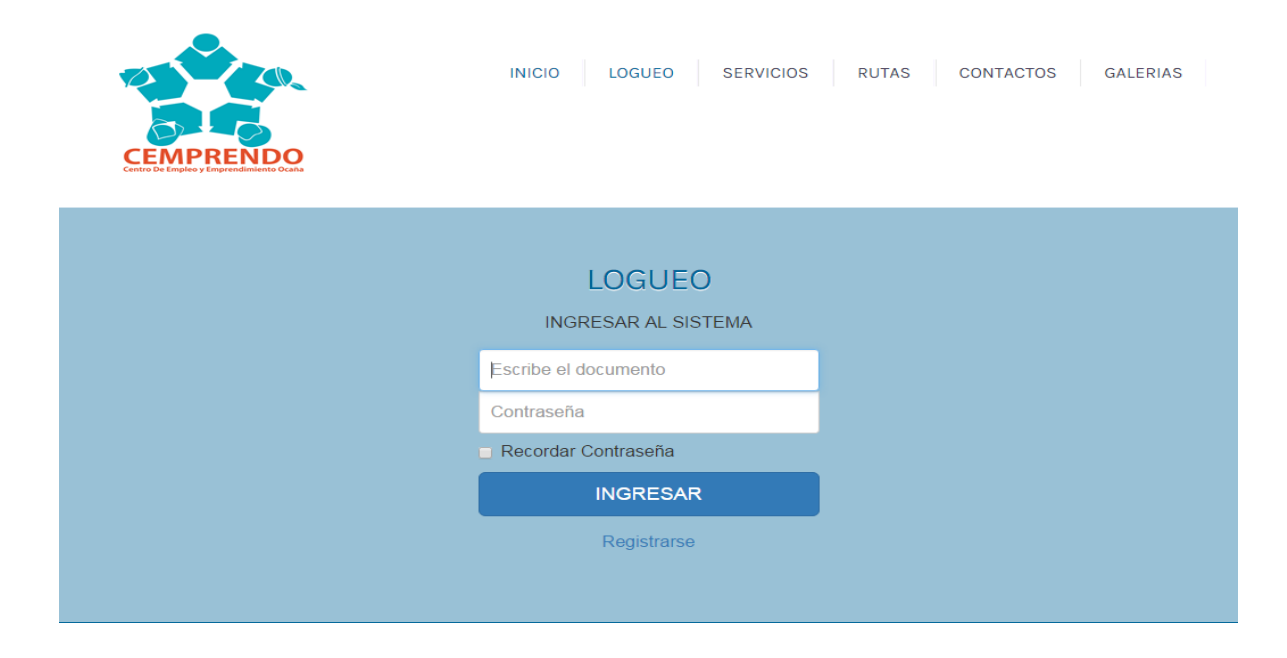

Revisar mensaje. Al presionar, revisar mensaje aparecerá una interfaz con los correos, donde se pueden leer, reenviar y eliminar.

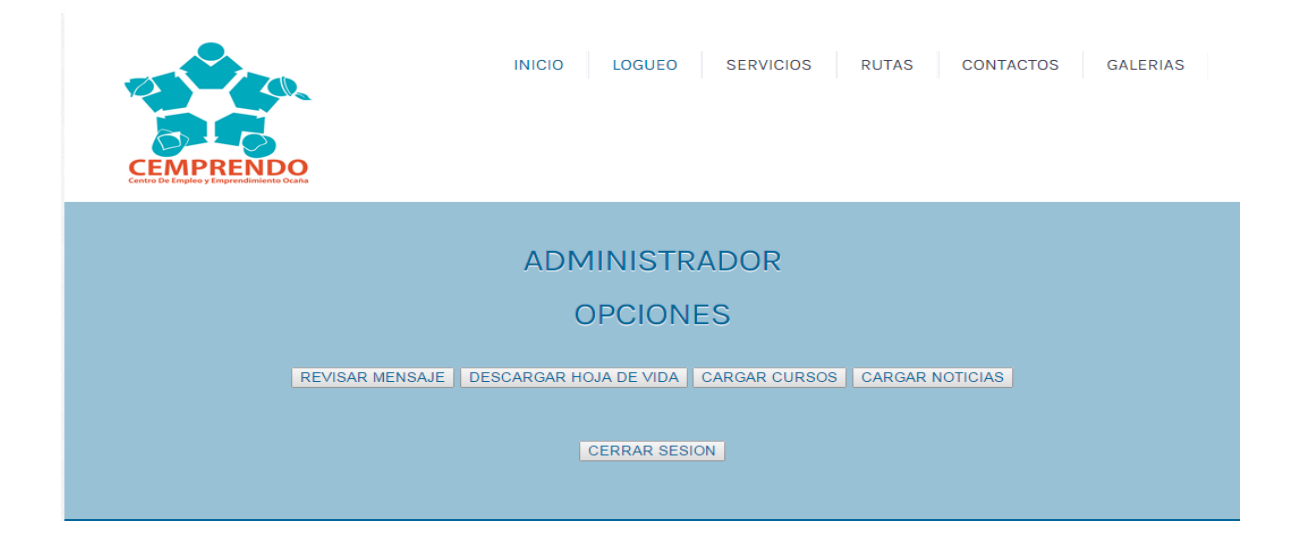

*Descargar hoja de vida.* En esta interfaz, se podrá descargar las hojas de vida de los usuarios.

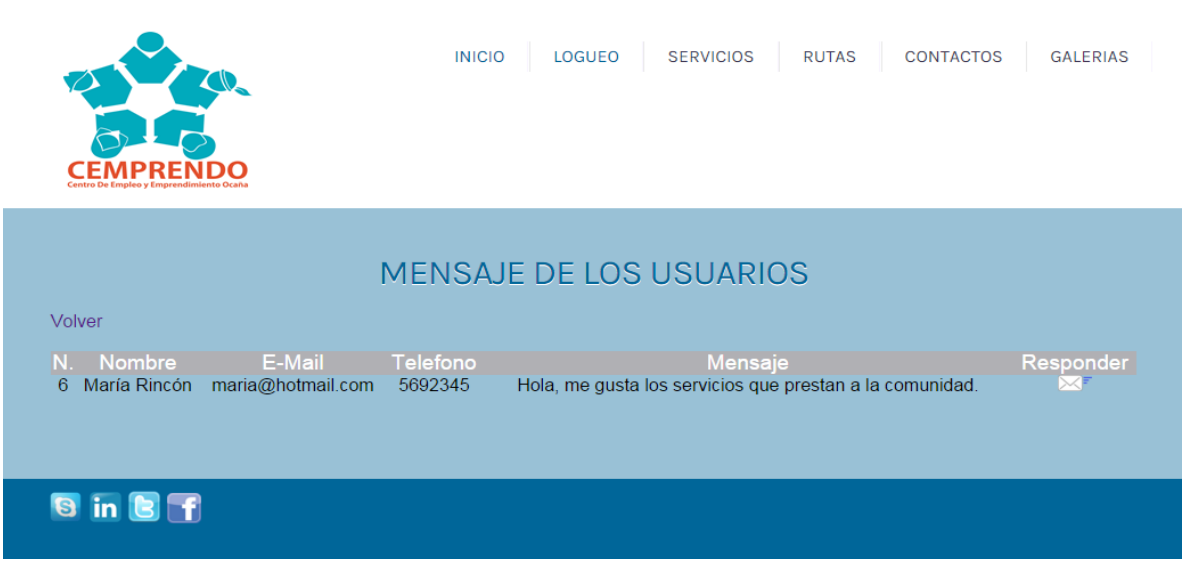
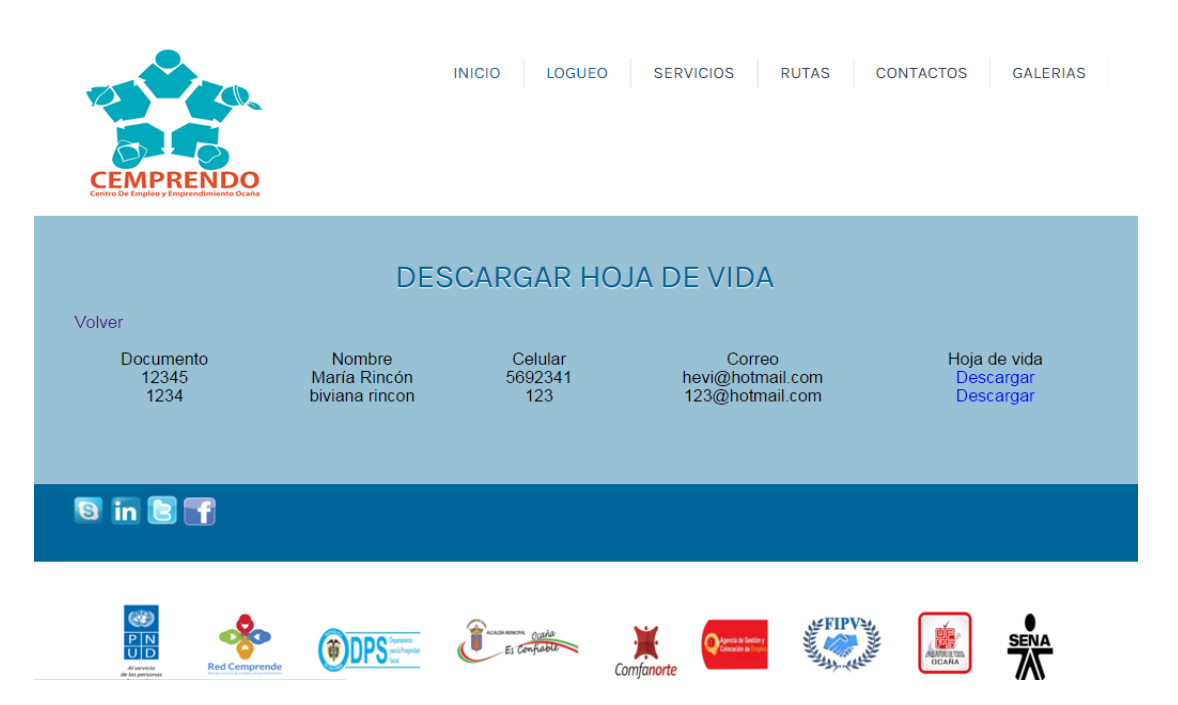

*Cargar cursos.* Al presionar cargar cursos, aparecerá una interfaz con los campos donde el administrador ingresa los datos acerca de los cursos y capacitaciones que se vayan a realizar en la corporación.

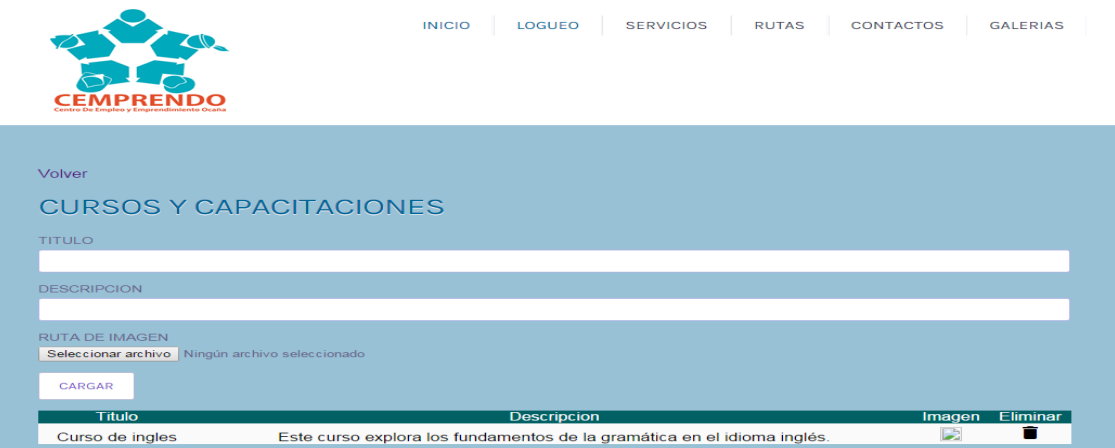

*Cargar noticias.* Después presionar cargar noticias, aparecerá una interfaz con los campos que el administrador debe llenar acerca de los cursos y capacitaciones que se vayan a realizar en la corporación.

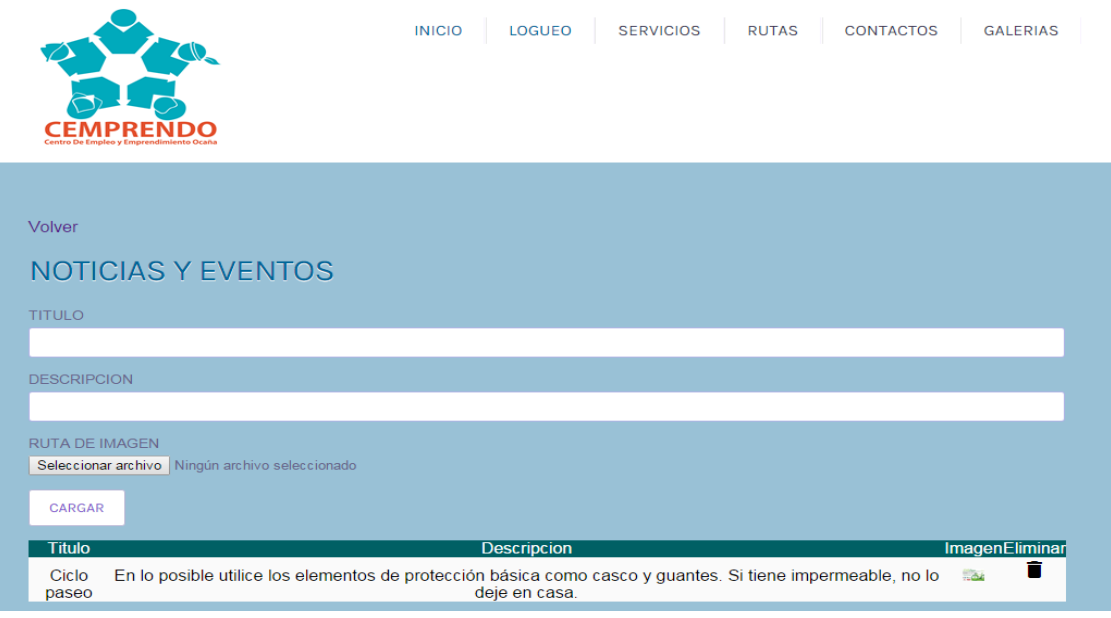

*Imágenes.* Al presionar el icono imágenes, aparecerá una interfaz en la que el administrador tendrá que llenar todos los campos sobre los eventos que se realizan con la comunidad.

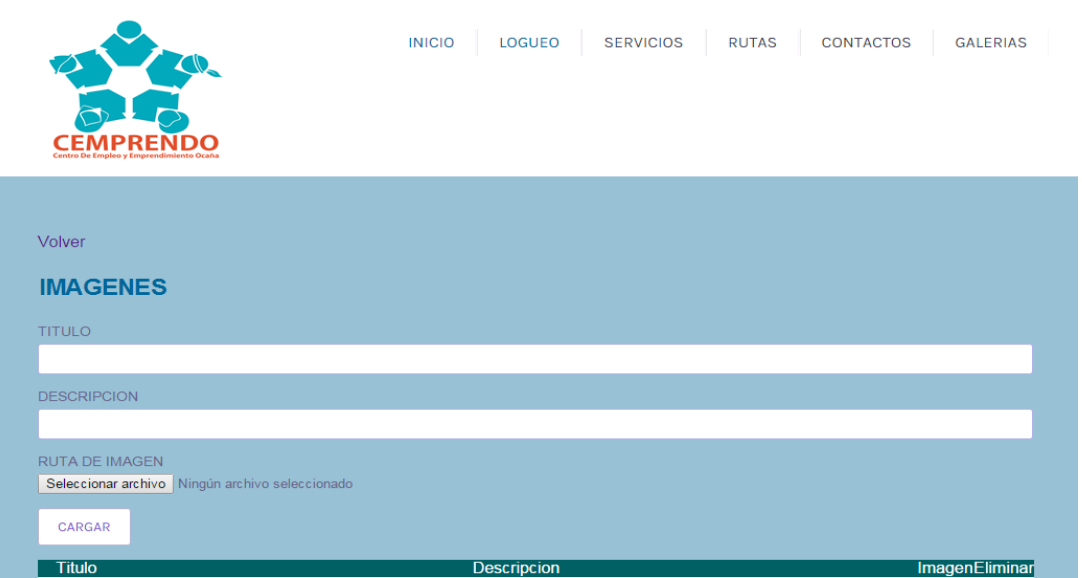

*Videos.* Al presionar el icono Videos, aparecerá una interfaz en la que el administrador tendrá que llenar todos los campos y cargar videos sobre actividades que se realizan en la empresa.

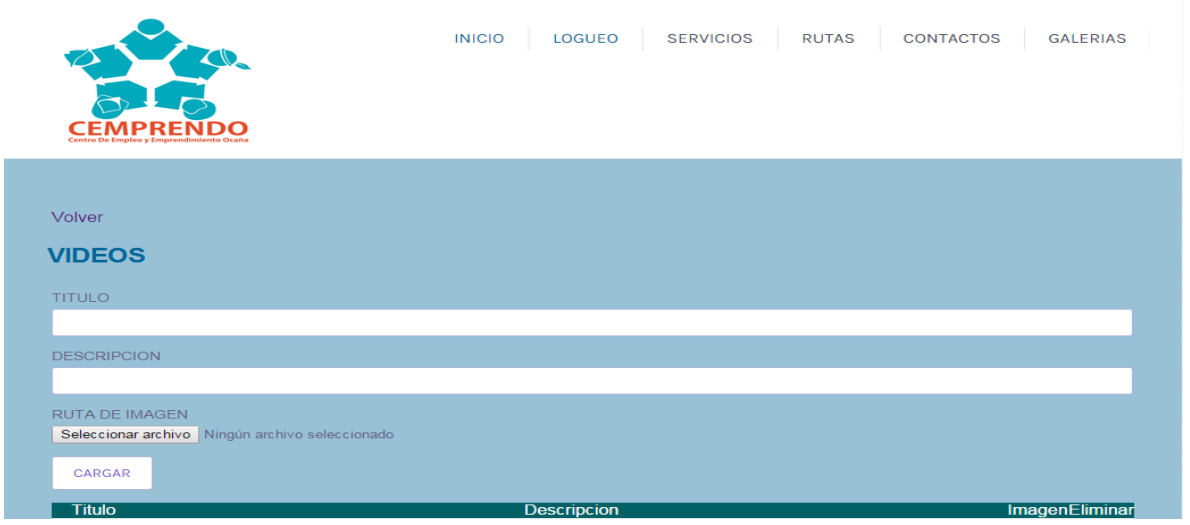

*Interfaz de logueo.* En esta interfaz, en los campos el usuario y la contraseña, se presiona el botón aceptar.

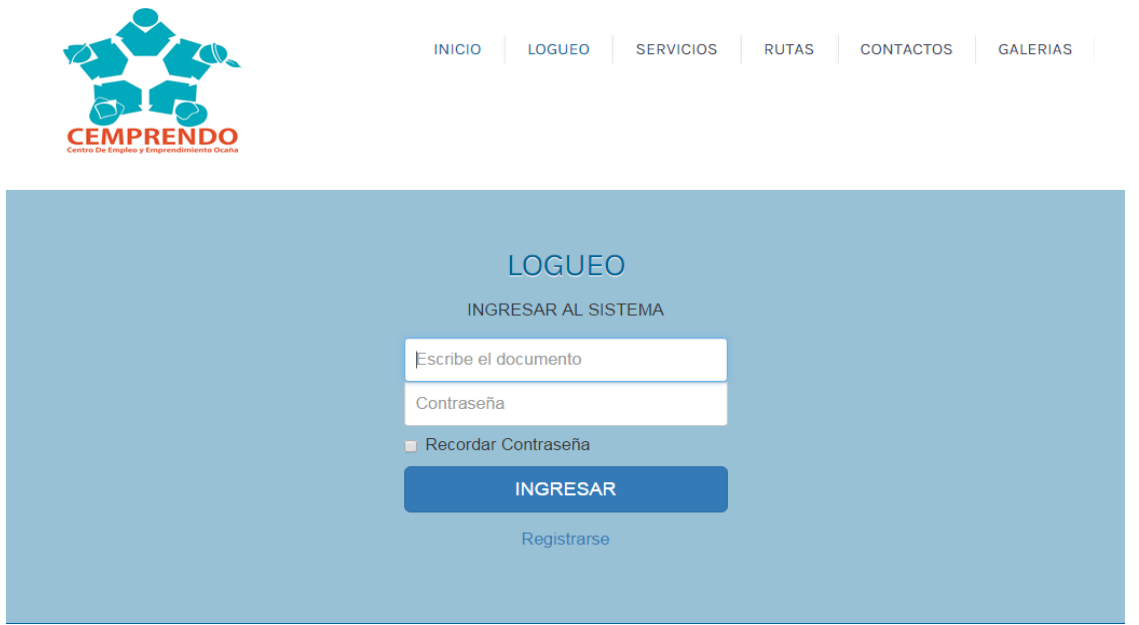

*Interfaz usuario.* Luego de ingresar al sistema, aparece una interfaz donde el usuario tendrá la oportunidad de subir su hoja de vida.

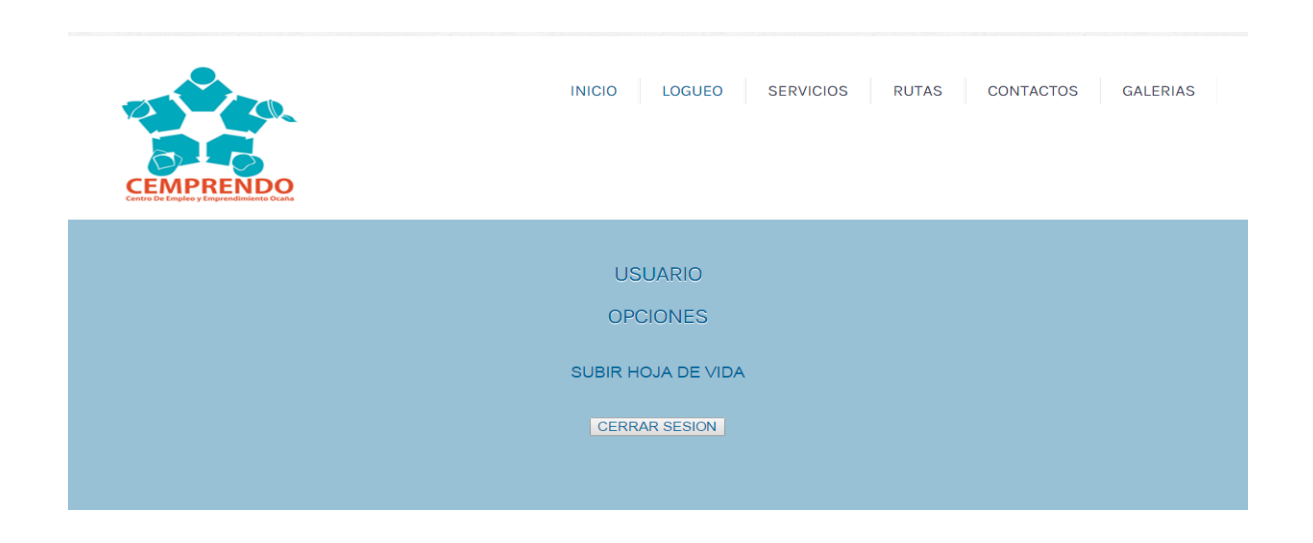

*Contáctenos.* Al ingresar a estar interfaz el usuario tendrá la posibilidad de enviar todas sus opiniones, donde pueden esperar un mensaje por parte de la empresa.

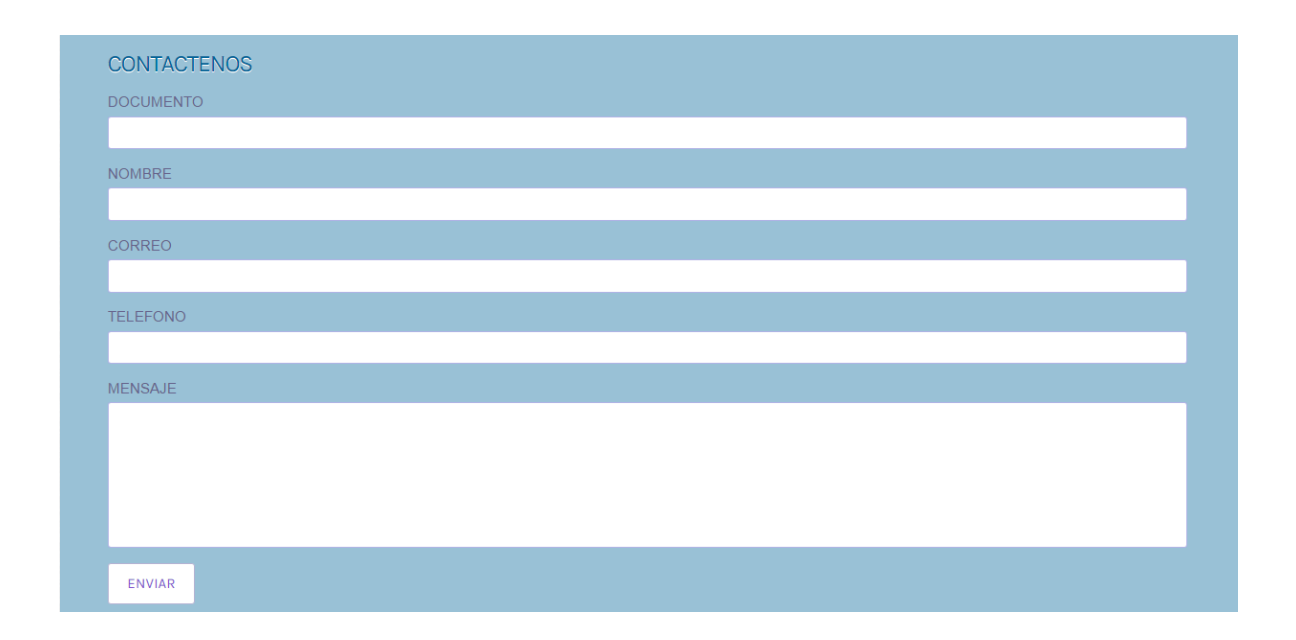

En las siguientes interfaces los usuarios también podrán observar todo lo referente a la empresa como misión, visión, definición, servicios,

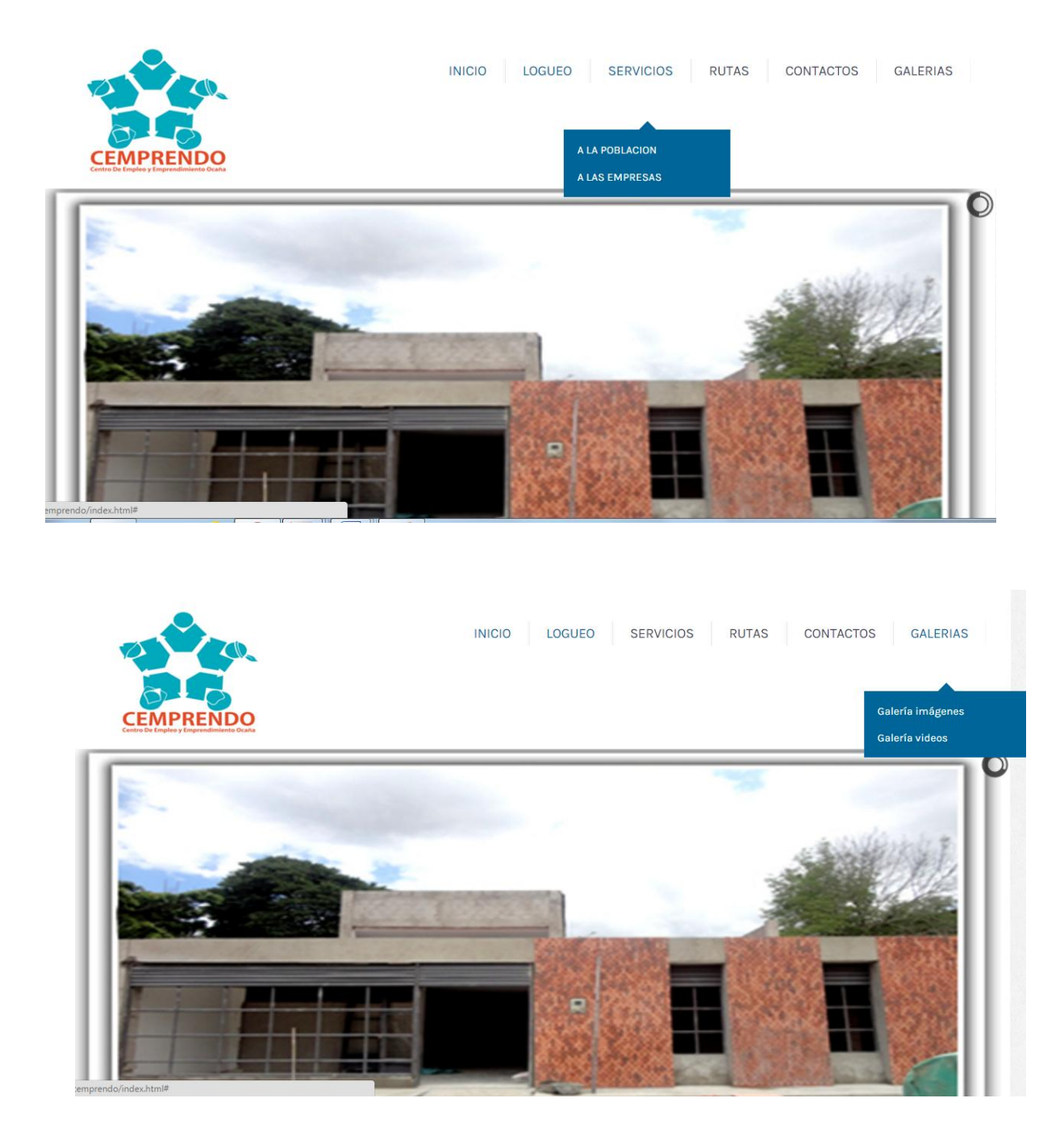

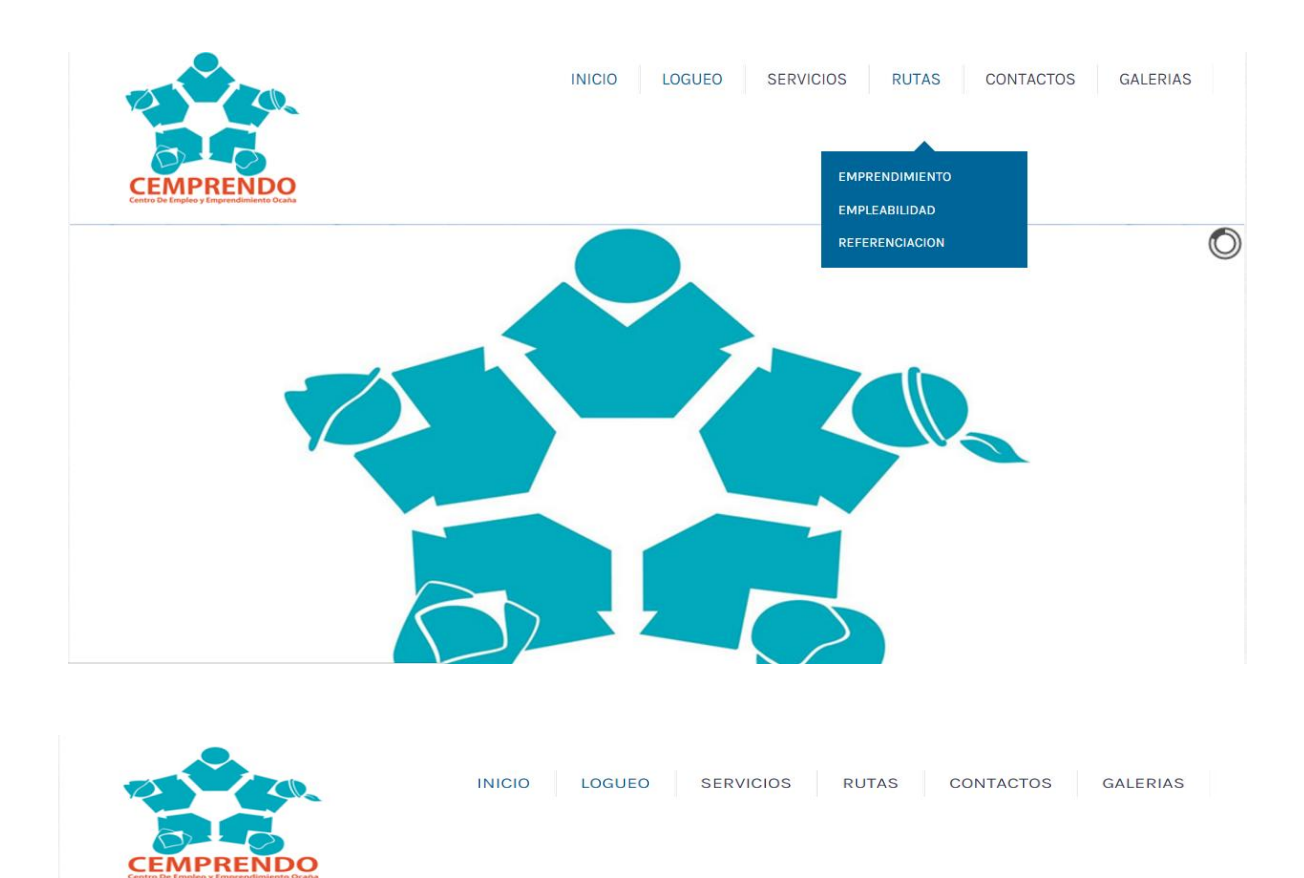

#### DIRECCION CEMPRENDO

CARRERA 40 # 7-35 **BARRIO LAS FERIAS** OCAÑA TELEFONO: 5619866 CORREO: cemprendo@hotmail.com SEGUIR EN: Facebook, Twitter

#### **UBICACION GEOGRAFICA**

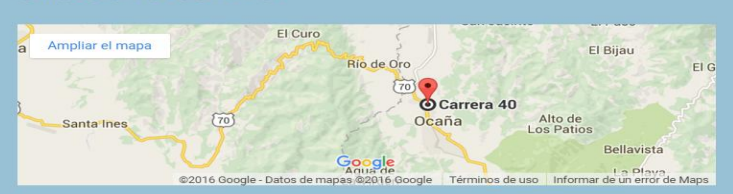

# CENTRO DE EMPLEO Y EMPRENDIMIENTO OCAÑA **CEMPRENDO**

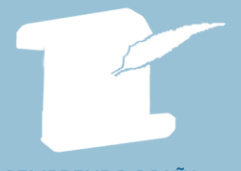

CEMPRENDO OCAÑA Ofrece sus servicios como<br>plataforma organizacional bajo un<br>modelo de ventanilla única de

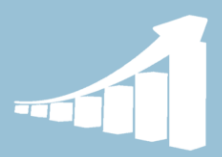

**MISION** Impulsar y fortalecer las<br>competencias de la población de<br>forma viva y dinámica...

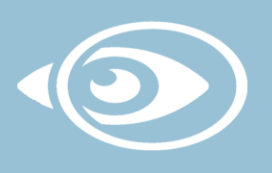

**VISION** Ser un centro líder en el territorio nacional, que trabaja para el logro<br>de una región más productiva y

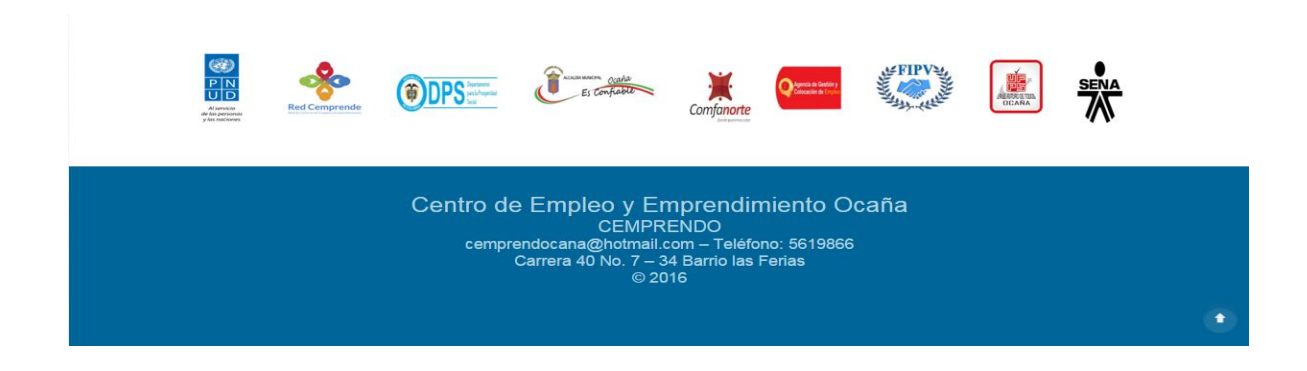

El sistema muestra la información correspondiente a la entrada seleccionada, pero no permite realizar ninguna modificación.

#### **[Capítulo 4. Diagnóstico final](#page-4-0)**

Como producto final del trabajo realizado en la pasantía se desarrolló un sistema de información orientado a la web para el Centro de Empleo y Emprendimiento "CEMPRENDO", Ocaña Norte de Santander. El cual contiene un módulo administrador el cual permite registrar la información correspondiente a la empresa, que será consultada por los usuarios; también pueden consultar la información que los usuarios ingresan.

 En el módulo administrado, se puede consultar los correos que los usuarios envían con sus quejas, opiniones, peticiones y reclamos los cuales podrán ser reenviados; también pueden observar las hojas de vida de los usuarios registrados las cuales podrán ser descargadas.

 También tendrán la oportunidad de cargar en el sistema las noticias, eventos, cursos y capacitaciones que los usuarios pueden realizar, y podrán observar vía web esta información como la fecha de inscripción, el horario y el lugar donde se iría a realizar.

 El sistema de información, permite a los usuarios registrarse en el sistema, donde podrán cargar y enviar sus hojas de vida y descargarlas, y también pueden reemplazarlas en el sistema.

 En conclusión se aprovechó las ventajas de las Tecnologías de la información y la comunicación y así realizar un sistema de información para facilitar y optimizar los procedimientos que se realizan a diario en la empresa.

#### **[Capítulo 5. Conclusiones](#page-4-0)**

Para el desarrollo de un sistema de información generalmente se requiere gran cantidad de datos, donde su recolección debe ser lo más estructurada con el fin de alcanzar una máxima calidad de información que permita tomas decisiones acertadas para su posterior desarrollo.

Para el diseño del sistema de información se escogió herramientas tecnológicas como son la base de datos, lenguaje uml, dreamweaver; que permiten construir software de calidad que satisfaga las necesidades (carencias) de una empresa, automatizando las actividades que realizan diariamente donde se logra mejorar el registro, almacenamiento y búsqueda de información y así reducir el tiempo, con el objetivo de ser más eficientes en el desempeño du sus funciones y mantener un buen servicio a la comunidad.

Con la implementación de los sistemas de información en las empresas, genera grandes ventajas ya que facilitan las actividades diarias en tiempo real, con los datos actualizados, disponibles en cualquier lugar, donde la información llegue a la persona indicada y en el momento oportuno y así tener una mejor facilidad de comunicación. Por esto la empresa CEMPRENDO, desarrolla un sistema de información que facilite sus tareas diarias, que va a ser útil y valioso para alcanzar logros significativos y tener una mejor competitividad empresarial.

#### **[Capítulo 6. Recomendaciones](#page-4-0)**

Para un mejor rendimiento y seguridad es importante primero que todo conocer el funcionamiento del aplicativo, de igual manera se debe de cambiar las contraseñas dadas inicialmente.

 Que tengan en cuenta que este es el primer pasó que se ha realizado hacia las tecnologías; ahora la tarea que deben tener en cuenta es de seguir dotándose de mayores fuentes de comunicación y así poder actualizarse cada vez más; con el fin de brindarles a los usuarios contar con un mejor sitio web y de manera más precisa.

 Es importante que exista un administrador del sistema y la base de datos, que proteja la integridad de la información y brinde asesorías ante cualquier suceso, además de realizar copias de seguridad sobre las actualizaciones o modificaciones del sistema, de manera periódica; así esta persona será la encargada de brindar soporte para el buen funcionamiento del aplicativo.

El aplicativo permite que la comunidad acceda a la información de forma rápida, mediante una interfaz, con los datos actualizados y desde cualquier lugar, el sistema cuenta con dos módulos: administrador y los usuarios vinculados a la empresa; en cada uno de estos módulos se pueden realizar diferentes procesos dependiendo del tipo de usuario. El administrador tiene acceso a toda la información que se maneja dentro del sistema, el usuario puede subir sus hojas de vida y descargarla, además pueden observar de los diferentes cursos y eventos que vaya a realizar la empresa.

El sistema de información, aún no está en funcionamiento, ya que la empresa no cuenta con un servidor.

### **[Referencias](#page-4-0)**

#### (s.f.). Obtenido de

http//www.virtual.unal.edu.co/cursos/sedes/manizales/1060024/lecciones/capitulo%20I/p roblemas.htm

- (s.f.). Obtenido de<http://www.lenguajes-de-programacion.com/lenguajes-de-programacion.shtml>
- (s.f.). Obtenido de<http://redcemprende.org/la-red.cemprende/>
- (s.f.). Obtenido de<http://redcemprende.org/funciones/>
- (s.f.). Obtenido de<http://redcemprende.org/>
- (s.f.). Obtenido de [http://es.wikipedia.org/wiki/departamento\\_para\\_la\\_prosperidad\\_social](http://es.wikipedia.org/wiki/departamento_para_la_prosperidad_social)
- (s.f.). Obtenido de [http://es.wikipedia.org/wiki/programa\\_de\\_las\\_naciones\\_unidas\\_para\\_el\\_desarrollo](http://es.wikipedia.org/wiki/programa_de_las_naciones_unidas_para_el_desarrollo)
- (s.f.). Obtenido de [http://redcemprende.org/cajaherramientasdei/category/cee/seccion-iii-centros](http://redcemprende.org/cajaherramientasdei/category/cee/seccion-iii-centros-de-empleo-y-emprendimiento)[de-empleo-y-emprendimiento](http://redcemprende.org/cajaherramientasdei/category/cee/seccion-iii-centros-de-empleo-y-emprendimiento)
- (s.f.). Obtenido de<http://redcemprende.org/la-red-cemprende/>
- (s.f.). Obtenido de<http://redcemprende.org/cajaherramientasdei/cee/referencias-2/>
- (s.f.). Obtenido de [http://www.co.undp.org/content/colombia/es/home/presscenter/articles/2014/11/12/con](http://www.co.undp.org/content/colombia/es/home/presscenter/articles/2014/11/12/con-red-cemprende-crecen-oportunidades-en-las-regiones.html)[red-cemprende-crecen-oportunidades-en-las-regiones.html](http://www.co.undp.org/content/colombia/es/home/presscenter/articles/2014/11/12/con-red-cemprende-crecen-oportunidades-en-las-regiones.html)
- (s.f.). Obtenido de [http://redcemprende.org/cajaherramientasdei/wp](http://redcemprende.org/cajaherramientasdei/wp-content/uploads/2016/01/centros-d-empleo-y-emprendimiento.pdf)[content/uploads/2016/01/centros-d-empleo-y-emprendimiento.pdf](http://redcemprende.org/cajaherramientasdei/wp-content/uploads/2016/01/centros-d-empleo-y-emprendimiento.pdf)
- (s.f.). Obtenido de<http://emprendimientobasico.blogspot.com.co/p/emprendimiento.html>
- (s.f.). Obtenido de https:/capsulasdeemprendimiento.wordpress.com/fomento/emprendimiento-2/colombia/
- (s.f.). Obtenido de [http://redcemprende.org/cajaherramientasdei/category/cee/seccion-iii-centros](http://redcemprende.org/cajaherramientasdei/category/cee/seccion-iii-centros-de-empleo-y-emprendimiento/)[de-empleo-y-emprendimiento/](http://redcemprende.org/cajaherramientasdei/category/cee/seccion-iii-centros-de-empleo-y-emprendimiento/)
- (s.f.). Obtenido de [https://www.oas.org/es/youth/empleabilidad\\_y\\_emprendimiento.asp](https://www.oas.org/es/youth/empleabilidad_y_emprendimiento.asp)
- (s.f.). Obtenido de [http://redcemprende.org/cajaherramientasdei/category/cee/seccion-iii-centros](http://redcemprende.org/cajaherramientasdei/category/cee/seccion-iii-centros-de-empleo-y-emprendimiento/)[de-empleo-y-emprendimiento/](http://redcemprende.org/cajaherramientasdei/category/cee/seccion-iii-centros-de-empleo-y-emprendimiento/)
- *Wikipedia.* (2010). Recuperado el 22 de abril de 210, de [http://es.wikipedia.org/w/index.php?title=base\\_de\\_datos&oldid=36351751](http://es.wikipedia.org/w/index.php?title=base_de_datos&oldid=36351751)
- *Wikipedia*. (2010). Recuperado el 26 de marzo de 2010, de http//es.wikipedia.org/w/index.php?title=software&oldid=35531007
- *Wikipedia.* (2010). Recuperado el 23 de abril de 2010, de <http://es.wikipedia.org/w/index.php?title=ajax&oldid=36378840>
- *Alcaldia de Bogotá*. (s.f.). Obtenido de <http://alcaldiabogota.gov.co/sisjur/normas/norma1.jsp?i=36913>
- *Alcaldía de Bogotá*. (s.f.). Obtenido de <http://alcaldiabogota.gov.co/sisjur/normas/norma1.jsp?i=43292>
- *Alcaldía de Bogotá*. (s.f.). Obtenido de <http://alcaldiabogota.gov.co/sisjur/normas/norma1.jsp?i=41294>
- *Alcaldía de Bogotá*. (s.f.). Obtenido de <http://alcaldiabogota.gov.co/sisjur/normas/norma1.jsp?i=34492>
- *Alcaldía de Bogotá*. (s.f.). Obtenido de <http://alcaldiabogota.gov.co/sisjur/normas/norma1.jsp?i=36913>
- *Alcaldía de Bogotá.* (s.f.). Obtenido de <http://www.alcaldiabogota.gov.co/sisjur/normas/norma1.jsp?i=10576>
- *Cecolda.* (s.f.). Obtenido de [http://www.cecolda.org.co/index.php/derecho-de-autor/normas-y](http://www.cecolda.org.co/index.php/derecho-de-autor/normas-y-jurisprudencia/normas-nacionales)[jurisprudencia/normas-nacionales](http://www.cecolda.org.co/index.php/derecho-de-autor/normas-y-jurisprudencia/normas-nacionales)

Corredor, C. (2013). *Misión de expertos de generación de ingresos.* Informe parcial, Bogotá.

- *Delta asesores.* (s.f.). Obtenido de [http://www.deltaasesores.com/articulos/autores](http://www.deltaasesores.com/articulos/autores-invitados/otros/3576-ley-de-delitos-informaticos-en-colombia)[invitados/otros/3576-ley-de-delitos-informaticos-en-colombia](http://www.deltaasesores.com/articulos/autores-invitados/otros/3576-ley-de-delitos-informaticos-en-colombia)
- *Derecho de autor.* (s.f.). Obtenido de [http://derechodeautor.gov.co/documentos/10181/182597/23.pdf/a97b8750-8451-4529](http://derechodeautor.gov.co/documentos/10181/182597/23.pdf/a97b8750-8451-4529-ab87-bb82160dd226) [ab87-bb82160dd226](http://derechodeautor.gov.co/documentos/10181/182597/23.pdf/a97b8750-8451-4529-ab87-bb82160dd226)

*Derecho de autor.* (s.f.). Obtenido de http://derechodeautor.gov.co/leyes

DPN. (25 de septiembre de 2006).

DPN. (2006). *Misión para el desarrollo de una estrategia para la reducción de la pobreza y desigualdad .* Bogotá, D.C.

Fomento, C. A. (2011).

Godfrey, P. (2008). What is economyc self-reliance. En E. s.-r. university.

- Klasen, S. (2004). *In search of the holy grail: how to achieve pro-poodr growth.* Toward pro poor policies aid, institutions, and globalization.
- Mazza, J. (2002). *Servicios de intermediación laboral: un análisis para los paises de américa latina y el caribe.* Banco Interamericano, División de desarrollo social, departamento de desarrollo sostenible.
- Moncayo, V. (2013). *Institucionalización de los centros de empleo y emprendimiento* (Propuesta normativa ed.). Bogotá.
- *Monografías*. (s.f.). Obtenido de http:www.monografias.com/trabajos59/gestionconocimiento/gestion-
- ONU. (2013). *Los objetivos del desarrollo del milenio.*
- PNUD. (6 de marzo de 2014). *http//www.pnud.org.co/sitio.shtml?apc=h-a-1-- &s=a&m=a&e=a&c=02010*.
- PNUD. (2014). *Objetivos de desarrollo del milenio.* Bogotá, Colombia: Nuevas ediciones.
- PNUD. (2014). *Procesos de microfinanciamiento.*
- PNUD. (2014). *Rutas de prestación de servicios.*
- PNUD. (s.f.). Red de observatorios del mercado de trabajo. En PNUD, *Población desplazada y mercado de trabajo.* Bogotá, Colombia.
- *SENA*. (s.f.). Obtenido de http://www.sena.edu.co/oportunidades/trabajo/paginas/empleabilidad.aspx
- Whitten, J., Bentley, L., & Barlow, V. (1999). *Análisis y diseño de sistemas de información* (3 ed.). Bogotá, D.C.: Nomos.

#### *Wikipedia*. (s.f.). Obtenido de

[http://es.wikipedia.org/w/index.php?title=proceso\\_unificado\\_de\\_rational&oldid=363636](http://es.wikipedia.org/w/index.php?title=proceso_unificado_de_rational&oldid=36363638) [38](http://es.wikipedia.org/w/index.php?title=proceso_unificado_de_rational&oldid=36363638)

# **[Apéndice](#page-4-0)**

Anexo 1. Descripción de actividades a desarrollar

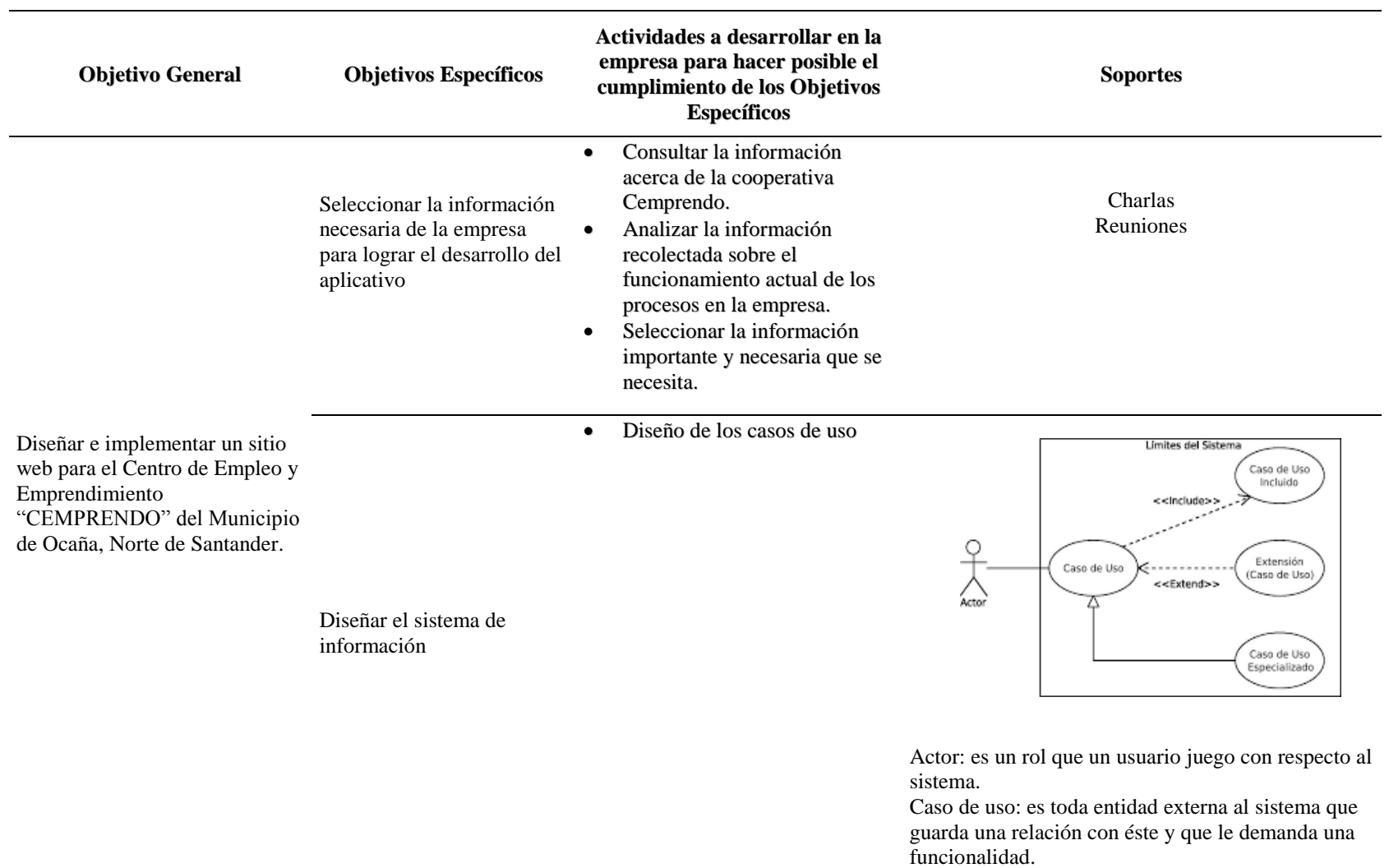

Relación: es la conexión entre el autor y el caso de uso.

Comunica (<<communicates>>): relación (asociación) entre un actor y un caso de uso que denota la participación del actor en dicho caso de uso.

Inclusión (<<include>>): relación de dependencia entre dos casos de uso que denota la inclusión del comportamiento de un escenario en otro.

Extensión (<<extends>>): relación de dependencia entre dos casos de uso que denota que un caso de uso en un especialización de otro.

 Descripción de los casos de uso

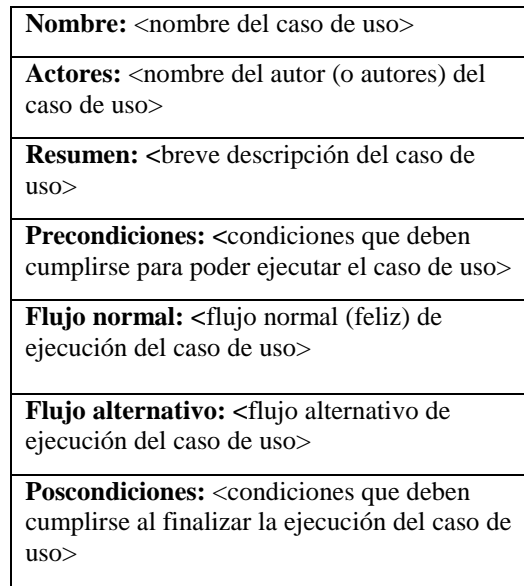

 Diseño de la base de datos Elementos del modelo de entidad relación.

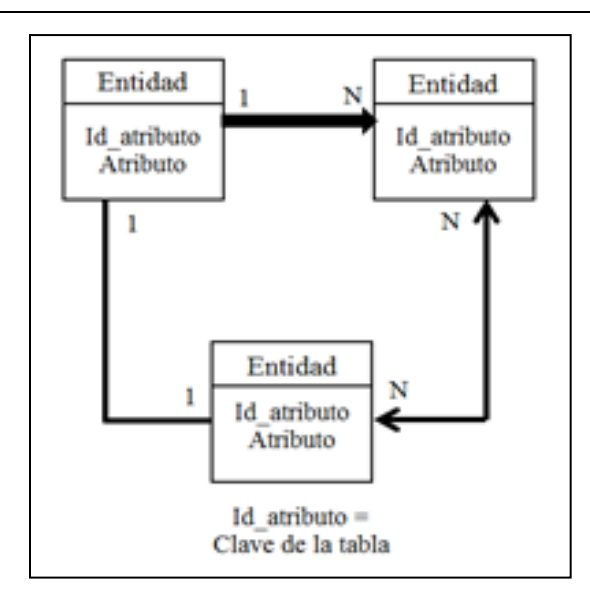

Entidad: representan cosas y objetos (ya sean reales o abstractos), que se diferencian entre sí.

Atributos: Los atributos definen o identifican las características de entidad (es el contenido de esta entidad), cada entidad contiene varios atributos, que dan información sobre esta entidad. Estos atributos pueden ser de distintos tipos (numéricos, texto, fecha…).

Relación: es un vínculo que nos permite definir una dependencia entre varias entidades, es decir, nos permite exigir que varias entidades compartan ciertos atributos de forma indispensable.

Clave: es el campo o atributo de una entidad o tabla que tiene como objetivo distinguir cada registro del conjunto, sirviendo sus valores como datos vinculantes de una relación entre registros de varias

tablas.

Relación: Es un vínculo que permite definir una dependencia entre varias entidades, es decir, permite exigir que varias entidades compartan ciertos atributos de forma indispensable.

Hay diferentes tipos de relaciones según como participen en ellas las entidades.

Uno a uno: una entidad se relaciona únicamente con otra y viceversa.

Uno a varios o varios a uno: determina que un registro de una entidad puede estar relacionados con varios de otra entidad.

Varios a varios: define que un registro de una entidad puede estar relacionada con varios registros de la entidad relacionada y viceversa.

Creación de la base de datos

Implementar un sistema de consulta donde el funcionario de Cemprendo pueda acceder a las diferentes fuentes de información.

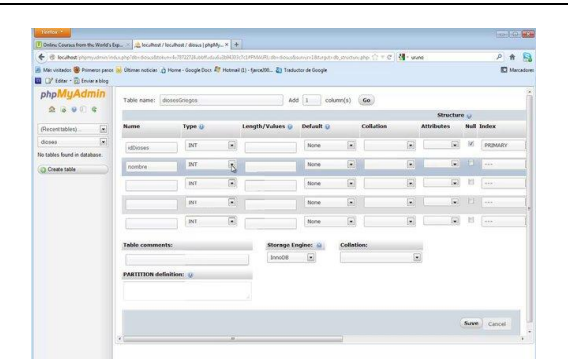

MYSQL: Es un programa de gestión de base de datos relacional (RDBMS) de código abierto,

basado en lenguaje de consulta estructurado (SQL), El programa MySQL se usa como servidor a través del cual pueden conectarse múltiples usuarios y utilizarlo al mismo tiempo.

> P SOFTWARE

**SIG** 

DATOS

HARDWARE

RECURSOS<br>HUMANOS

PROCESOS

Construcción del software

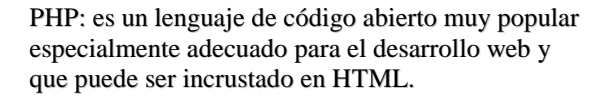

HTML (Lenguaje de Marcación de Hipertexto): es un lenguaje que se utiliza comúnmente para establecer la estructura y contenido de un sitio web, tanto de texto, objeto e imágenes.

JavaScript: es un lenguaje de programación que se puede utilizar para construir sitios web y para hacerlos más interactivos.

## Anexo 2. Manual de usuario del sistema de información CEMPRENDO.

#### Propósito.

El propósito del presente documento es presentar al usuario una guía detallada del uso del producto, navegación, terminología, simbología, etc.

### Alcance.

El documento manual del apoyo al usuario se centra en dar una vista detallada del Sistema de Manual de Usuario Interface principal.

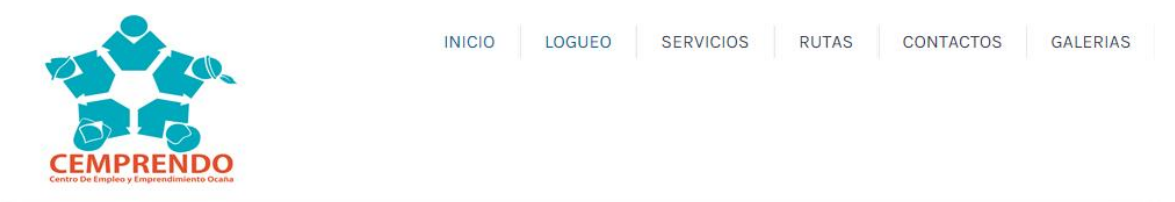

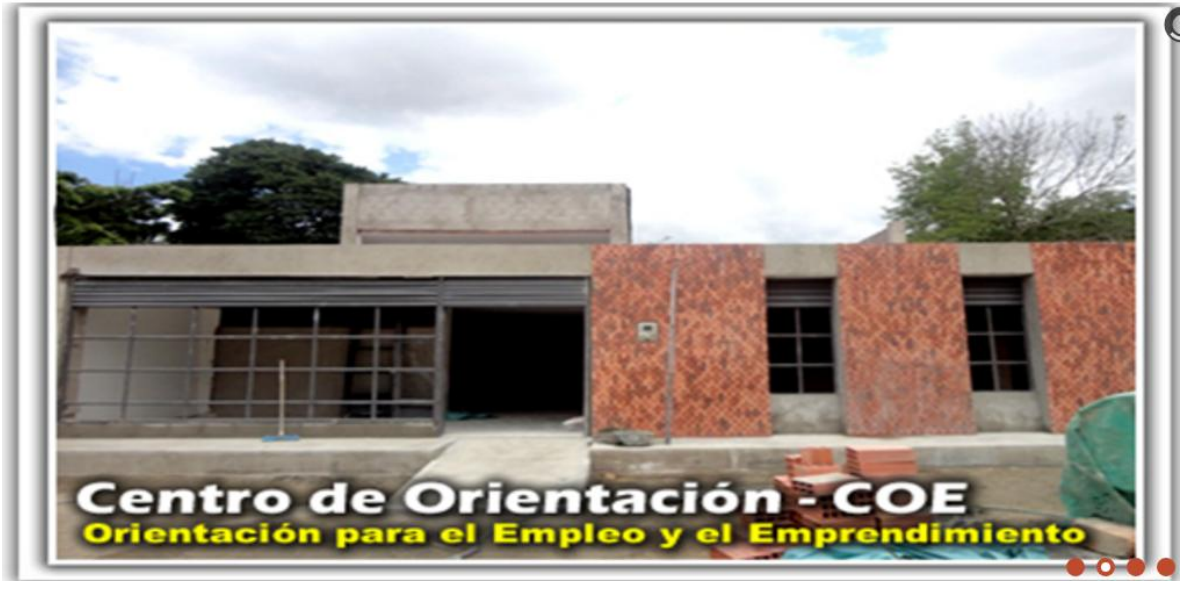

Ingresar.

Al darle clic en "logueo" en la página principal, aparecerá la siguiente interfaz

Se llenan los campos de usuario y contraseña, si son correctos aparecerá en la pantalla la siguiente interfaz.

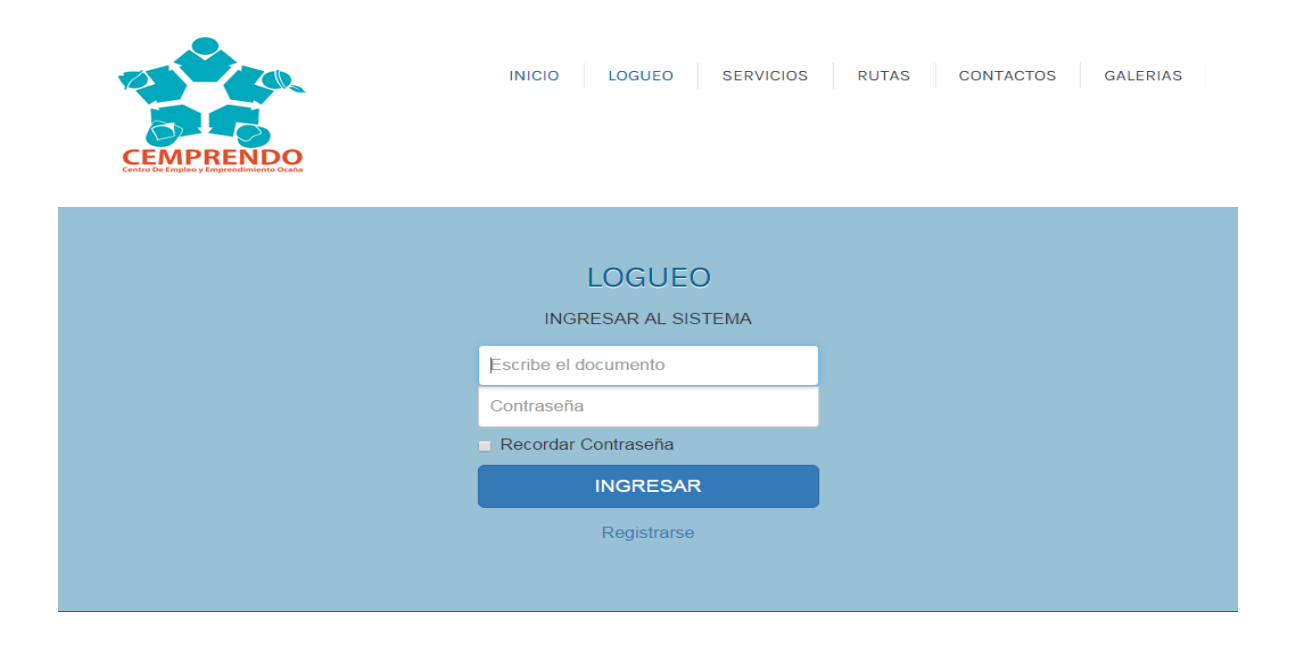

Si los campos llenados no son los correctos el sistema mostrara un mensaje datos erróneos

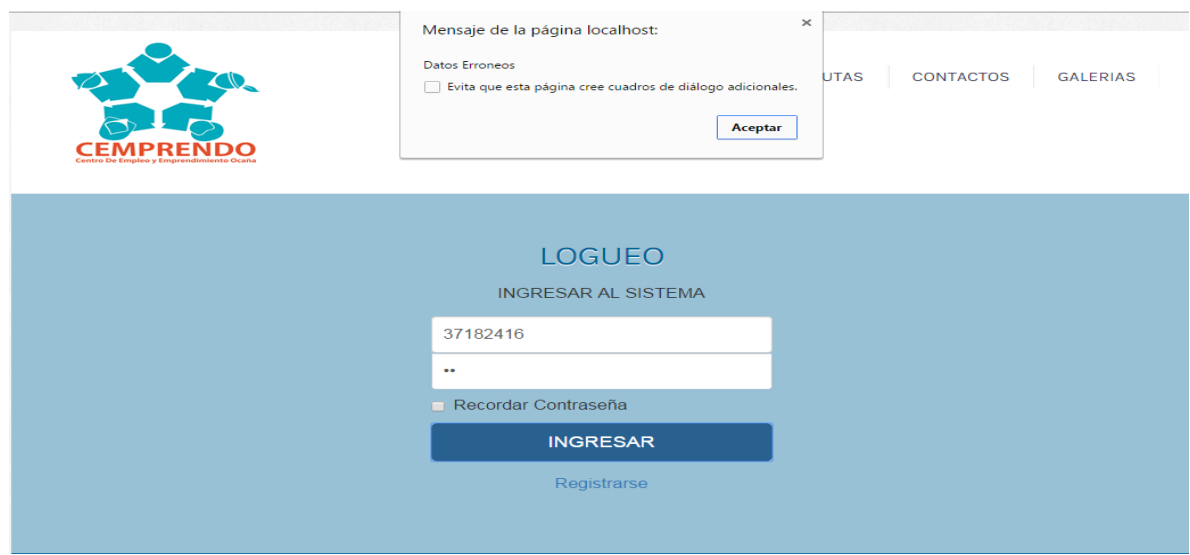

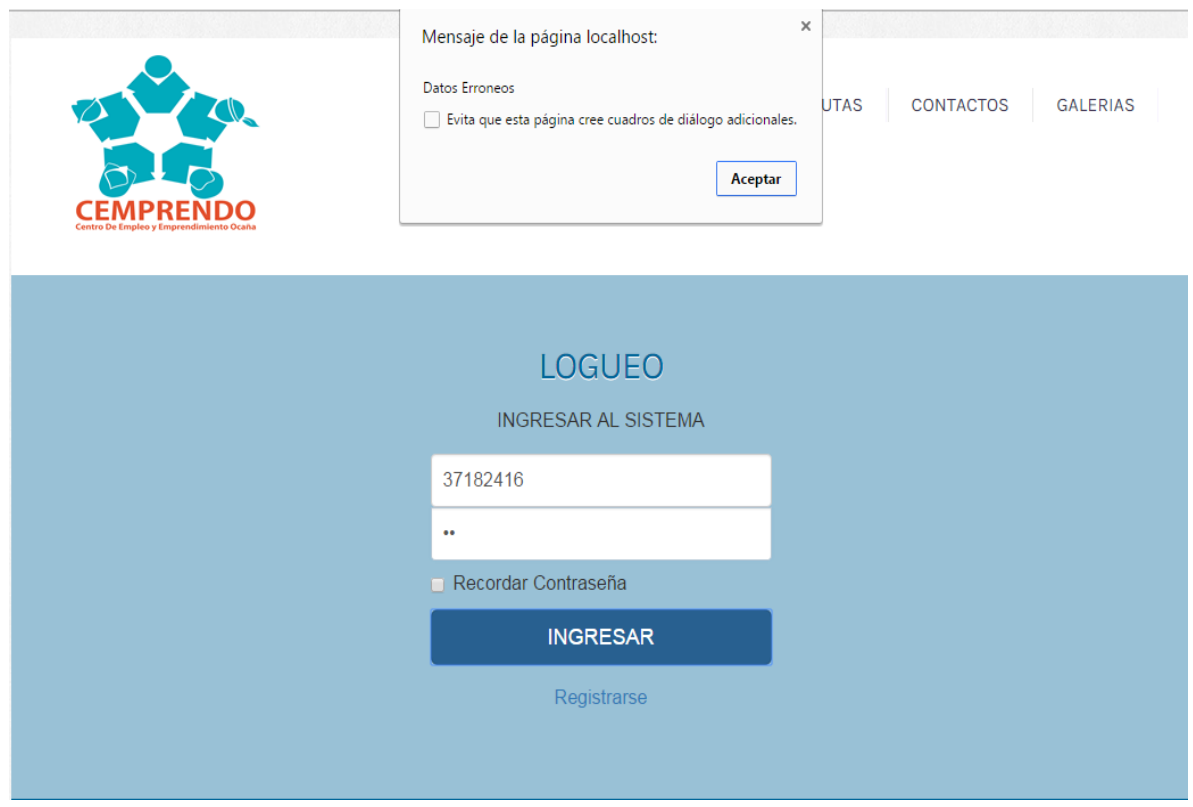

Nuevo usuario.

Al presionar el ícono registrarse como se muestra a continuación.

El sistema muestra la siguiente interfaz la cual contiene los campos para digitar los datos correspondientes al nuevo usuario. Se debe tener en cuenta que al digitar en el campo repetir contraseña se digite la misma contraseña que fue digitada en el campo contraseña.

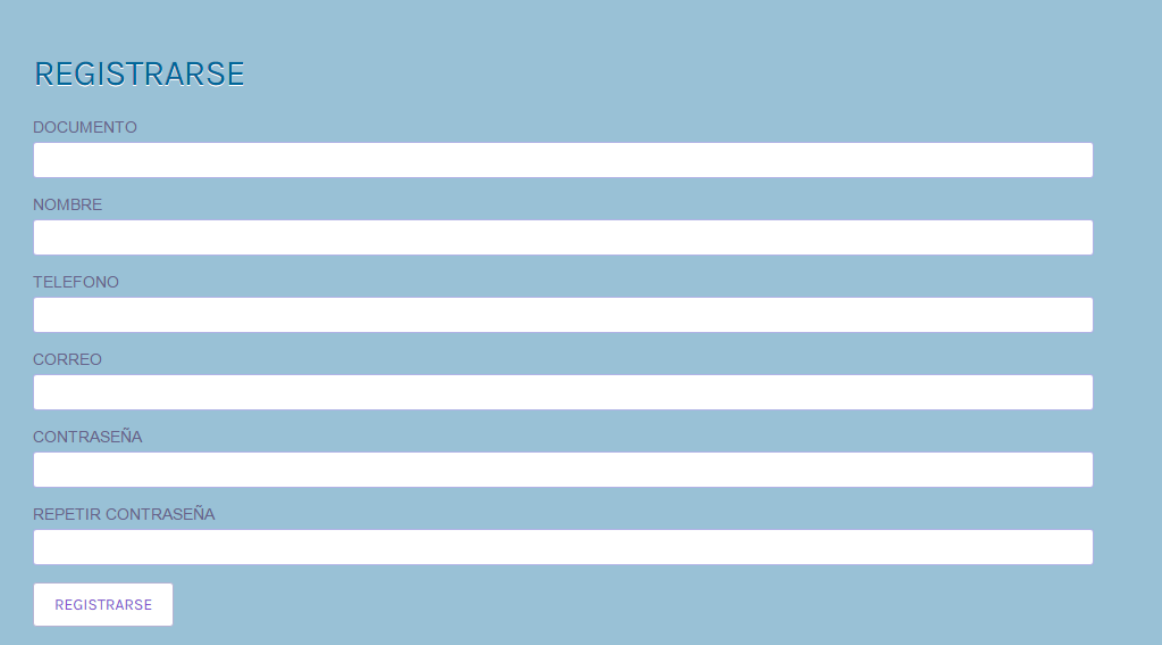

El usuario registra los datos correspondientes y luego presiona el botón REGISTRARSE, el sistema muestra un mensaje indicando que el usuario se registró con éxito, como se muestra a continuación.

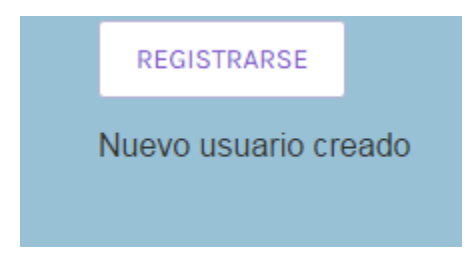

En esta interfaz si no se llenan todos los campos, en el sistema aparecerá un mensaje "completa el campo" y si las contraseñan no coinciden mostrara "las claves no coinciden", como se muestra a continuación:

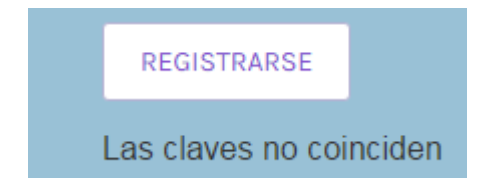

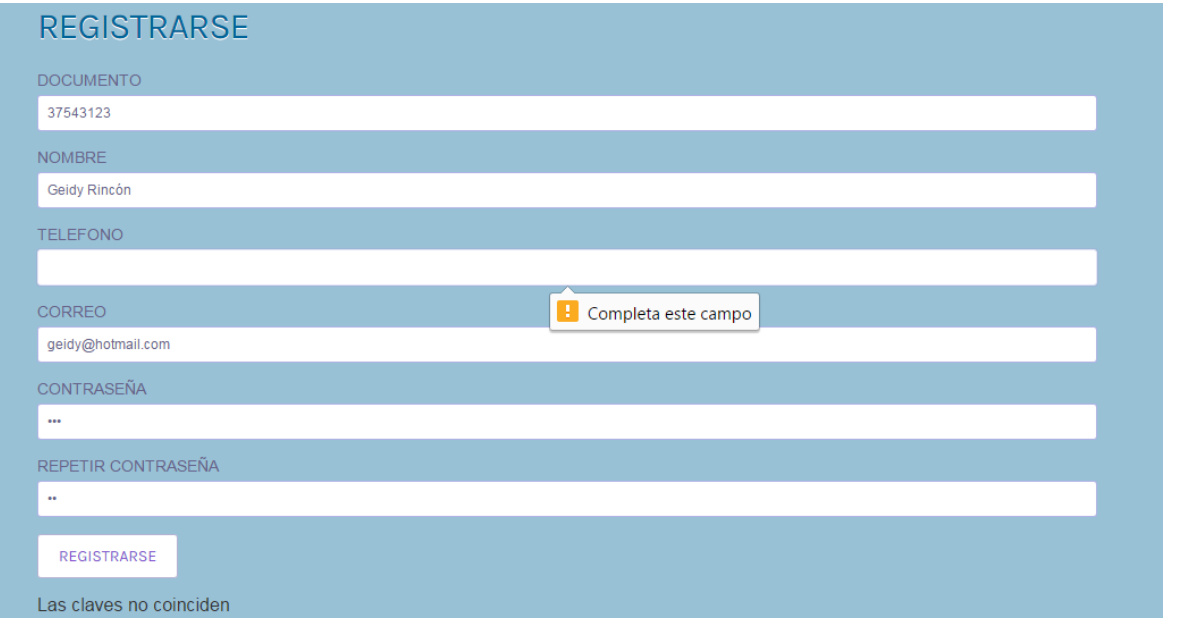

Al ingresar correctamente el usuario y la contraseña aparecerá la siguiente interfaz la cual es la principal del usuario, la cual se podrá realizar varia tareas

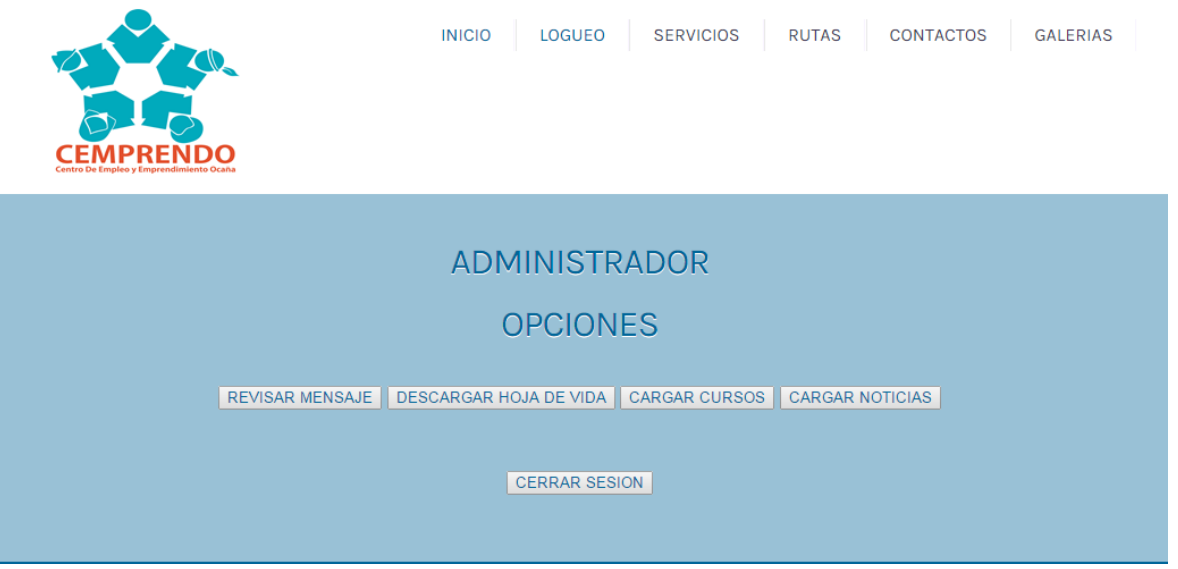

Revisar mensaje.

Al presionar el botón "REVISAR MENSAJE", el sistema muestra la siguiente interfaz, donde se podrá eliminar o reenviar el mensaje

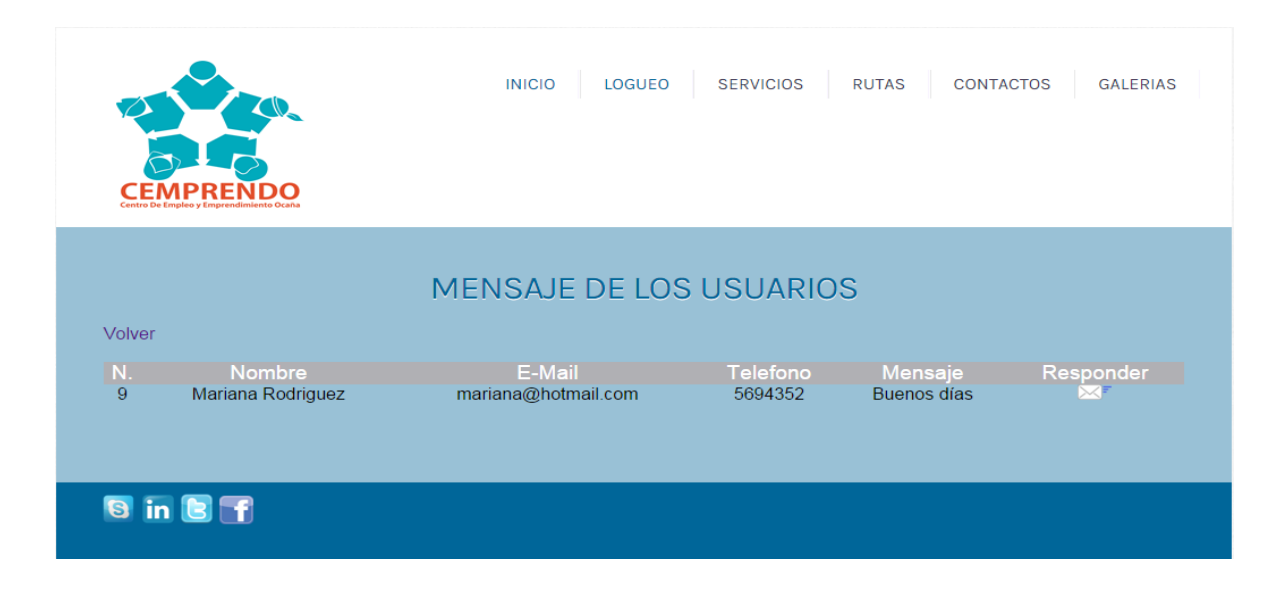

Descargar hoja de vida.

Al darle click en "descargar hoja de vida", aparece una interfaz, donde se podrá descargar las hojas de vida de los usuarios.

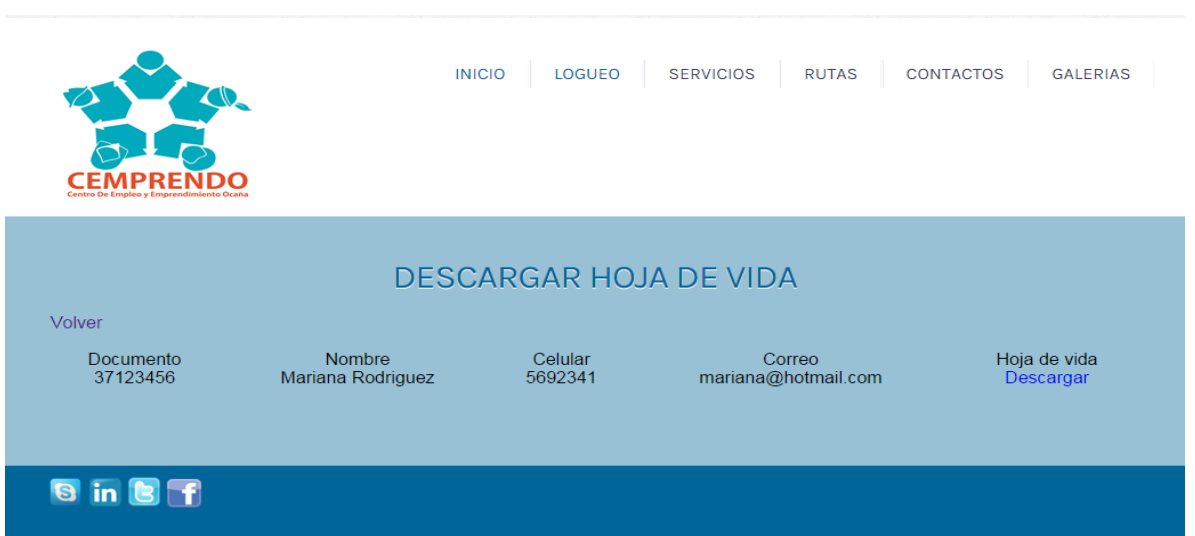

Cursos y capacitaciones.

Al darle click en "cargar cursos", aparece una interfaz, donde se podrá cargar, observar y eliminar los cursos y capacitaciones que se han guardado en el sistema.

En la siguiente interfaz se observa los cursos y capacitaciones que se van a realizar

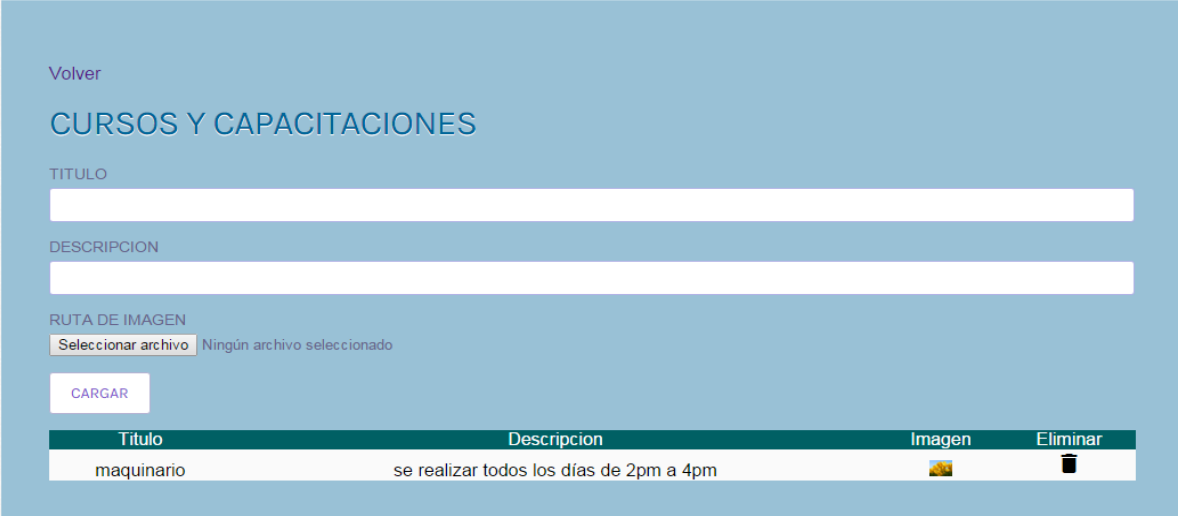

Para cagar nuevo curso, hay que darle click en cargar, si se llenan todos los campos aparece la siguiente interfaz con un mensaje el curso fue creado correctamente

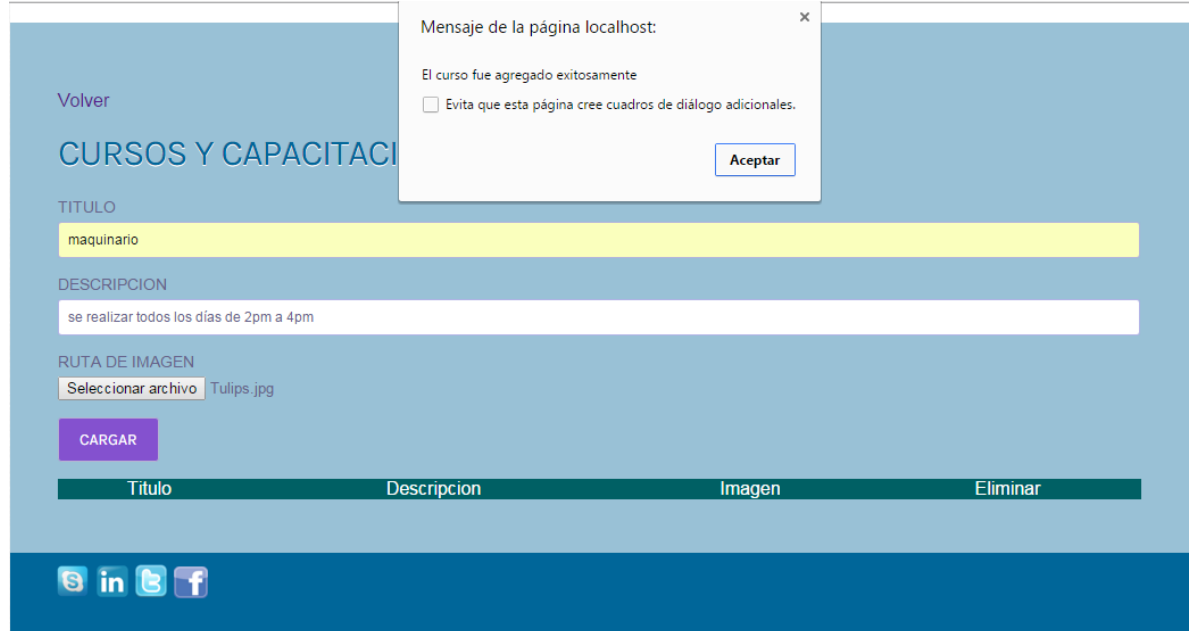

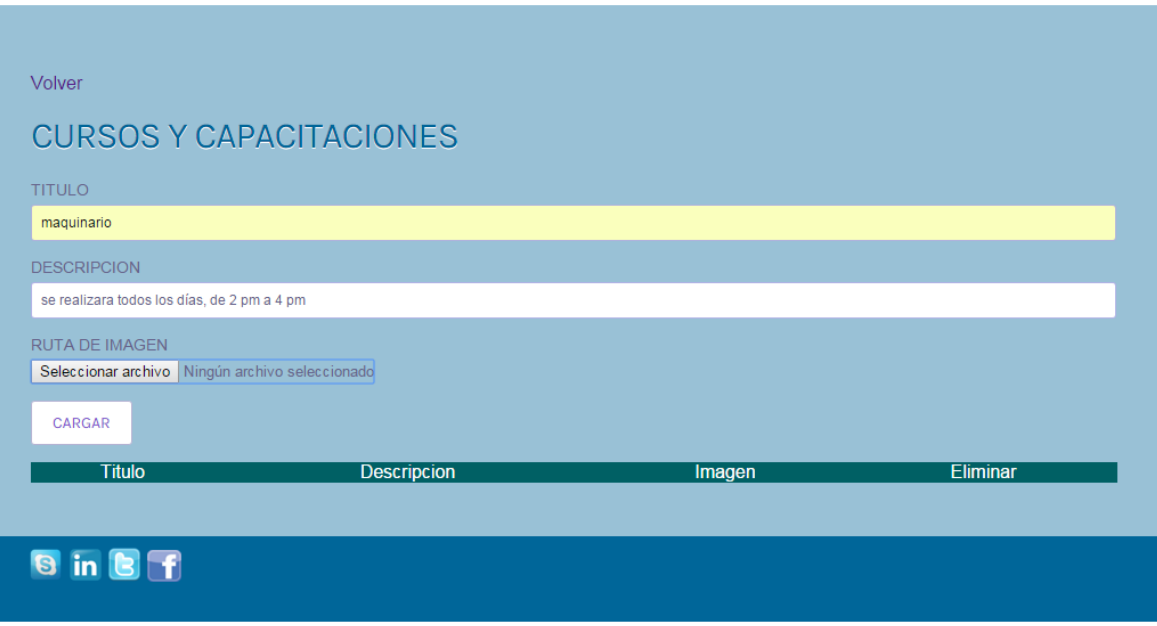

Si no se llenan todos los campos correctamente, aparecerán las siguientes interfaces

Al darle click en **"cargar noticias",** aparece una interfaz, donde se podrá cargar, observar y eliminar las noticias que se han guardado en el sistema.

En la siguiente interfaz se observa las noticias y eventos.

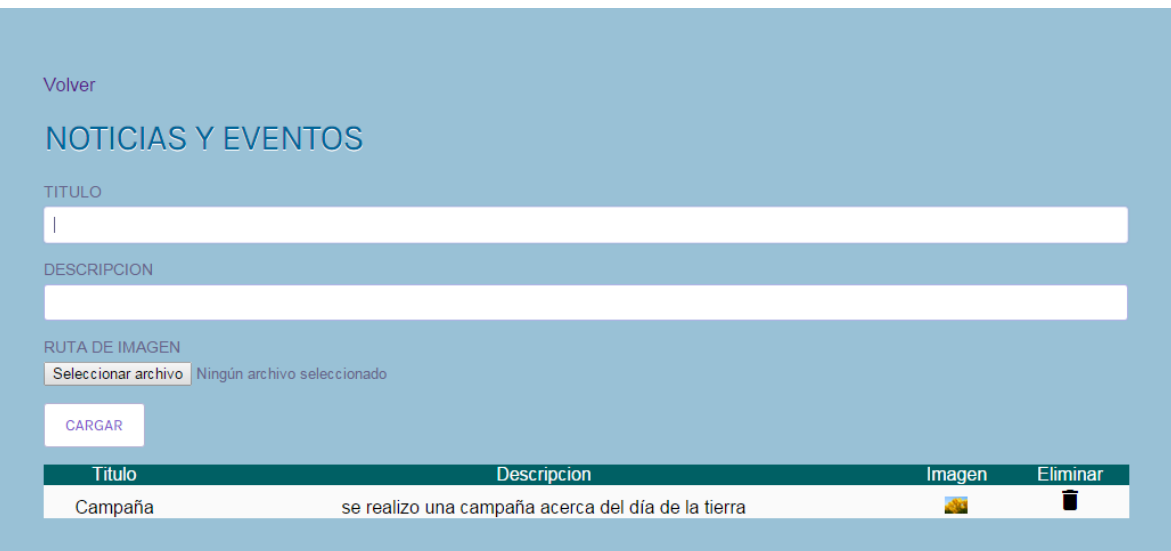

Para cagar nueva noticia, hay que darle click en cargar, si se llenan todos los campos aparece la siguiente interfaz con un mensaje el curso fue creado correctamente

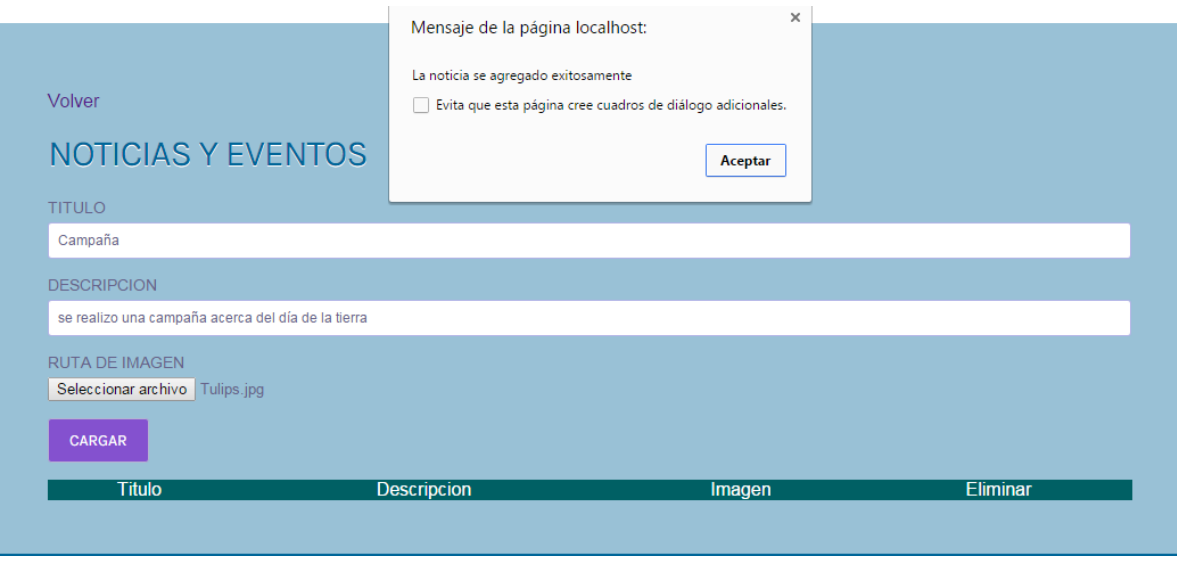

Si los datos que se deben llenar en los campos no se realizan de manera correcta, aparecerán las siguientes interfaces

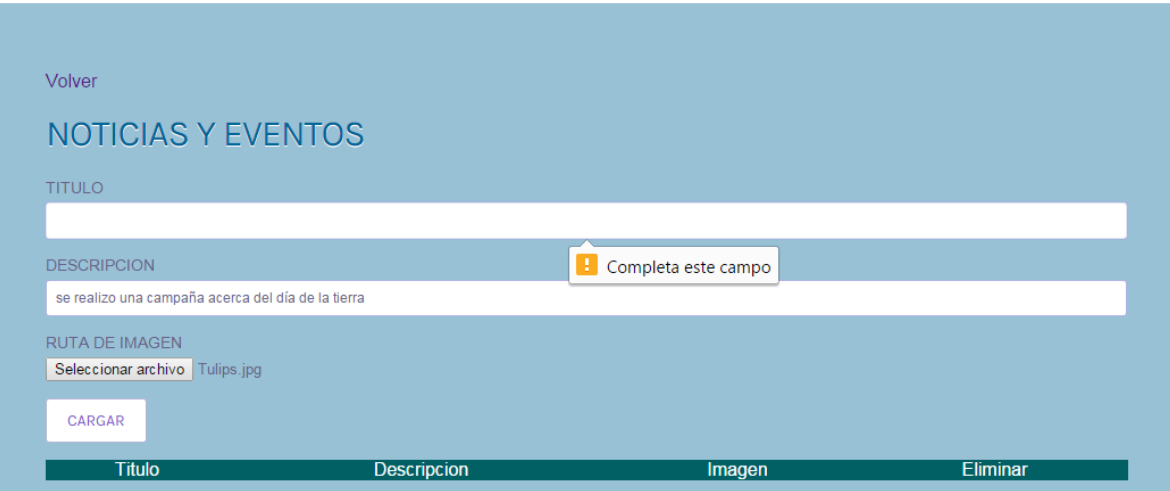